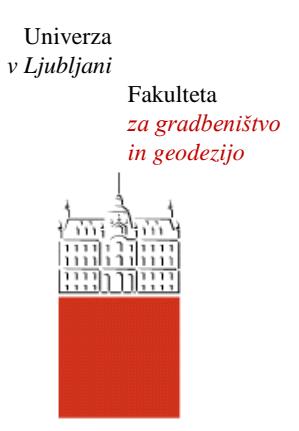

Jamova cesta 2 1000 Ljubljana, Slovenija <http://www3.fgg.uni-lj.si/>

**DRUGG** – Digitalni repozitorij UL FGG <http://drugg.fgg.uni-lj.si/>

To je izvirna različica zaključnega dela.

Prosimo, da se pri navajanju sklicujte na bibliografske podatke, kot je navedeno:

Cerar, T. 2012. Izdelava osnovnega GIS tečaja v slovenskem jeziku za objavo na svetovnem spletu. Diplomska naloga. Ljubljana, Univerza v Ljubljani, Fakulteta za gradbeništvo in geodezijo. (mentor Šumrada, R.): 73 str.

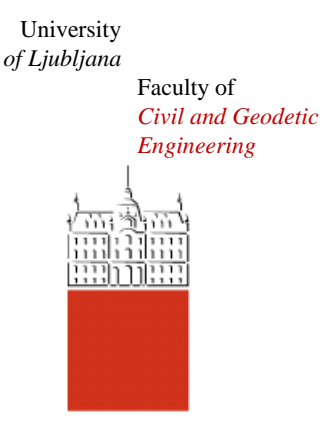

Jamova cesta 2 SI – 1000 Ljubljana, Slovenia <http://www3.fgg.uni-lj.si/en/>

**DRUGG** – The Digital Repository <http://drugg.fgg.uni-lj.si/>

This is original version of final thesis.

When citing, please refer to the publisher's bibliographic information as follows:

Cerar, T. 2012. Izdelava osnovnega GIS tečaja v slovenskem jeziku za objavo na svetovnem spletu. B.Sc. Thesis. Ljubljana, University of Ljubljana, Faculty of civil and geodetic engineering. (supervisor Šumrada, R.): 73 pp.

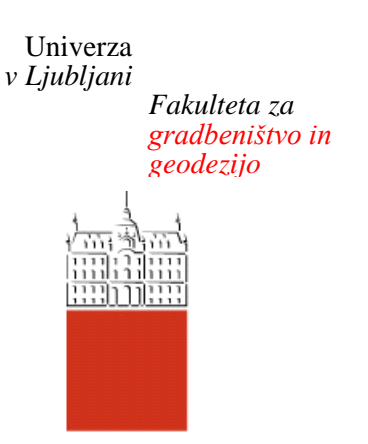

*Jamova 2 1000 Ljubljana, Slovenija telefon (01) 47 68 500 faks (01) 42 50 681 fgg@fgg.uni-lj.si*

**UNIVERZITETNI ŠTUDIJ GEODEZIJE SMER PROSTORSKA INFORMATIKA**

Kandidatka:

# **TJAŠA CERAR**

# **IZDELAVA OSNOVNEGA GIS TEČAJA V SLOVENSKEM JEZIKU ZA OBJAVO NA SVETOVNEM SPLETU**

Diplomska naloga št.: 905/PI

## **BASIC GIS COURSE IN THE SLOVENIAN LANGUAGE FOR PUBLISHING ON THE WEB**

Graduation thesis No.: 905/PI

**Mentor: Predsednik komisije:** izr. prof. dr. Radoš Šumrada izr. prof. dr. Dušan Kogoj

**Član komisije:** izr. prof. dr. Tomaž Ambrožič doc. dr. Simona Savšek

Ljubljana, 25. 10. 2012

### **STRAN ZA POPRAVKE**

**Stran z napako Vrstica z napako Namesto Naj bo**

### **IZJAVA O AVTORSTVU**

Podpisana **TJAŠA CERAR** izjavljam, da sem avtorica diplomskega dela z naslovom **»Izdelava osnovnega GIS tečaja v slovenskem jeziku za objavo na svetovnem spletu«.**

Izjavljam, da je elektronska različica v vsem enaka tiskani različici.

Izjavljam, da dovoljujem objavo elektronske različice v repozitoriju UL FGG.

Ljubljana, 5.10.2012 Tjaša Cerar

### **BIBLIOGRAFSKO-DOKUMENTACIJSKA STRAN Z IZVLEČKOM**

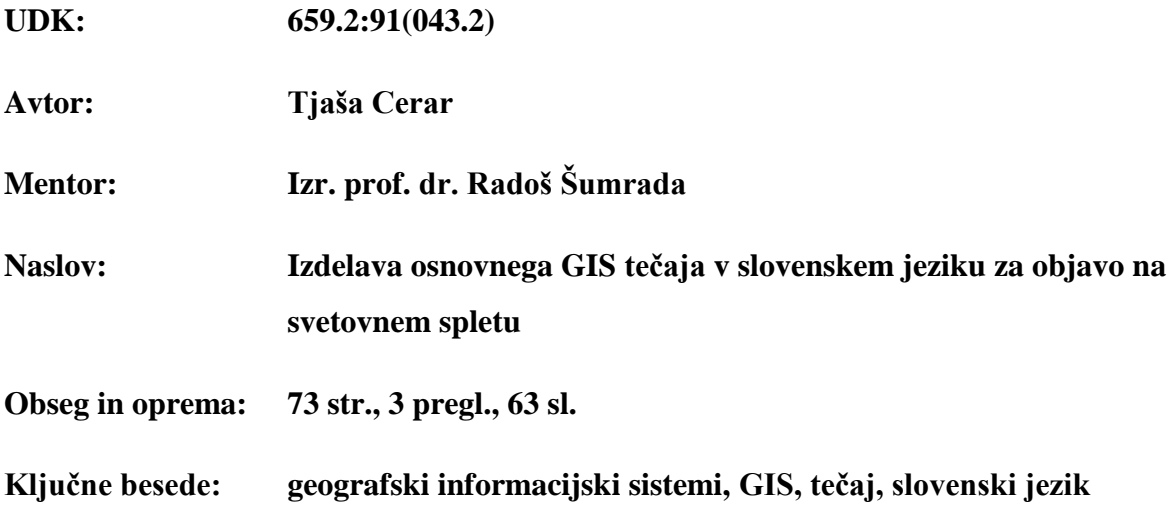

### **Izvleček**

Namen diplomske naloge je izdelati tečaj GIS, ki vključuje predstavitev osnovnih orodij za delo v programu ESRI ArcMap. Vsebinsko je diplomska naloga razdeljena v dva sklopa. Prvi sklop obsega predstavitev in razvoj programske opreme, teoretične osnove za razumevanje GIS-tehnologije, opis enostavnejših orodij s primeri uporabe in vaje za utrditev snovi. Slednji sklop podaja celoten pregled programa in orodij ArcMap10: nastavitve in uvoz podatkov, izbira in urejanje objektov, urejanje prikazov, orodja za obdelavo podatkov ter izdelavo karte oziroma izvoz podatkov. Podrobneje so predstavljene analitične operacije funkcionalne delitve analiz. Izvedba drugega dela diplomske naloge je potekala z uporabo programa za izdelavo spletnih strani KompoZer. V spletno stran je vključena vsebina prvega dela diplomske naloge in rešitve vaj z vmesnimi koraki, dodane pa so še koristne povezave.

Stran je namenoma prazna.

### **BIBLIOGRAPHIC – DOCUMENTALIST INFORMATION**

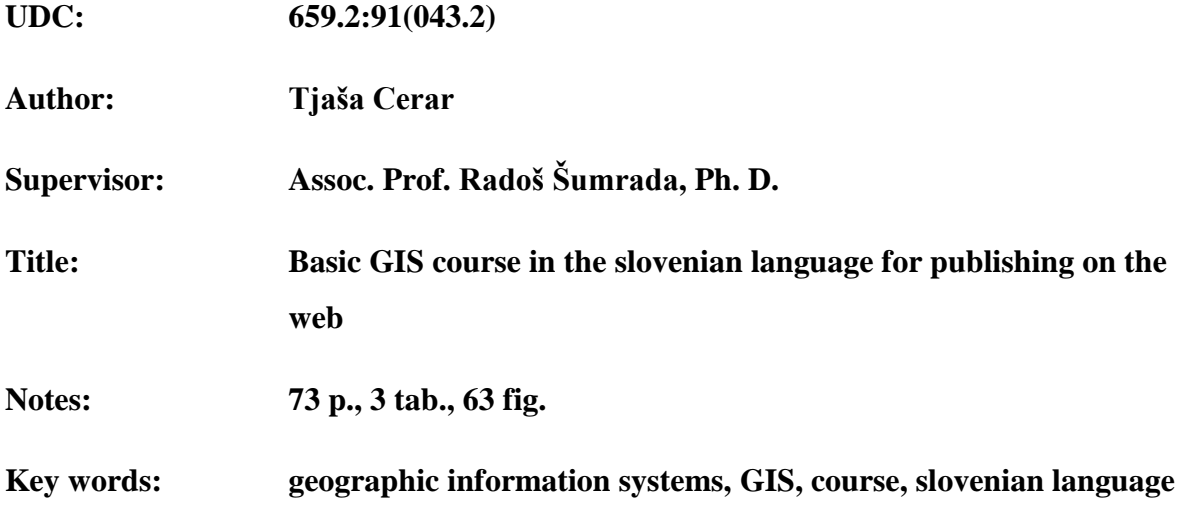

#### **Abstract**

The goal of the thesis is to create a GIS course, in which the basic tools are presented for working with ESRI ArcMap10. The content is divided into two parts. The first part covers the development and presentation of the software, the theoretical basis of GIS technology, a description of simple tools with examples and exercises. This is a complete review of the ArcMap10 program and its tools – settings and import of data, data selection and editing features, editing display, tools for data processing and mapping and exporting data. Operations of functional analysis division are presented in detail. The second part of the thesis is made by using a program to create web pages KompoZer. The website contains the first part of the thesis, including solutions with intermediate steps. Useful links are added to the website.

### **ZAHVALA**

Zahvaljujem se vsem, ki so mi v času študija stali ob strani in me podpirali, predvsem staršem in Janu.

Hvala tudi mentorju izr. prof. dr. Radošu Šumradi za vse nasvete in pomoč.

#### **KAZALO VSEBINE**

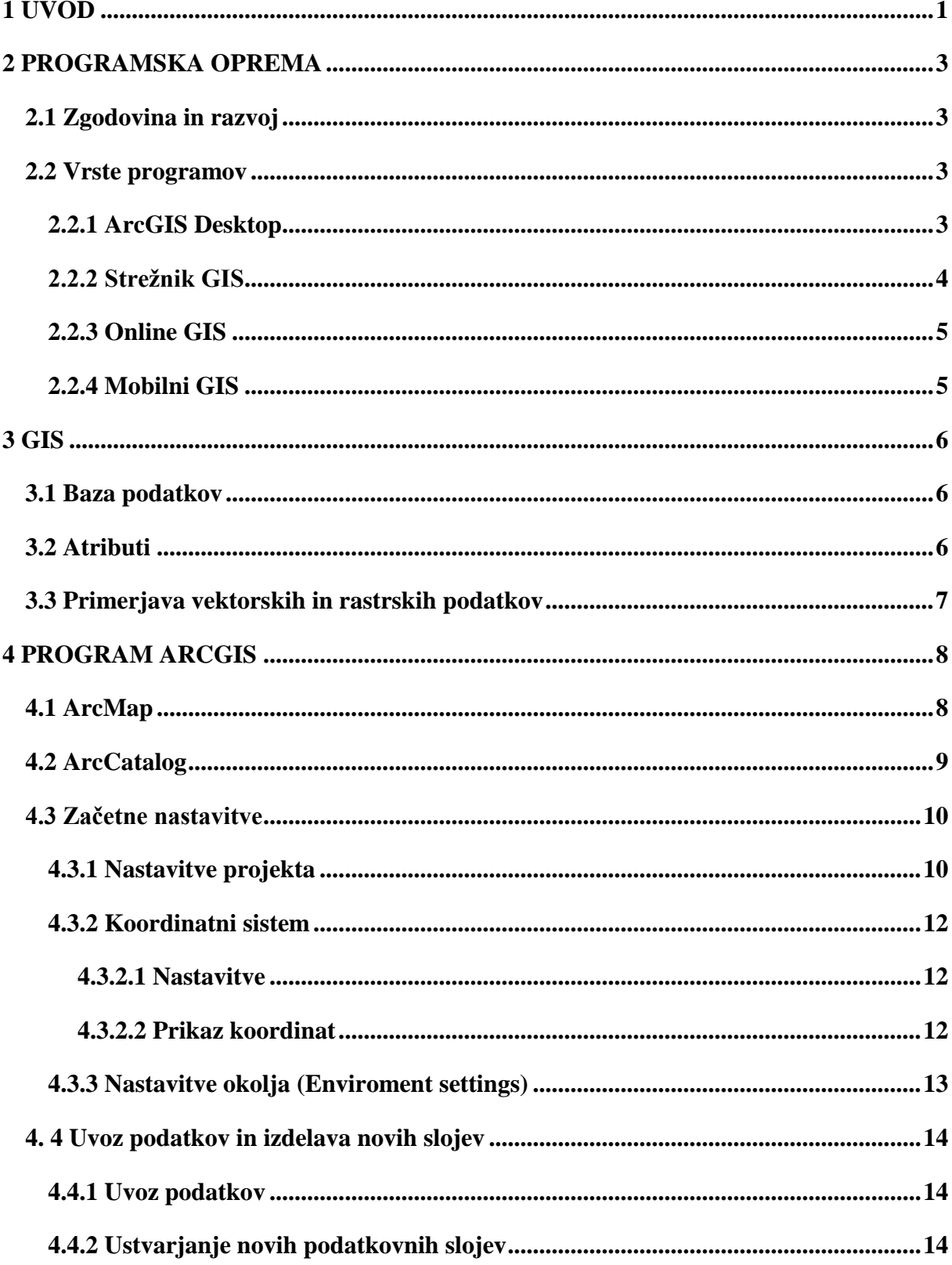

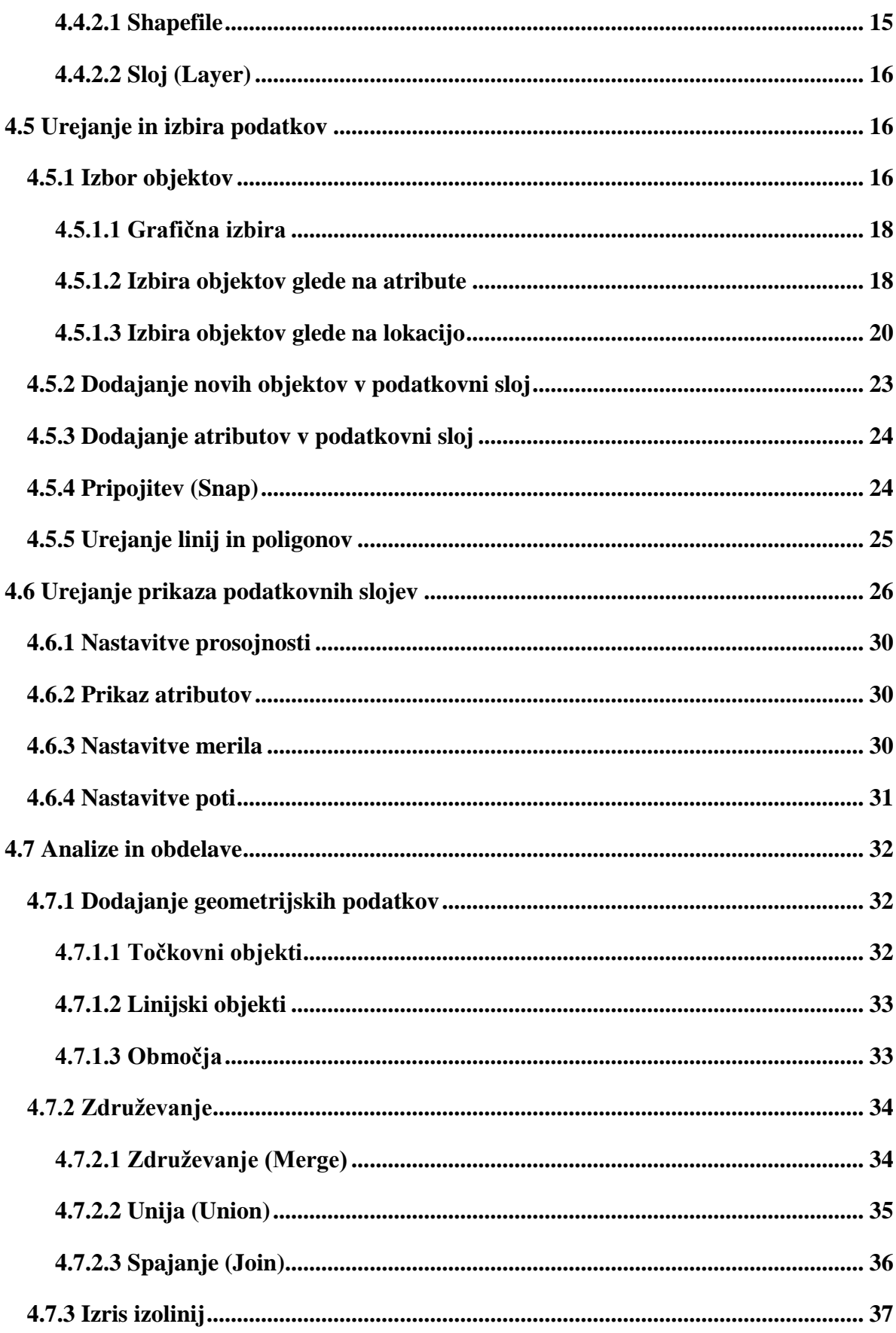

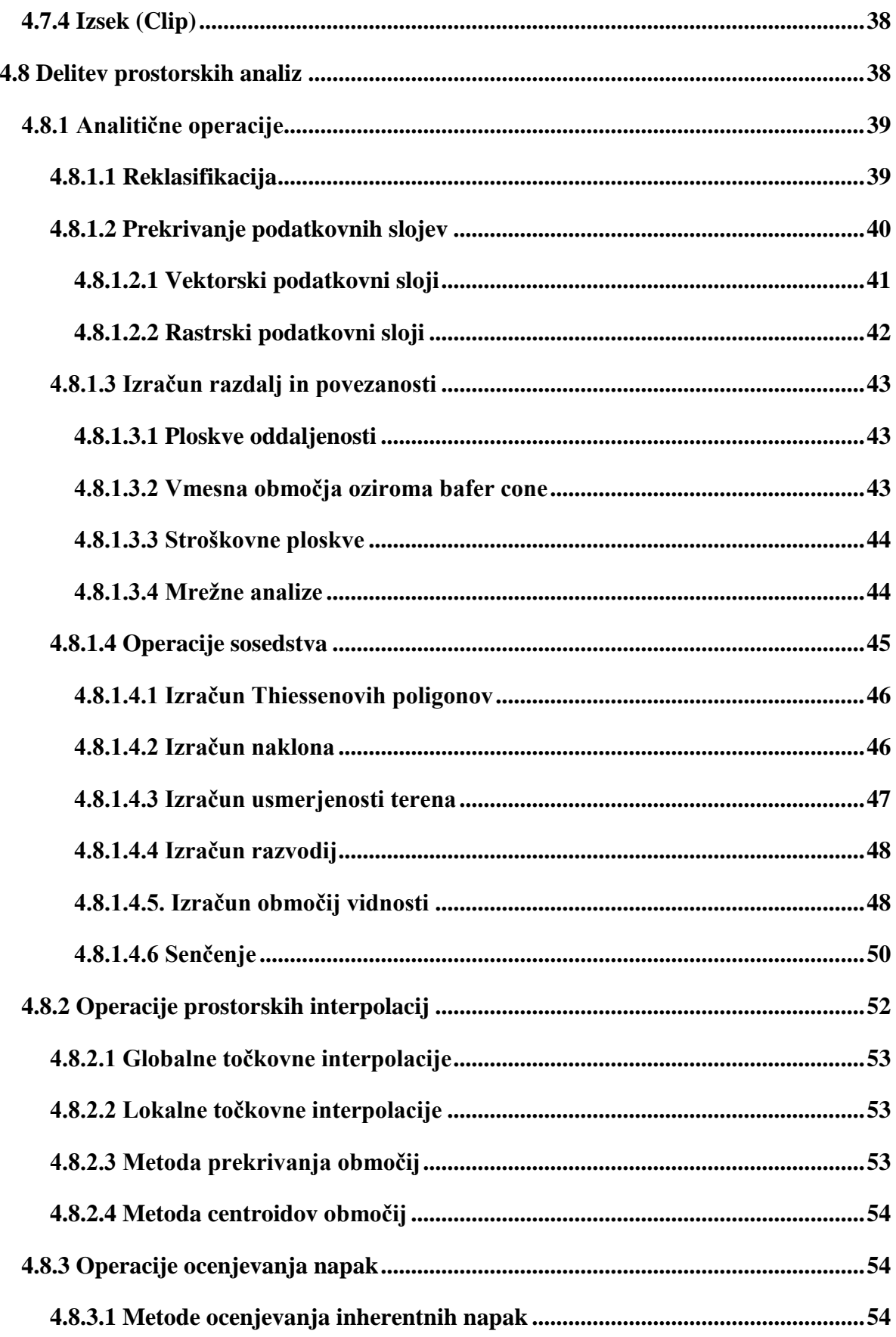

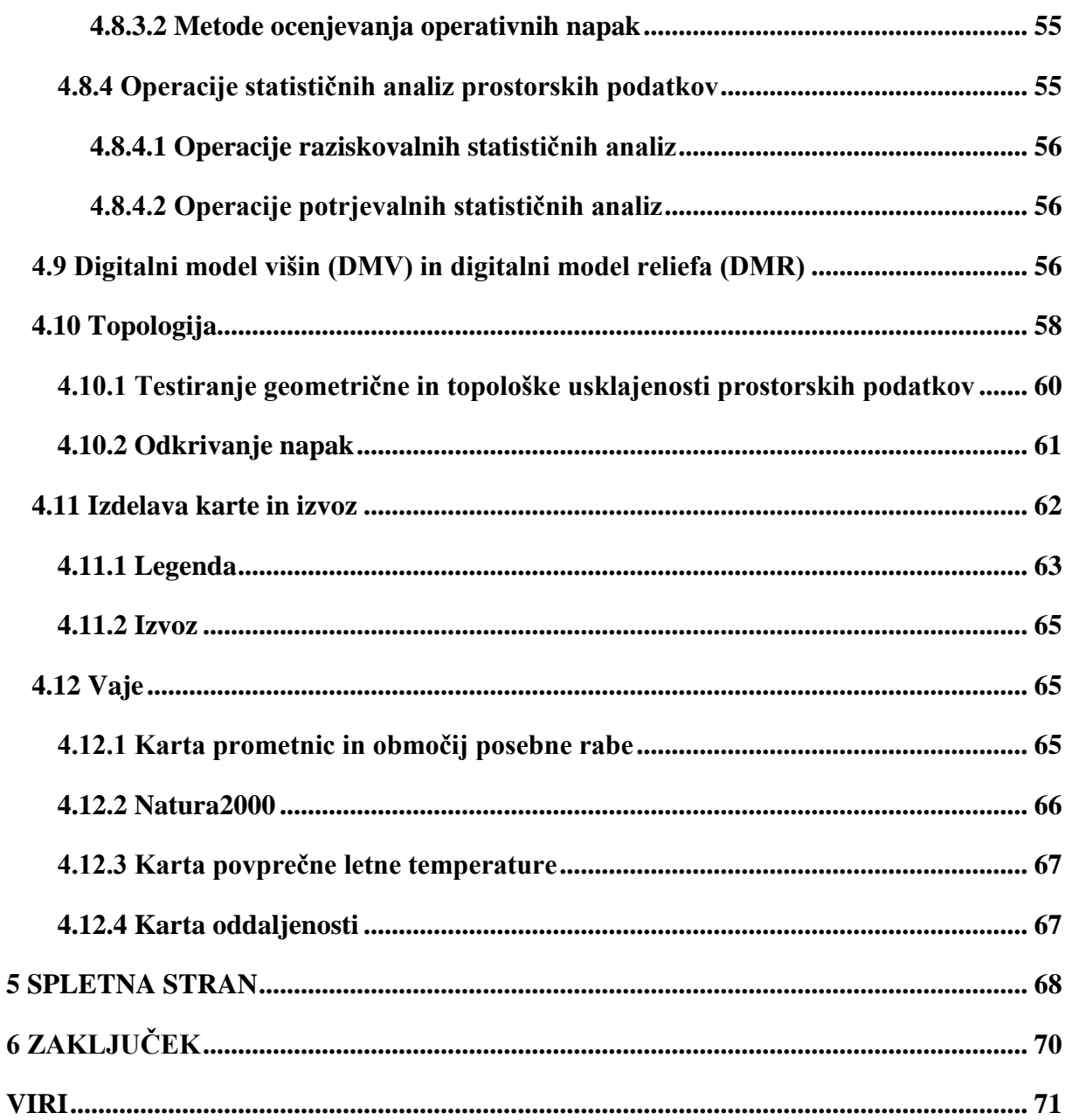

### **KAZALO PREGLEDNIC**

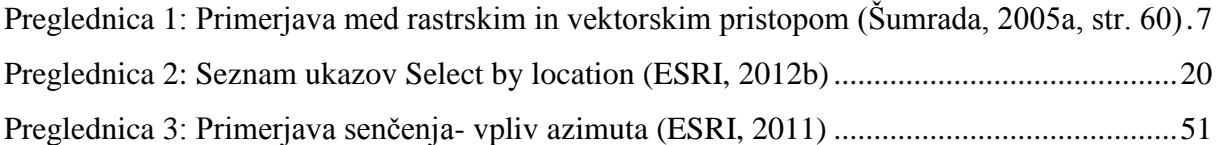

### **KAZALO SLIK**

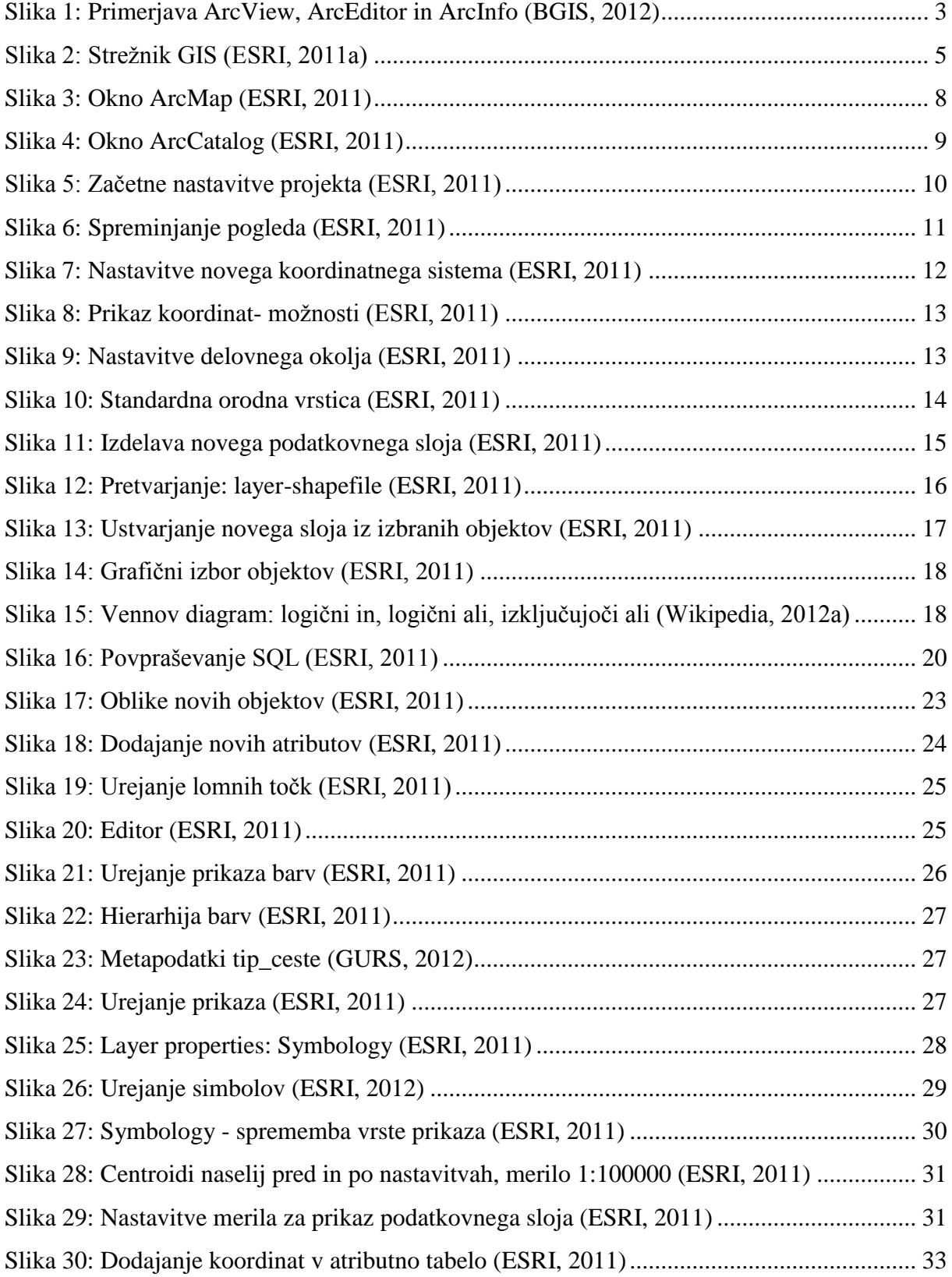

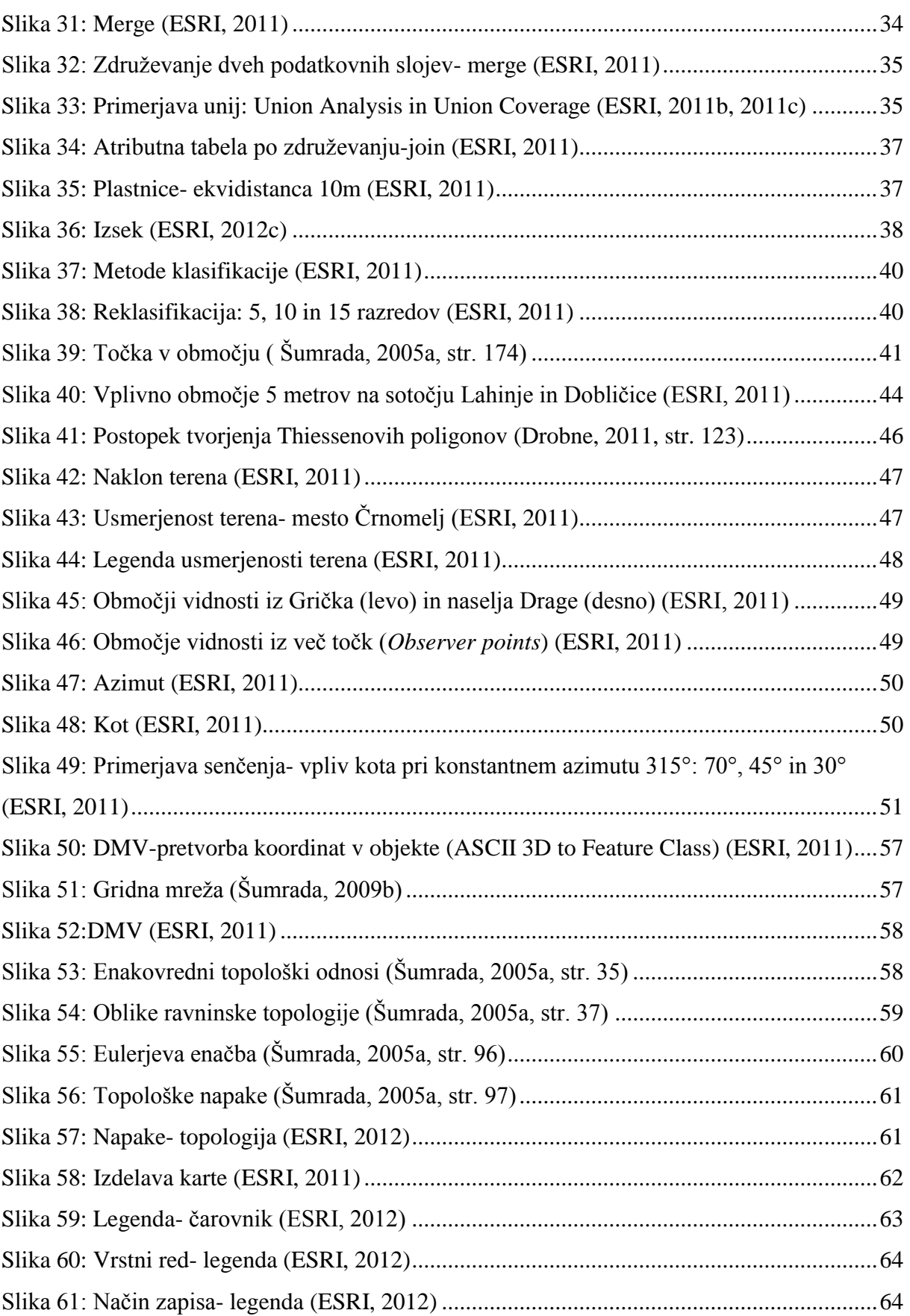

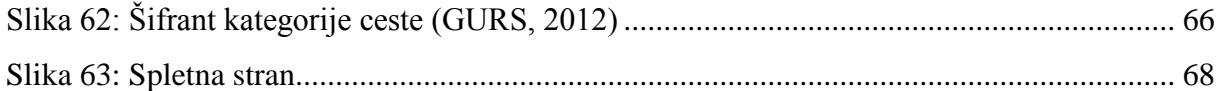

### **OKRAJŠAVE**

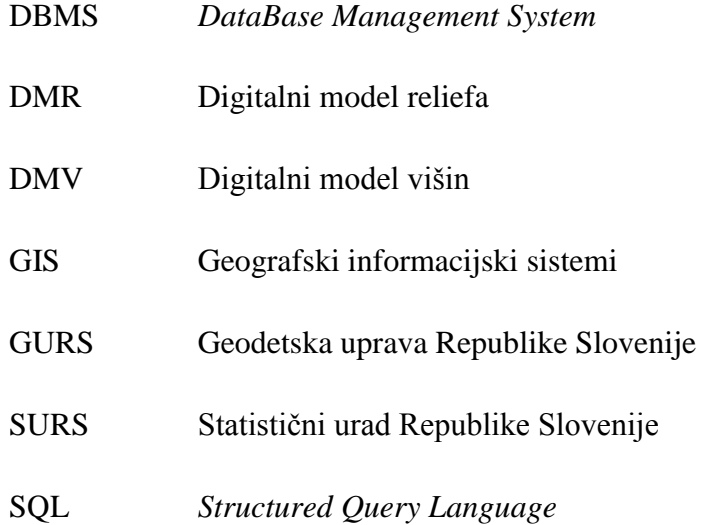

### **SLOVAR**

**DBMS** je vmesni program ali povezava med fizično bazo podatkov oziroma dejansko shranjeni podatki in konceptualni načini uporabe njihovih uporabnikov. (Šumrada, 2005b)

**Digitalni model reliefa (DMR)** je digitalni model terena, kateremu so dodane geomorfološke značilnosti terena.« (Šumrada, 2005b)

**Digitalni model višin (DMV)** je digitalni rastrski zapis višin področja obravnave, ki temelji na kvadratni celični mreži, kjer so višine (pogosto kot cele vrednosti) podane v vogalih vsake celice. Obravnavano področje je po obliki navadni pravilni mnogokotnik. (Šumrada, 2005b)

Metapodatki so podatki o podatkih.

**Objekt** je katera koli stvar, stvarna ali abstraktna, o kateri se shranjujejo podatki, in tiste operacije, ki delajo s podatki objekta. (Šumrada, 2005b)

**Podatki** so predstavitev dejstev, zamisli in navodil v formaliziranem načinu, primernem na komuniciranje, interpretacijo ali obdelavo (Šumrada, 2005b)

**SQL** je strukturirani povpraševalni jezik za delo s podatkovnimi bazami (Wikipedia 2012)

**Tip spremenljivke** določa, kakšne vrste vrednosti bomo hranili (cela števila- *integer*, realna števila- *double*)

Stran je namenoma prazna.

### **1 UVOD**

Z razvojem interneta se je informacijska tehnologija razširila v vse sfere družbenega življenja ter tako vpliva na naš vsakdanjik, ne da bi se tega sploh zavedali.

Nekatere izmed enostavnejših aplikacij, ki temeljijo na GIS, so pregledovalniki GIS, interaktivni atlasi, prostorski informacijski sistemi, geoportali itd.

Zaradi široke možnosti uporabe in številnih orodij se krog uporabnikov geografskih informacijskih sistemov poleg geodetske vse bolj širi tudi na ostale stroke, na primer arhitekturo, gradbeništvo, urbanizem, geologijo,…

Opredelitev, kaj je geografski informacijski sistem, je več. V literaturi in na spletu najdemo različne definicije:

- »Geografski informacijski sistem je sklop programske in strojne opreme, ki omogoča zajemanje, hranjenje, obdelavo in prezentacijo geolociranih pojavov.« (Geopedia, 2011.)
- »Geografski informacijski sistem je sistem za urejanje in upravljanje prostorskih podatkov. V ožjem pomenu pojma gre za [računalniški sistem,](http://sl.wikipedia.org/w/index.php?title=Ra%C4%8Dunalni%C5%A1ki_sistem&action=edit&redlink=1) ki omogoča shranjevanje, urejanje in analizo ter prikaz [geografsko](http://sl.wikipedia.org/wiki/Geografija) orientiranih [podatkov.](http://sl.wikipedia.org/wiki/Podatki)« (Wikipedia, 2011.)
- »GIS je skupek strojne opreme, programske opreme in postopkov, ki omogočajo urejanje, upravljanje, analiziranje, modeliranje, predstavitev in prikaz geografsko georeferenciranih podatkov z namenom reševanja kompleksnih problemov planiranja in upravljanja virov.« (TRC Koroška, 2011.)
- »Geografski informacijski sistem (GIS) je računalniško podprt podatkovno procesni sistem za učinkovito zajemanje, shranjevanje, vzdrževanje, obdelave, analize, porazdeljevanje in prikazovanje prostorskih (geografskih) podatkov.« (Šumrada, 2005, str. 5.)

Cilji diplomske naloge so:

- na kratko predstaviti tehnologijo GIS,
- predstaviti principe delovanja GIS-orodij,
- izdelati pregleden tečaj za tiste, ki se z GIS srečujejo prvič in tudi tiste, ki GIS že poznajo in želijo utrditi svoje znanje ter podrobneje predstaviti analitične operacije funkcionalne delitve analiz,
- izdelati končni izdelek spletna stran, ki bo javno dostopna na svetovnem spletu.

Diplomska naloga je sestavljena iz dveh sklopov: izdelave GIS-tečaja in izdelave spletne strani.

V prvem delu je na kratko predstavljen razvoj programske opreme ESRI ArcGIS, vrste programov, osnovni termini GIS in program ArcMap. Podrobneje so opisane analitične operacije funkcionalne delitve analiz. Vaje so sestavljene tako, da povzemajo snov in omogočajo splošen pregled GIS-orodij.

Drugi del obsega izdelavo spletne strani, pri čemer je bil uporabljen brezplačni program za izdelavo spletnih strani KompoZer.

### 2 **PROGRAMSKA OPREMA**

### **2.1 Zgodovina in razvoj**

Programsko opremo ArcGIS je razvila družba ESRI v sedemdesetih letih 20. stoletja. Leta 1982 so izdelali prvi GIS, ki je bil namenjen širši uporabi, to je bil Arc/Info. Združili so geometrični prikaz za lokacijo v prostoru in sistem za upravljanje z bazo podatkov. V naslednjih letih je sledil hiter razvoj aplikacije. To je bila posledica hitrega tehnološkega razvoja na področju računalništva, cenejše in dostopnejše računalniške opreme, razvoja omrežij in hitrejših postopkov za zajem podatkov. ArcView je bil prvi program, ki je deloval v namiznem okolju in je omogočal uporabo več uporabnikom.

V 90. letih je bil razvoj usmerjen v izdelavo programske opreme, ki bi delovala v namiznem in strežniškem okolju in rezultat je bil ArcGIS.

### **2.2 Vrste programov**

Programska oprema ArcGIS je skupno ime za GIS-orodja, ki se izvajajo v namiznem, strežniškem in mobilnem okolju.

### **2.2.1 ArcGIS Desktop**

Programska oprema ArcGIS Desktop se glede na možnosti urejanja in analiz deli na 3 nivoje:

- osnovni (ArcView),
- standardni (ArcEditor) in
- napredni (ArcInfo).

<span id="page-22-0"></span>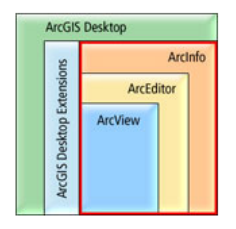

Nivoji ArcGIS in odnosi med njimi so grafično predstavljeni na sliki 1.

ArcView ima znotraj programske opreme ArcGIS Desktop najbolj omejene funkcije. Omogoča nam ogled prostorskih podatkov, izvedbo osnovnih prostorskih analiz in izdelavo kart.

ArcEditor vsebuje funkcije, ki jih ima ArcView, poleg pa je vključeno še urejanje podatkov in pretvorba rastrskih podatkovnih slojev v vektorske.

ArcInfo je najbolj obsežen sistem, ki omogoča vse funkcionalnosti kot ArcEditor, dodane so napredne analize, modeliranje, pretvarjanje formatov ter upravljanje z bazami podatkov.

Na vseh treh licenčnih nivojih so možni dodatki:

- ArcMap, ki je namenjen ogledu, urejanju, ustvarjanju in analizi geoprostorskih podatkov.
- ArcCatalog, kjer urejamo obstoječe podatkovne sloje in ustvarjamo nove.
- ArcToolbox, ki je skupek orodij, ki omogočajo izvedbo različnih analiz, pretvarjanje podatkov, itd.

Za izvajanje bolj zapletenih nalog uporabimo razširitve (Extensions), ki so vsebinsko razdeljene na analize (Analysis), produktivnost (Productivity) in rešitve (Solution Based).

Brezplačni pregledovalniki GIS podatkov so ArcGIS Explorer, ArcReader in ArcExplorer:

- ArcGIS Explorer je 3D GIS pregledovalnik.
- ArcReader omogoča poizvedovanje in ogled dokumentov, ki so bili ustvarjeni z ostalimi produkti ArcGIS.
- ArcExplorer pa je predhodnik ArcGIS Explorerja.

### **2.2.2 Strežnik GIS**

Orodje strežnik ArcGIS (Server ArcGIS) je namenjeno ustvarjanju, upravljanju in posredovanju GIS-izdelkov preko spleta za splošno uporabo.

Slika 2 prikazuje način delovanja strežnika, na katerem so shranjeni podatkovni sloji v različnih oblikah. Strežnik nato uporabnikom posreduje zahtevane podatke.

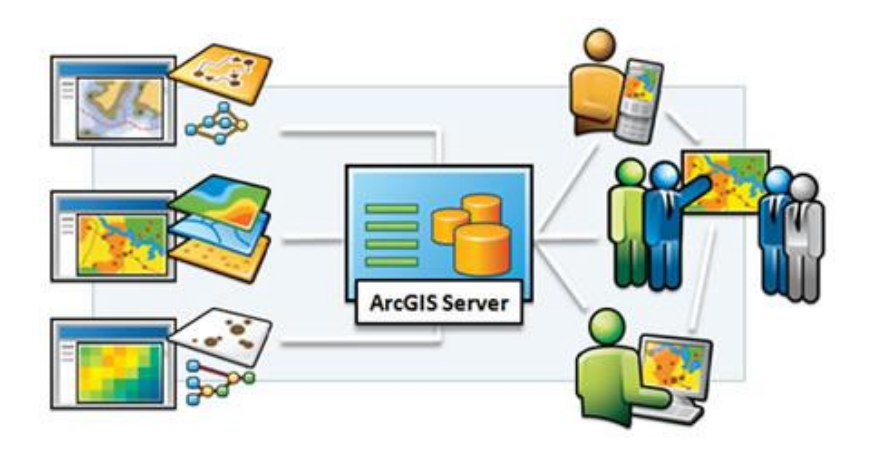

<span id="page-24-0"></span>**Slika 2: Strežnik GIS (ESRI, 2011a)**

#### **2.2.3 Online GIS**

ArcGIS Online združuje sistem za shranjevanje in upravljanje podatkov, kart in drugih geoprostorskih informacij. Omogoča poizvedovanje po podatkih in izdelavo kart, do katerih se lahko dostopa preko brskalnika, mobilne naprave ali pa preko namiznega okolja ArcGIS Desktop. Dostop do vsebin je lahko javen, zaseben ali omogočen preko posebnih skupin.

#### **2.2.4 Mobilni GIS**

ArcGIS for Windows Mobile omogoča uporabnikom enostavno uporabo, ki obsega poizvedovanje, skiciranje, zajem, povezavo z GPS in urejanje podatkov na terenu.

»Mobilni GIS je programsko orodje, ki zagotavlja tehnološko podporo pri vzdrževanju prostorskih podatkov v dejanskem času, neposredno na terenu.« (Šumrada, 2005, str. 147.)

### **3 GIS**

### **3.1 Baza podatkov**

Baza podatkov sistema GIS obsega različne vrste lastnosti: opise, geometrijo, topologijo, grafično predstavitev, čas, posebnosti, metode in relacije.

Geometrični atributi so v bazi podatkov lahko predstavljeni na dva načina, in sicer v rastrski ali vektorski obliki.

**Rastrski podatki** so organizirani kot dvorazsežno podatkovno polje - matrika, ki vsebuje različne vrednosti enotnega podatkovnega tipa. Osnovni delec je mrežna celica, imenovana tudi »piksel«, ki je običajno kvadratne oblike. Položaj posamezne mrežne celice je podan s številko vrstice in stolpca v matriki.

**Vektorski podatki** so predstavljeni z geometričnimi elementi. To so točke, linije in območja, katerim so pripisani atributi.

### **3.2 Atributi**

»Atribut je katerikoli imenovani detajl, ki služi za opredelitev, klasifikacijo ali izražanje stanja izbranega entitetnega tipa, objektnega tipa ali relacije. Atributi opisujejo lastnosti objekta in jih lahko pojmujemo kot védenje računalnika o stvarnem objektu.« (Šumrada, 2005, str. 263.)

Poznamo naslednje tri atributne skupine prostorskih podatkov:

- **Tematski atributi** so opisni podatki, ki so shranjeni v relacijskih bazah podatkov (DBMS), običajno v relacijskih tabelah, kjer vrstica predstavlja podatek o objektu, stolpec pa pripadajoč atribut.
- **Geometrični atributi** podajajo lokacijo, oziroma lego geografskih objektov v prostoru. Lokacija je običajno podana s koordinatami. Geometrični atributi, ki omogočajo prikaz podatkov v vektorski obliki z grafičnimi gradniki, so:
- o točke,
- o linije povezave med dvema točkama in
- o območja oziroma zaključeni poligoni.
- **Topološki atributi** so vrednosti, ki podajajo sosedske odnose, povezljivost in zaporedje med gradniki. Osnovni topološki gradniki so:
	- o vozlišče, ki je določeno kot presečišče linij,
	- o usmerjeni segment, ki je določen kot usmerjen vektor med dvema vozliščema,
	- o zaključen obodni poligon in
	- o površina.

### **3.3 Primerjava vektorskih in rastrskih podatkov**

Rastrski in vektorski pristop imata precej razlik, ki so prikazane v preglednici 1. Sodobni GIS sistemi omogočajo vzdrževanje in prikaz obeh oblik podatkov.

| <b>OPRAVILO</b>        | RASTRSKI PODATKOVNI     | VEKTORSKI PODATKOVNI       |
|------------------------|-------------------------|----------------------------|
|                        | <b>MODEL</b>            | <b>MODEL</b>               |
| zajemanje podatkov     | zelo hitro in enostavno | zamudno                    |
| količina podatkov      | zelo velika             | majhna                     |
| grafična obdelava      | povprečna               | odlična                    |
| podatkovna struktura   | enostavna               | zelo zapletena in zahtevna |
| geometrična natančnost | slaba                   | teoretično neomejena       |
| mrežne analize         | zelo slabe              | zelo dobre                 |
| površinske analize     | eelo slabe              | povprečne                  |
| generalizacija         | enostavna               | zapletena in zahtevna      |

<span id="page-26-0"></span>**Preglednica 1: Primerjava med rastrskim in vektorskim pristopom (Šumrada, 2005a, str. 60)**

»Ločljivost podatkov opredeljuje najmanjši prostorski pojav, ki ga je mogoče zaznati ali ločiti kot del sestavljenega pojava.« (Šumrada, 2005a, str. 271.)

Ločljivost rastrskih podatkov je razmerje med velikostjo mrežne celice v bazi podatkov in velikostjo celice v naravi, ločljivost vektorskih podatkov pa je definirana kot najmanjša kartografska ločljivost.

### **4 PROGRAM ARCGIS**

### **4.1 ArcMap**

Najnovejša verzija ArcMap10 se od prejšnje različice 9.3 precej razlikuje. Najprej opazimo spremenjeno obliko okna in orodnih vrstic ter hiter dostop do ArcCatalog. Največje spremembe orodij in funkcij so na področju urejanju objektov.

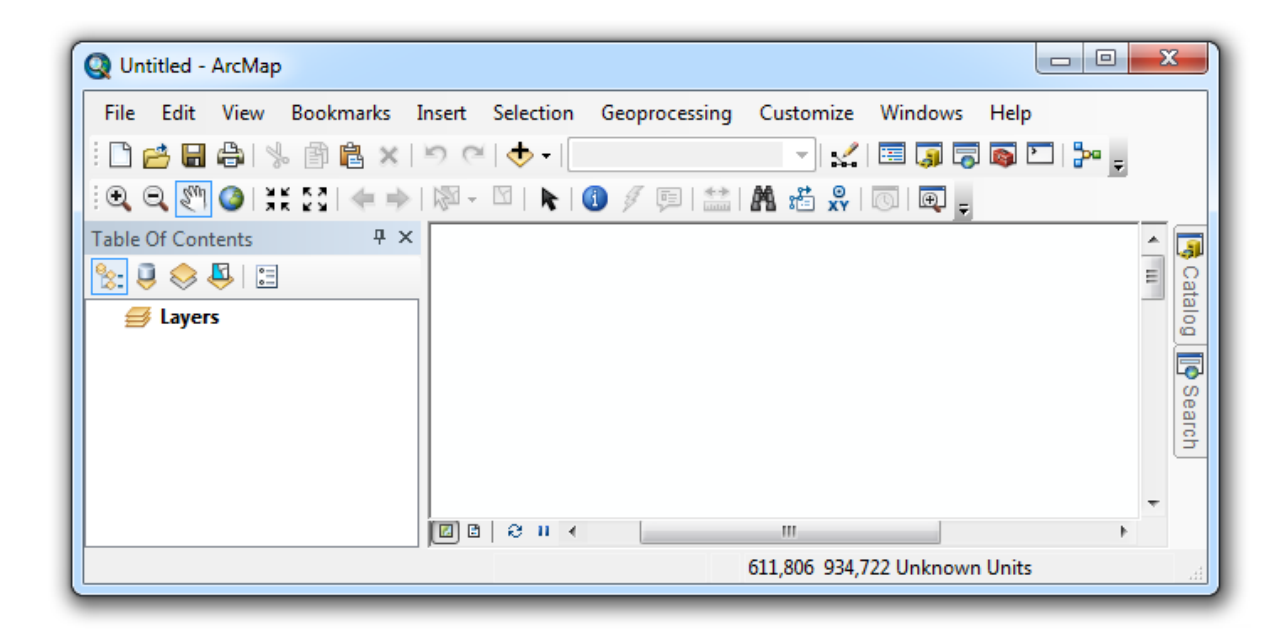

**Slika 3: Okno ArcMap (ESRI, 2011)**

<span id="page-27-0"></span>Na sliki 3 je prikazano okno ArcMap. Na vrhu okna najdemo standardno orodno vrstico z zavihki Datoteka (*File*), Urejanje (*Edit*), Pogled (*View*), Zaznamki (*Bookmarks*), Vstavljanje (*Insert*), Izbira (*Selection*), *Geoprocessing*, Nastavitve (*Customize)*, Okno (*Window*) in Pomoč (*Help*).

Pod standardno orodno vrstico so ostale vrstice z orodji, ki jih lahko poljubno vklapljamo in izklapljamo. Seznam vseh orodij vidimo, če kliknemo z desnim gumbom na miški na siv prostor nad oknom s pogledom. V trenutnem pogledu sta vključena orodja in standardna orodja, ki ju pri delu največ uporabljamo.

Na dnu okna imamo več zavihkov, najpomembnejša sta prva dva, in sicer predogled podatkov (*Data view*) ter pogled karte (*Layout view*).

Seznam vsebin, ki so dodane projektu, je viden na levi strani, v oknu *Table of Contects*.

### **4.2 ArcCatalog**

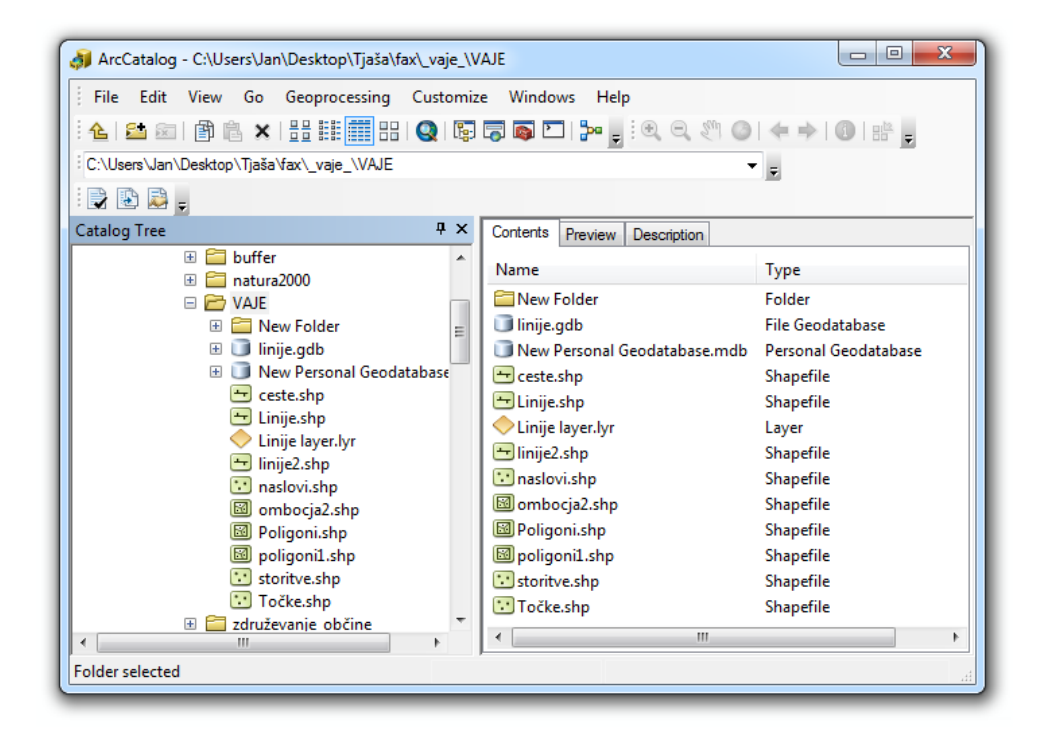

<span id="page-28-0"></span>**Slika 4: Okno ArcCatalog (ESRI, 2011)**

Slika 4 prikazuje okno ArcCatalog, ki ima tri zavihke:

- vsebina mape (Contents),
- predogled podatkov (Preview), ki je lahko grafični ali v tabeli. Med njima preklapljamo v spustnem seznamu na dnu okna in
- opis (Description).

### **4.3 Začetne nastavitve**

### **4.3.1 Nastavitve projekta**

Ob zagonu programa ArcGIS 10 se odpre pogovorno okno, kjer izberemo začetne nastavitve projekta. Možnosti so prikazane na sliki 5.

| Open existing map or make new map using a template<br><b>Existing Maps</b><br>-Browse for more<br><b>E</b> New Maps<br>My Templates<br><b>E</b> -Templates<br><b>El</b> Standard Page Sizes<br>Fi-Traditional Lavouts<br>- Industry<br><b>LISA</b> | My Templates<br><b>Blank Map</b><br><b>Architectural Page Sizes</b><br><b>Q</b> ARCH A Landscape<br><b>Q</b> ARCH C Landscape<br><b>Q</b> ARCH E Landscape | <b>Q</b> ARCH A Portrait<br><b>Q</b> ARCH C Portrait<br><b>Q</b> ARCH E Portrait |                                                    | <b>Q</b> ARCH B Landscape                    |                 | 開開冊<br><b>Q</b> ARCH B Portrait                                  |
|----------------------------------------------------------------------------------------------------|----------------------------------------------------------------------------------------------------|----------------------------------------------------------------------------------|----------------------------------------------------|----------------------------------------------|-----------------|------------------------------------------------------------------|
|                                                                                                    |                                                                                                    |                                                                                  |                                                    |                                              |                 |                                                                  |
|                                                                                                    |                                                                                                    |                                                                                  |                                                    |                                              |                 |                                                                  |
|                                                                                                    | ISO (A) Page Sizes                                                                                                    |                                                                                  |                                                    | <b>Q</b> ARCH D Landscape                    |                 | <b>Q</b> ARCH D Portrait                                         |
| - World<br>Browse for more                                                                                                    | <b>Q</b> ISO A0 Landscape<br>C ISO A2 Portrait C ISO A3 Landscape<br><b>Q</b> ISO A5 Landscape<br>North American (ANSI) Page Sizes                         | <b>Q</b> ISO A5 Portrait                                                         | Ciso A0 Portrait Ciso A1 Landscape                 | C ISO A3 Portrait C ISO A4 Landscape         |                 | C ISO A1 Portrait C ISO A2 Landscape<br><b>Q</b> ISO A4 Portrait |
|                                                                                                    | <b>Q</b> ANSI C Landscape<br><b>Q</b> ANSI E Portrait <b>Q</b> Legal Landscape<br>C Tabloid (ANSI B) Landscape<br><b>Traditional Layouts</b>               | C Tabloid (ANSI B) Portrait                                                      | <b>Q</b> ANSI C Portrait <b>Q</b> ANSI D Landscape | Q Legal Portrait Q Letter (ANSI A) Landscape |                 | ANSI D Portrait Q ANSI E Landscape<br>C Letter (ANSI A) Portrait |
|                                                                                                    | <b>Q</b> LandscapeClassic<br>Q LetterPortrait Q PortraitClassic Q PortraitModern Q PortraitModernInset<br>Industry                                         | <b>Q</b> LandscapeModern                                                         |                                                    | <b>Q</b> LandscapeModernInset                |                 | <b>Q</b> LetterLandscape                                         |
|                                                                                                    | <b>Q</b> ConservationLandscape<br><b>LISA</b>                                                                                                    | MilitaryPortrait Q Utilities                                                     |                                                    |                                              |                 |                                                                  |
| $\leftarrow$<br>$\mathbf{r}$                                                                                                    | CentralLISA<br>ConterminousUSA<br><b>Q</b> SouthernUSA<br>SouthwesternUSA<br>World                                                                         |                                                                                  | NortheasternUSA<br><b>Q</b> iUSA                   | <b>Q</b> USACounties                         | NorthwesternUSA |                                                                  |
|                                                                                                    | <b>Q</b> Africa<br><b>Q</b> Asia<br>SouthAmerica                                                                                                    | <b>Q</b> Australasia<br>WorldMollweide WorldPlateCarree                          | <b>Q</b> CentralAmericaCaribbean                   | <b>WorldRobinson</b>                         | <b>Q</b> Europe | <b>Q</b> NorthAmerica                                            |
| m                                                                                                    | C:\Users\Jan\AppData\Roaming\ESRI\Desktop10.0\ArcMap\Templates\Normal.mxt                                                                                  |                                                                                  |                                                    |                                              |                 |                                                                  |
| Default geodatabase for this map:                                                                                                    |                                                                                                    |                                                                                  |                                                    |                                              |                 | What is this?                                                    |
| C:\Users\Jan\Documents\ArcGIS\Default.gdb                                                                                                    |                                                                                                    |                                                                                  |                                                    |                                              |                 | Ë                                                                |

<span id="page-29-0"></span>**Slika 5: Začetne nastavitve projekta (ESRI, 2011)**

Izbiramo lahko med naslednjimi možnostmi:

- prazen projekt,
- nastavljeni pogledi:
	- o ISO-format A-velikosti,
	- o formati, ki se uporabljajo v arhitekturi in
	- o ANSI-formati, ki so v uporabi predvsem v Severni Ameriki.
- obstoječi osnutki:
	- o industrijski,
	- o običajni,
- o pregledne karte ZDA in
- o pregledne karte ostalega sveta.

Nastavitve strani lahko spreminjamo tudi kasneje. To storimo tako, da v orodju *Layout* izberemo *Change Layout*. Ikona in orodje sta na sliki 6 označena z rdečima pravokotnikoma.

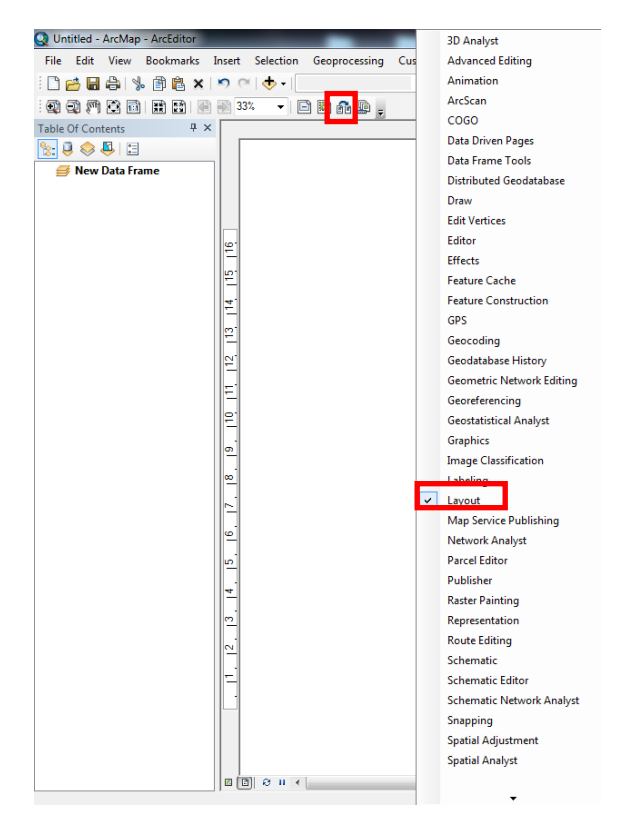

**Slika 6: Spreminjanje pogleda (ESRI, 2011)**

<span id="page-30-0"></span>Projekt shranimo z ukazom shrani kot (*File/Save As)*. Izberemo direktorij, kamor želimo shraniti projekt in mu določimo ime. Datoteka dobi končnico .mxd.

Nova verzija ArcGIS 10 omogoča shranjevanje tudi kot *Map Package*, kjer se poleg datoteke zapišejo tudi vsi uporabljeni podatki. Paketu se pripiše končnica .mpk in ga lahko enostavno delimo z ostalimi uporabniki, pod pogojem, da imajo nameščeno novo verzijo programske opreme.

### **4.3.2 Koordinatni sistem**

### 4.3.2.1 Nastavitve

Koodinatni sistem izberemo tako, da v glavnem oknu kliknemo z desnim gumbom na miški in izberemo *Data frame properties*. Na zavihku *Coordinate System* izbiramo med nastavljenimi koordinatnimi sistemi, lahko pa ustvarimo novega. Pogovorno okno z možnostmi je prikazano na sliki 7.

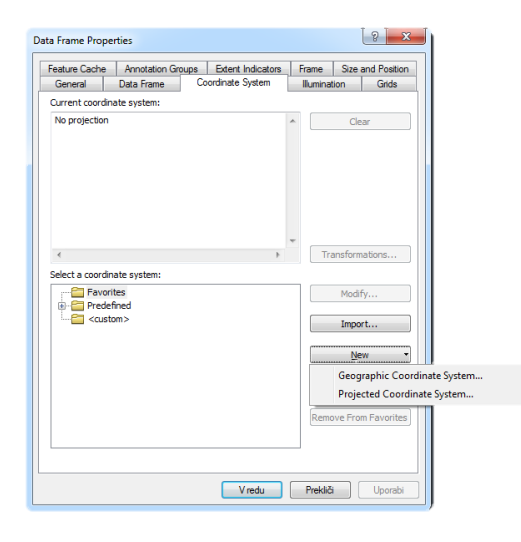

**Slika 7: Nastavitve novega koordinatnega sistema (ESRI, 2011)**

### <span id="page-31-0"></span>4.3.2.2 Prikaz koordinat

Prikaz koordinat spremenimo v pogovornem oknu *Data Frame Properties*, ki ga zaženemo z desnim klikom v glavnem oknu. V zavihku *General* imamo na izbiro več možnosti, prikazane so na sliki 8.

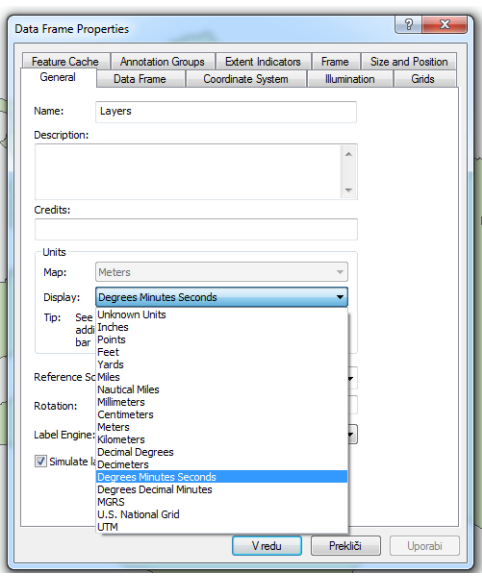

<span id="page-32-0"></span>**Slika 8: Prikaz koordinat- možnosti (ESRI, 2011)**

### **4.3.3 Nastavitve okolja (Enviroment settings)**

Nastavitve okolja, v katerem bomo delali, določimo v *ArcToolBox*. Z desnim gumbom na miški kliknemo na prazen prostor v oknu, ki se odpre, in izberemo ukaz *Enviroment*. Na sliki 9 so vidne možne nastavitve.

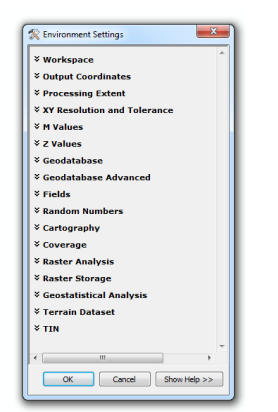

<span id="page-32-1"></span>**Slika 9: Nastavitve delovnega okolja (ESRI, 2011)**

### **4. 4 Uvoz podatkov in izdelava novih slojev**

### **4.4.1 Uvoz podatkov**

Že obstoječe sloje lahko v ArcMap uvozimo na dva načina:

- uporabimo gumb *Add data,*
- zaženemo ArcCatalog, v njem najdemo želeni podatkovni sloj in ga preprosto povlečemo v glavno okno ArcMap, ali pa v skrajno levo okno s seznamom vsebin (*Table of Contents*).

ArcMap 10 ima v standardni orodni vrstici nastavljenih več bližnjic. Lokacija slednjih je označena na sliki 10.

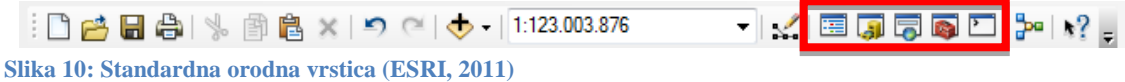

<span id="page-33-0"></span>Po vrsti si sledijo od leve proti desni:

- okno z vsebino- *Table Of Contents*,
- *catalog Window*,
- okno za iskanje- *Search Window*,
- orodja za delo s podatki- *ArcToolbox Window* in
- *Python<sup>1</sup> Window*.

### **4.4.2 Ustvarjanje novih podatkovnih slojev**

Nove podatkovne sloje izdelamo v ArcCatalogu. V oknu ArcCatalog-a poiščemo direktorij, kamor želimo shraniti nov sloj in kliknemo nanj z desnim gumbom na miški. Odpre se meni, kjer izberemo vrsto podatkovnega sloja, ki ga želimo ustvariti.

Slika 11 prikazuje možne izbire pri ustvarjanju novega podatkovnega sloja.

<sup>&</sup>lt;u>.</u> <sup>1</sup> Python je programski jezik, ki enostaven za uporabo in dela na vseh operacijskih sistemih.

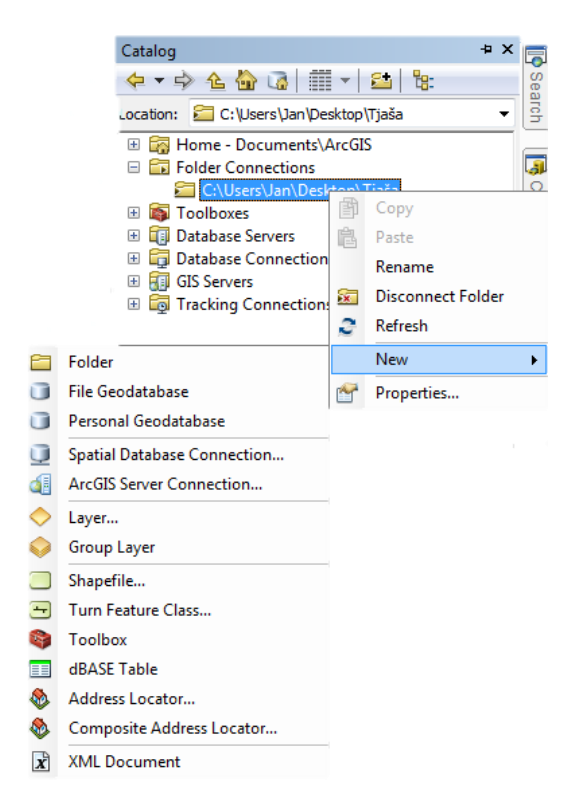

**Slika 11: Izdelava novega podatkovnega sloja (ESRI, 2011)**

### <span id="page-34-0"></span>4.4.2.1 Shapefile

#### Shapefile je:

- vektorski format za prikaz prostorskih podatkov,
- standard za izmenjavo prostorskih podatkov med uporabniki GIS.

Popolni shapefile vsebuje tri obvezne datoteke:

- s končnico \*.SHP, v kateri je zapisana geometrija objektov,
- s končnico \*.SHX, tudi indeksna datoteka, v kateri je seznam podatkov za oblikovanje modelov,
- s končnico \*.DBF, je oblika zapisa baze podatkov.

Poleg obveznih datotek poznamo še 9 dodatnih datotek:

- \*.prj za format projekcij,
- \*.xml za zapis metapodatkov in
- različne indeksne datoteke (\*.sbn, \*.sbx, \*.fbn, \*.fbx, \*.ain, \*.aih, \*.ixs, \*.mxs, \*.cpg).

Objekti shapefile so lahko točkovni, linijski in območni.

4.4.2.2 Sloj (Layer)

Sloj ne vsebuje prostorskih podatkov, ampak samo specifikacije za predstavitev podatkovnih baz.

Sloj lahko s programsko opremo ArcMap pretvorimo v shapefile z izvozom. Z desnim gumbom na miški kliknemo na sloj in v spustnem seznamu izberemo *Data/Export Data*. Postopek je grafično prikazan na sliki 12.

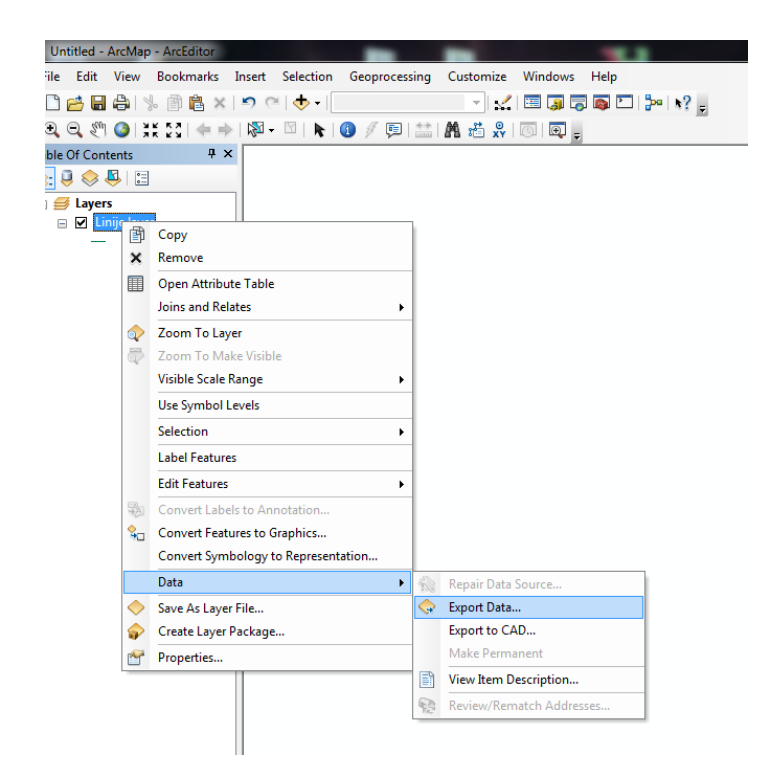

**Slika 12: Pretvarjanje: layer-shapefile (ESRI, 2011)**

### <span id="page-35-0"></span>**4.5 Urejanje in izbira podatkov**

### **4.5.1 Izbor objektov**

Pri izbiri objektov imamo na voljo tri možnosti:

- grafična izbira,
- izbira glede na izbrane atribute in
izbira glede na lokacijo.

Izbor objektov si lahko ogledamo v atributni tabeli, kjer imamo na voljo dva pogleda, vseh objektov v tabeli in izbranih objektov.

Iz izbranih objektov lahko ustvarimo nov podatkovni sloj, ki ustreza zahtevanim pogojem. To storimo z ukazom *Create layer from selectet feature*. V *Table of contents* poiščemo sloj, ki vsebuje objekte, ki jih želimo izrezati, kliknemo nanj z desnim gumbom na miški in poiščemo ukaz v spustnem seznamu *Selection*. Ukaz je označen tudi na sliki 13.

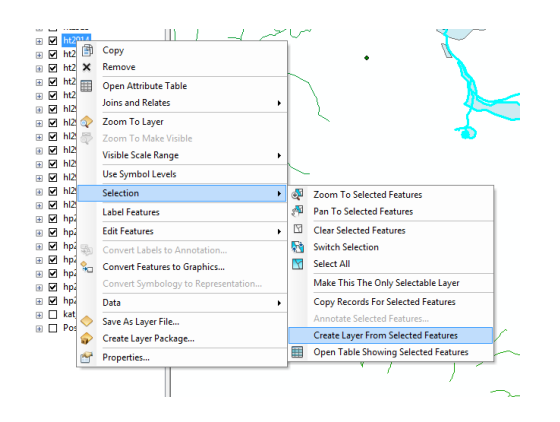

**Slika 13: Ustvarjanje novega sloja iz izbranih objektov (ESRI, 2011)**

Označitev izbranih objektov razveljavimo z ukazom *Clear selected Feature*.

Lastnosti posameznega ali več objektov si lahko ogledamo na tri načine:

- uporabimo ikono *Identify,*
- ko označimo objekte v *Table of contents* kliknemo na sloj, v katerem se nahajajo in v seznamu izberemo *Atribute table* in
- v sklopu orodij *Editor* se nahaja ukaz *Atribute*, ki na desni strani okna odpre zavihek s seznamom označenih objektov.

Vsi trije načini pregleda atributov omogočajo tudi urejanje.

Zanimiva je osnovna statistika izbranih objektov, ki je vključena med orodji *Selection*. Izbiramo podatkovni sloj in atribute, po katerih želimo pregledati objekte.

### 4.5.1.1 Grafična izbira

Grafična izbira poteka tako, da označimo želene objekte z miško. Program ArcMap 10 ima dodana orodja za izbor, kjer objekte preprosto označimo z miško v obliki geometrijskih likov. Možne oblike so prikazane na sliki 14.

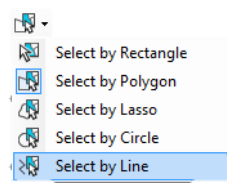

#### **Slika 14: Grafični izbor objektov (ESRI, 2011)**

Če urejamo več podatkovnih slojev, želimo pa izbor objektov samo točno določenega sloja, potem v zavihku *Selection* obkljukamo izbrani podatkovni sloj. Po tem koraku označitev ostalih objektov na drugih podatkovnih slojih ne bo možna.

Pri izboru več objektov naenkrat postopamo tako, da najprej označimo prvi objekt, nato pritisnemo tipko Shift na tipkovnici in jo držimo, medtem pa z miško označimo še ostale objekte. Pri takem načinu izbora objektov je najlažje, če za premikanje uporabimo kolešček na miški, ki ga pritisnemo.

# 4.5.1.2 Izbira objektov glede na atribute

Poizvedbe o objektih, ki vsebujejo določene atribute, temeljijo na uporabi operatorjev:

- Logični operatorji, ki so prikazani na sliki 15, so:
	- o logični in, hkratna prisotnost dveh ali več atributov (presek),
	- o logični ali, prisotnost vsaj enega atributa (unija) in
	- o izključujoči ali, izključevanje atributov.

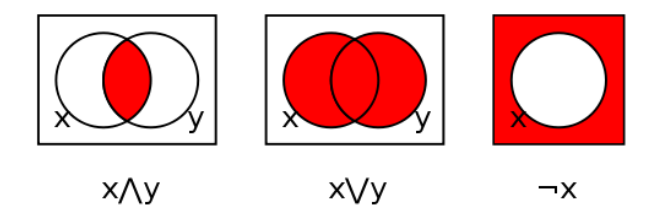

**Slika 15: Vennov diagram: logični in, logični ali, izključujoči ali (Wikipedia, 2012a)**

- o Enakostni operatorji:
	- $\bullet$  ie enako (=) in
	- $\blacksquare$  ni enako (!=).
- o Relacijski operatorji:
	- večje  $(>)$  in večje ali enako  $(>=)$  in
	- manjše  $(\le)$  in manjše ali enako  $(\le)$ .
- o Logična negacija (!).
- Aritmetični operatorji in aritmetične funkcije, to so seštevanje, odštevanje, množenje, deljenje in funkcije na enem ali več podatkovnih slojih.
- Geometrični operatorji in postopki za izračun razdalj, površin, usmerjenosti, naklona, itd.
- Statistični postopki:
	- o mere srednjih vrednosti,
	- o razpršenost in
	- o frekvenčne porazdelitve.

Primer: Iz podatkovnega sloja občin želimo izbrati občino Črnomelj. Zaženemo orodje *Select by Location.* Pogovorno okno, ki se odpre, je prikazano na sliki 16.

V zgornjem oknu v spustnem seznamu poiščemo sloj (*Layer*), ki vsebuje želeni atribut. Pri metodi izbire imamo na voljo več možnosti, najpogosteje se uporablja *Create a new selection*. Določi se SQL-stavek oziroma pogoj, s katerim bomo omejili iskanje.

V oknu 1 se izpišejo vsi atributi, ki so pripisani podatkovnemu sloju, v oknu 2 pa napišemo ukaz za povpraševanje. Ker se mora zapis pri povpraševanju popolnoma ujemati z zapisom v bazi podatkov, je lažje, če zgolj izberemo med možnostmi. Seveda pa lahko povpraševanje zapišemo tudi ročno (npr.): "OB\_IME" = 'ČRNOMELJ'.

Če na primer želimo poleg občine Črnomelj izbrati še sosednjo občino Metlika, bi pogoj SQL tvorili takole: "OB\_IME" = 'ČRNOMELJ' OR "OB\_IME" = 'METLIKA'. Pri tem upoštevamo operatorje, ki so opisani zgoraj.

Podatkovni sloj občin vsebuje več kot 200 zapisov. S klikom na gumb *Get Unique Values* se izpiše seznam vseh objektov (občin) in enostavno izberemo tisti objekt, ki ga želimo.

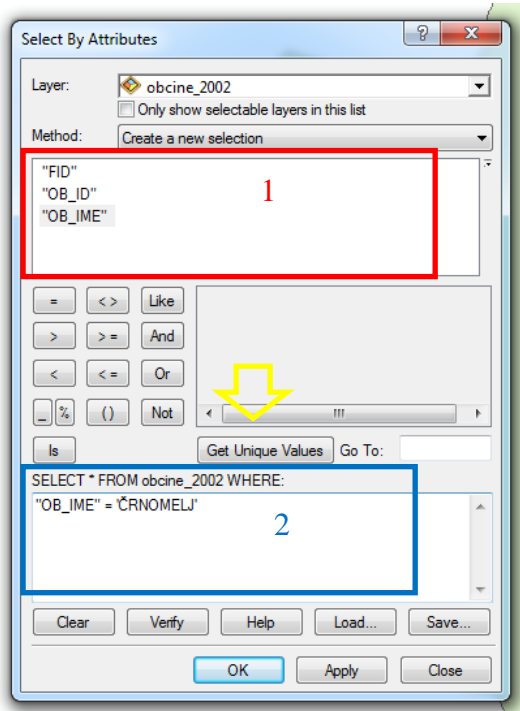

**Slika 16: Povpraševanje SQL (ESRI, 2011)**

# 4.5.1.3 Izbira objektov glede na lokacijo

Izbira objektov glede na lokacijo temelji na primerjavi prostorskih odnosov med njimi. Na voljo imamo naslednja orodja, ki so zbrana v preglednici 2:

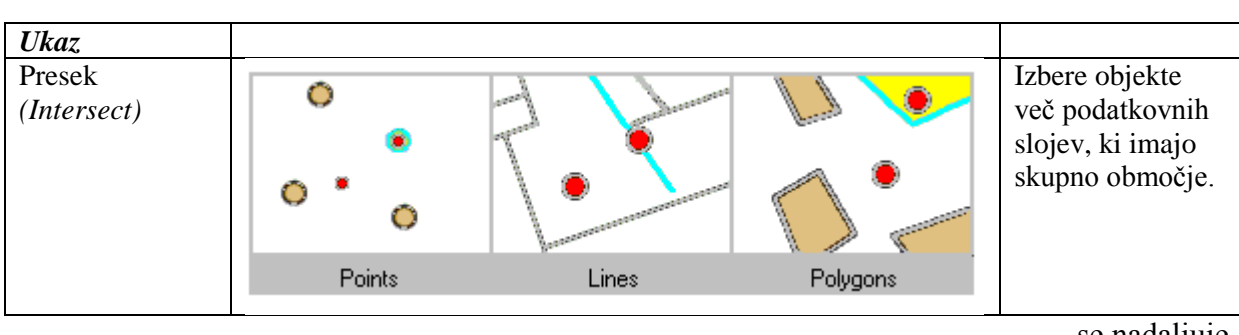

**Preglednica 2: Seznam ukazov Select by location (ESRI, 2012b)**

… se nadaljuje

#### Znotraj Ustvari se bafer Ō razdalje cona, v katero *(Within a*  so vključeni objekti, katerih *distance)* Õ oddaljenost je manjša kot Points Lines Polygons oddaljenost, ki jo določimo. Vsebujejo Izbere objekte, Õ *(Contains)* ki so znotraj območja. Ō Points Lines Polygons Popolnoma Objekti, ki jih vsebujejo izberemo so *(Completely*  popolnoma *contains)* znotraj določenega območja poligona in nimajo skupne meje. Vsebujejo Ukaz je enak *(Contains*  kot *Contains,*   $\circ$ *Clementini)* razen če imata objekta skupno mejo. Ō Ō Points Lines Polygons So znotraj Izberemo tiste Ō *(Within)* objekte, ki geometrično padejo v notranjost drugega Points Lines Polygons objekta.

#### … nadaljevanje preglednice 2

… se nadaljuje

… nadaljevanje preglednice 2

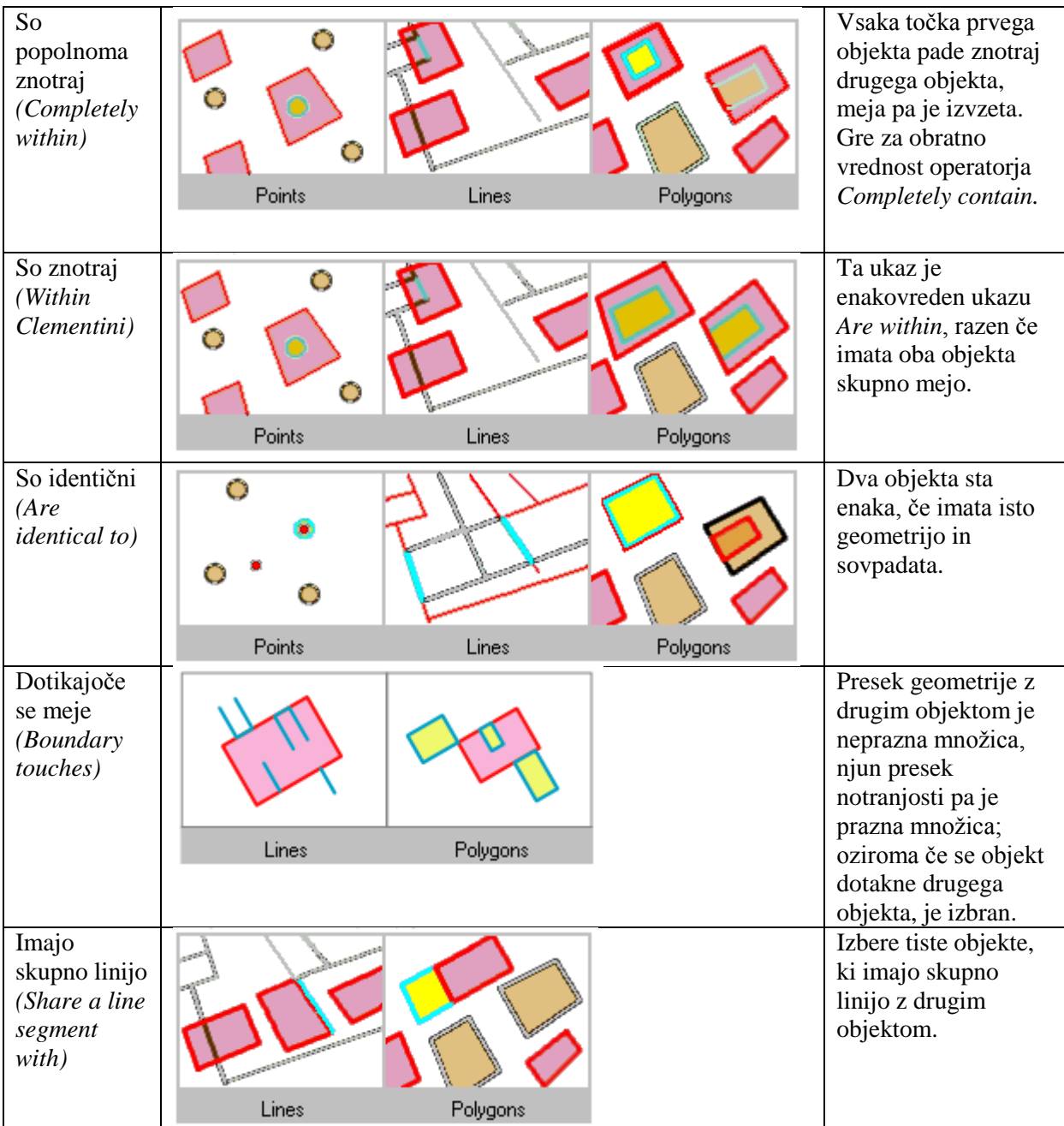

… se nadaljuje

… nadaljevanje preglednice 2

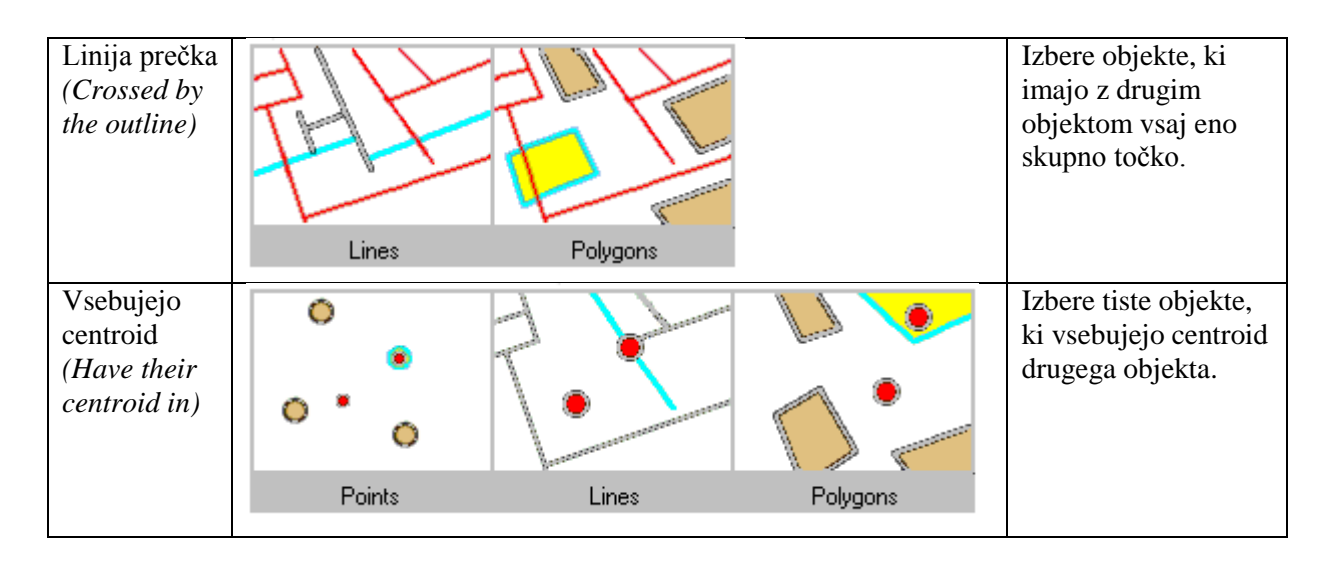

V meniju *Selection* izberemo orodje *Select by location*. V spustnem seznamu določimo metodo in podatkovni sloj. Izberemo orodje, ki ga želimo zagnati.

# **4.5.2 Dodajanje novih objektov v podatkovni sloj**

Dodajanje novih prostorskih objektov izvedemo z orodjem *Editor*. Glede na geometrijo objekta (točka, linija, poligon) imamo na voljo več možnosti dodajanja. Na sliki 17 je pogovorno okno za ustvarjanje novih objektov.

V oknu *Create Features* določimo geometrijo dodanih objektov v podatkovni sloj. Spodaj izberemo tudi obliko, na primer linija je lahko ravna, v obliki kroga, elipse ali narisana prostoročno.

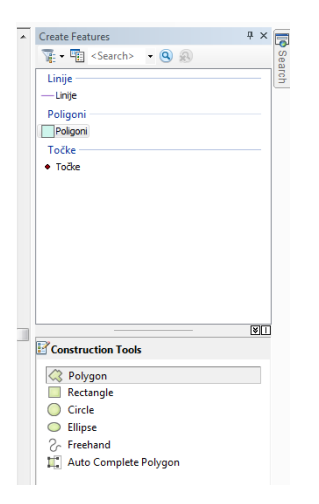

**Slika 17: Oblike novih objektov (ESRI, 2011)**

### **4.5.3 Dodajanje atributov v podatkovni sloj**

Nov stolpec dodamo v atributno tabelo tako, da v zavihku *Table Options* izberemo orodje *Add field*. Stolpce lahko dodajamo samo takrat, ko je orodje *Editor* izključeno. Odpre se okno, prikazano na sliki 18. Vpišemo ime atributa (*Name*) in določimo tip spremenljivke (*Type*).

| Table |                |              |                  |         |       |                  |                            |    |              |              |
|-------|----------------|--------------|------------------|---------|-------|------------------|----------------------------|----|--------------|--------------|
|       |                |              | <b>EHRADAX</b>   |         |       |                  |                            |    |              |              |
|       | Join_Output    |              |                  |         |       |                  |                            |    |              |              |
|       | <b>FID</b>     | <b>Shape</b> | FID <sub>1</sub> | NA MID  | NA ID |                  | <b>NA IME</b>              |    | X            |              |
|       | 0              | Point        | 121              | 1009530 |       | <b>Add Field</b> |                            |    | $\mathbb{R}$ | $\mathbf{x}$ |
|       |                | Point        | 151              | 1009579 |       |                  |                            |    |              |              |
|       | $\overline{2}$ | Point        | 177              | 1011890 |       |                  |                            |    |              |              |
|       | 3              | Point        | 193              | 1011938 |       | Name:            |                            |    |              |              |
|       | 4              | Point        | 302              | 1014193 |       |                  |                            |    |              |              |
|       | 5              | Point        | 304              | 1014195 |       | Type:            |                            |    |              |              |
|       | 6              | Point        | 306              | 1014197 |       |                  | Short Integer              |    |              |              |
|       | 7              | Point        | 311              | 1014203 |       |                  | Short Integer              |    |              |              |
|       | 8              | Point        | 316              | 1014209 |       |                  | Field Propert Long Integer |    |              |              |
|       | 9              | Point        | 317              | 1014210 |       | Precision        | Float                      |    |              |              |
|       | 10             | Point        | 318              | 1014211 |       |                  | Double                     |    |              |              |
|       | 11             | Point        | 320              | 1014213 |       |                  | Text<br>Date               |    |              |              |
|       | 12             | Point        | 326              | 1014220 |       |                  |                            |    |              |              |
|       | 13             | Point        | 336              | 1014231 |       |                  |                            |    |              |              |
|       | 14             | Point        | 347              | 1014243 |       |                  |                            |    |              |              |
|       | 15             | Point        | 359              | 1014257 |       |                  |                            |    |              |              |
|       | 16             | Point        | 365              | 1014263 |       |                  |                            |    |              |              |
|       | 17             | Point        | 367              | 1014265 |       |                  |                            |    |              |              |
|       | 18             | Point        | 375              | 1014274 |       |                  |                            |    |              |              |
|       | 19             | Point        | 387              | 1014287 |       |                  |                            | OK | Cancel       |              |
|       | 20             | Point        | 392              | 1014292 |       |                  |                            |    |              |              |
|       | 21             | Point        | 406              | 1014306 |       |                  |                            |    |              |              |

**Slika 18: Dodajanje novih atributov (ESRI, 2011)**

Na ta način smo dodali atributni tabeli en stolpec, katerega vsebina je prazna. Podatke lahko vpišemo ročno za vsak objekt posebej ali uporabimo orodje *Field calculator*, kjer določimo formulo, po kateri se preračunajo vrednosti objekta.

# **4.5.4 Pripojitev (Snap)**

Pri urejanju objektov in ustvarjanju novih imamo možnost uporabiti orodje pripojitev. Gre za to, da izberemo točno določeno točko, in ne katerokoli točko v njeni okolici. Na ta način dobimo topološko urejene objekte (več o topologiji v poglavju 4.10).

Pripojitev je možna na točko *(point)*, lomno točko *(vertex)*, končno točko *(endpoint)*, rob *(edge)*, presečišče *(intersection)*, središče linije *(midpoint)* in tangento *(tangent)*.

V orodni vrstici *Snapping* nastavimo toleranco, znotraj katere se pripojimo na izbrane objekte.

*Snap* vključimo z desnim klikom na miški v bližini točke, nato pa v spustnem seznamu izberemo vrsto točke, ki jo želimo označiti. Objekt zaključimo s klikom na *Finish sketch*.

# **4.5.5 Urejanje linij in poligonov**

Pri urejanju linij in poligonov je zelo uporabno orodje *Edit Vertices*. Vključimo ga s klikom na objekt ali s klikom z desnim gumbom na miški na prazen prostor pri orodnih vrsticah. Na sliki 19 so vidne možnosti urejanja, dodajanja in brisanja lomnih točk ter seznam vseh lomnih točk na objektu (*Sketch Properties*).

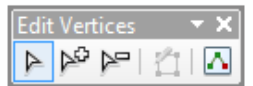

**Slika 19: Urejanje lomnih točk (ESRI, 2011)**

Ostali ukazi se nahajajo v orodju Editor.

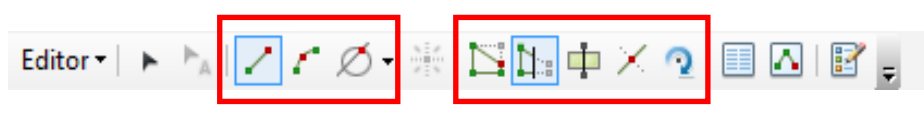

```
Slika 20: Editor (ESRI, 2011)
```
Ikone, ki so na sliki 20 označene z rdečima pravokotnikoma, iz leve proti desni pomenijo naslednje:

- izravnava segmentov,
- ukrivljanje segmentov,
- orodja za določitev pravokotnic, presečišč, razpolovišč, razdalj idr.,
- urejanje lomnih točk,
- urejanje objektov,
- razdelitev poligonov,
- razdelitev linij *(Split Tool)* in
- rotiranje objektov.

ArcMap omogoča tudi skrajšanje linije za želeno dolžino. Z dvojnim klikom označimo linijo. Nato kliknemo z desnim gumbom na miški in izberemo *Trim to Lenght*. V okno, ki se odpre, vpišemo dolžino linije. Dobimo linijo s točno določeno dolžino.

### **4.6 Urejanje prikaza podatkovnih slojev**

Grafični prikaz podatkovnih slojev je urejen po hierarhiji. Sloj, ki je v *Table ob contents* višje, bo prikazan bolj v ospredju.

V istem podatkovnem sloju je lahko več objektov, ki se med seboj prekrivajo in so različnih barv. Na sliki 21 je prikazan primer, kjer sta zaradi prekrivanja najprej vidna le dva objekta, po spremembi nastavitev pa so vidni tudi ostali.

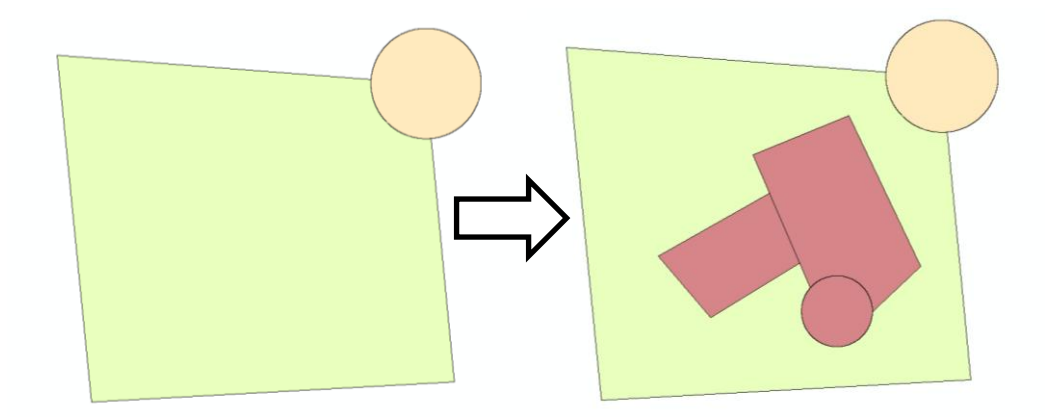

**Slika 21: Urejanje prikaza barv (ESRI, 2011)**

V *Table of contents* kliknemo na izbrani sloj z desnim gumbom na miški in izberemo ukaz *Properties*. V zavihku *Symbology* najprej izberemo *Categories*, v okencu *Value Field* pa nastavimo atribut, po katerem želimo razporediti objekte. Dodatne možnosti vključimo z gumbom *Advanced*, kjer imamo na izbiro nastavitve prosojnosti (*Transparency*) in *Symbol Level*. S klikom na slednjega se odpre okno, ki je prikazano desno na sliki 22. Za premik barv uporabimo gumba gor in dol na desni strani. Velja pravilo, da je barva, ki je višje na lestvici, prikazana v ospredju.

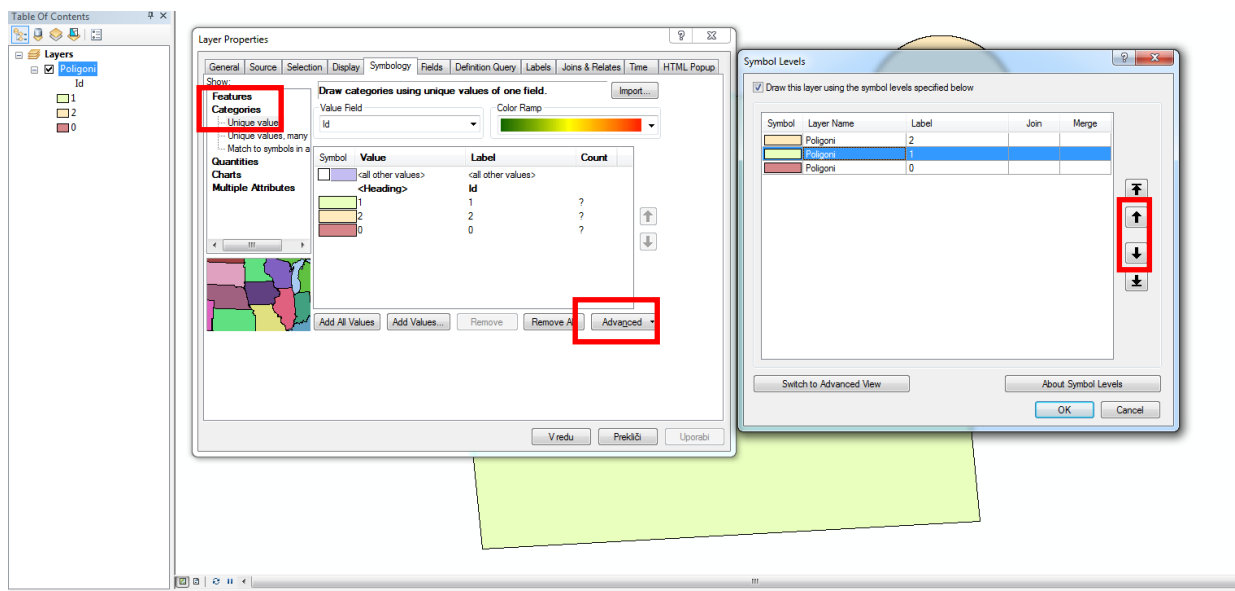

**Slika 22: Hierarhija barv (ESRI, 2011)**

Na spletni strani GURS poiščemo metapodatke za podatkovni sloj in ugotovimo slednje:

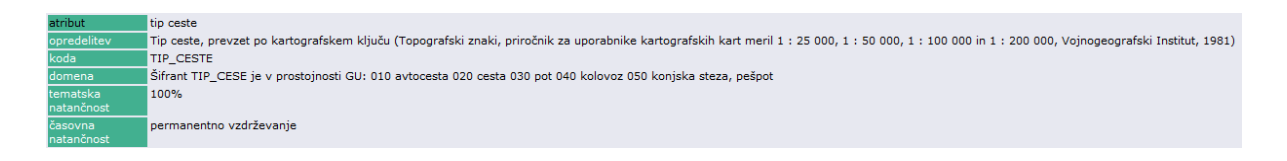

**Slika 23: Metapodatki tip\_ceste (GURS, 2012)**

Slika 24 prikazuje sloj cest na delu občine Postojna. Na levi strani so vsi objekti prikazani na enak način in težko ločimo za kateri tip ceste oziroma kategorijo gre.

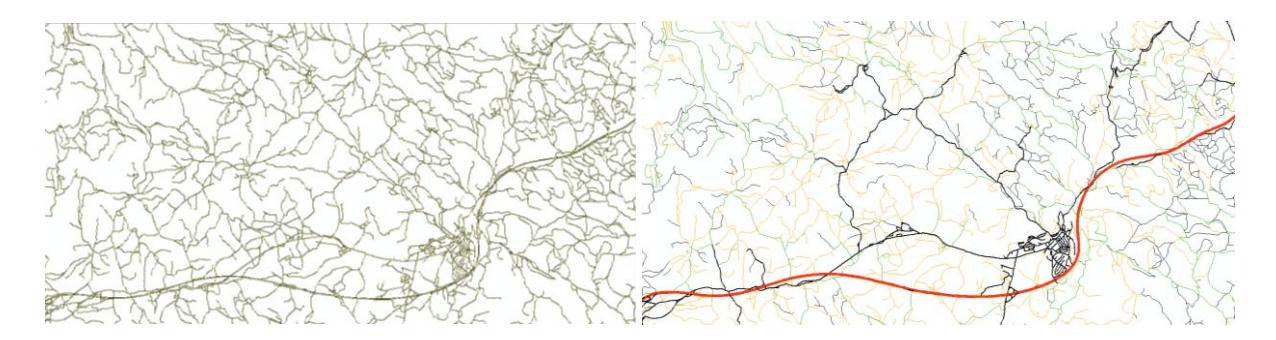

**Slika 24: Urejanje prikaza (ESRI, 2011)**

Prikaz spremenimo v zavihku *Symbology* v *Layer Properties.* Pogovorno okno je prikazano na sliki 25.

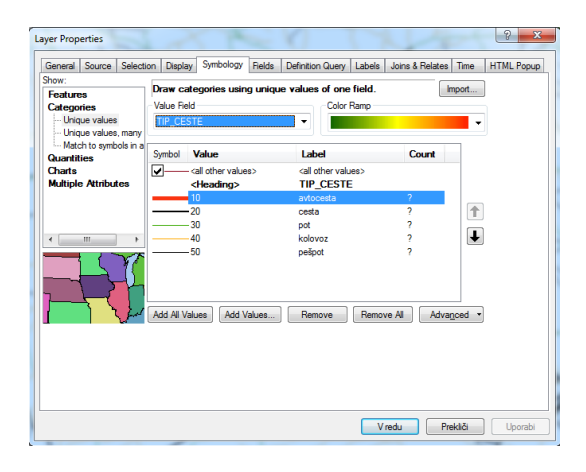

**Slika 25: Layer properties: Symbology (ESRI, 2011)**

Iz seznama *Categories* izberemo *Unique Values*. V spustnem seznamu *Value field* določimo atribut, po katerem želimo prikazati objekte, v tem primeru izberemo atribut tip\_ceste. S klikom na gumb *Add all values* se v oknu izpišejo vse uporabljene vrednosti. Če želimo ročno dodati vrednost, izberemo gumb *Add Values*.

V tem pogledu lahko določimo še barvo in obliko objekta. Barve določamo ročno s klikom na posamezno vrednost atributa, druga možnost pa je uporaba že nastavljenih barvnih lestvic (*Color Ramp*).

Obliko objekta nastavimo s klikom na simbol in odpre se pogovorno okno za urejanje. S klikom na simbol v oknu Layer Properties se odpre okno Symbol Selector, ki je prikazano na desni strani slike 26. Odločimo se lahko med nastavljenimi simboli, njihovo urejanje vključimo s klikom na ikono Edit Symbol, ki je na sliki 26 označena z rdečim pravokotnikom. Odpre se okno, kot ga vidimo na desni strani slike 26. V tem konkretnem primeru imamo linijske objekte, katerim lahko določimo vrsto, slog, barvo in debelino črte.

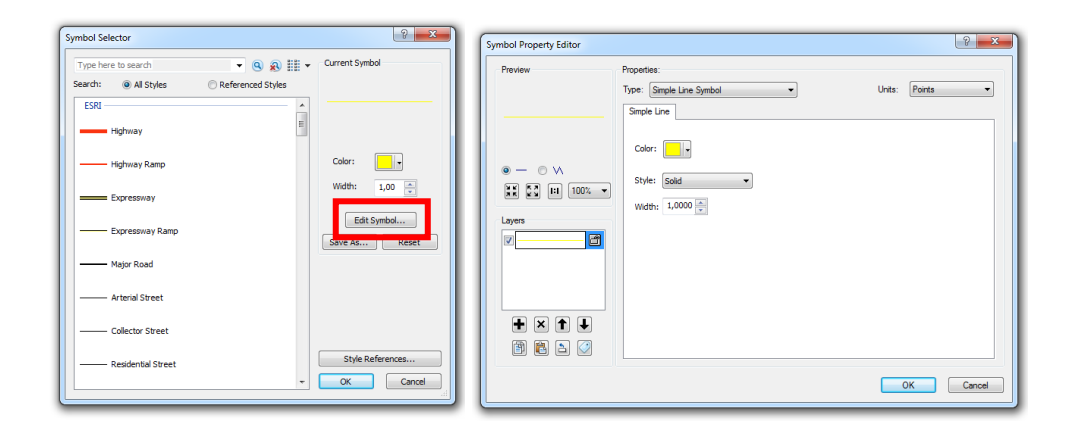

**Slika 26: Urejanje simbolov (ESRI, 2012)**

Vrednosti atributa so torej 10, 20, 30, 40 in 50. Iz metapodatkov smo izvedeli, kaj te vrednosti v šifrantu dejansko predstavljajo, zato lahko vrednostnim atributov pripišemo pripadajoče oznake. V stolpcu *Label* kliknemo v ustrezno celico in nadomestimo vrednost z opisom. Ta korak je pomemben predvsem pri urejanju legende (glej poglavje Legenda).

Pri rastrskih podatkovnih slojih imamo na voljo nekoliko drugačne načine prikaza, kateri so vidni na sliki 27:

- posamezne vrednosti *(Unique Values),*
- po razredih oziroma intervalih *(Classified).* Metodo klasifikacije, število razredov in meje med njimi lahko poljubno spreminjamo.
- Linearen razteg *(Streched)*, kjer imamo na voljo različne barvne lestvice.
- Diskretno *(Discrete Color)*, kjer lahko določimo število barve za prikaz.

Podrobnejša klasifikacija je predstavljena v poglavju o analizah (glej poglavje Reklasifikacija).

| General Source Extent                                                      | Symbology<br><b>Display</b>                                 |                                                                                                    |                                                                                                    |                        |
|----------------------------------------------------------------------------|-------------------------------------------------------------|----------------------------------------------------------------------------------------------------|----------------------------------------------------------------------------------------------------|------------------------|
| Show:<br><b>Unique Values</b><br>Classified<br>Stretched<br>Discrete Color | <b>Draw raster</b><br>Fields<br>Value<br><value></value>    | ٠<br>values into classes                                                                                           | Normalization                                                                                                    | Import<br>$<$ None $>$ |
|                                                                            | Classification<br>Color Ramp                                | Natural Breaks (Jenks)                                                                                             | Classes 5                                                                                                    | Classify               |
|                                                                            | Symbol<br>Range<br>189,6999969 - 213                        | 134, 1000061 - 151, 6000061<br>151,6000061 - 163,3000031<br>163,3000031 - 175,3999939<br>175,3999939 - 189,6999969 | Label<br>134, 1000061 - 151, 6000061<br>151,6000062 - 163,3000031<br>163,3000032 - 175,3999939<br>175,399994 - 189,6999969<br>189,699997 - 213 |                        |
|                                                                            | Show class breaks using cell values<br>Use hillshade effect | 1<br>7:                                                                                                    |                                                                                                    | Display NoData as      |
|                                                                            |                                                             |                                                                                                    |                                                                                                    | Prekliči<br>Uporabi    |

**Slika 27: Symbology - sprememba vrste prikaza (ESRI, 2011)**

### **4.6.1 Nastavitve prosojnosti**

Podatkovni sloji se velikokrat prekrivajo med seboj in po načelu hierarhije je v ospredju tisti, ki je v *Table od Contents* višje. Za potrebe različnih analiz in predstavitev pa so pomembni tudi spodnji sloji. Če želimo na isti lokaciji prikazati dva ali več podatkovnih slojev, uporabimo ukaz prosojnost oziroma *Transparency*. Ta se nahaja v zavihku *Display* v *Layer Properties*, v okence pa vpišemo odstotek prosojnosti posameznega sloja.

### **4.6.2 Prikaz atributov**

Oznake objektov vključimo z desnim klikom na podatkovni sloj v *Table of Contents* in obkljukamo *Label Features*. Program avtomatsko prikaže oznako prvega atributa v atributni tabeli. Oznake spremenimo v oknu *Layer Propeties* in sicer v zavihku *Display*. V spustnem seznamu *Field* poiščemo atribut, katerega želimo izpisati.

#### **4.6.3 Nastavitve merila**

Pri veliki količini podatkov se hitro zgodi, da postane situacija nepregledna in pojavijo se težave s prikazovanjem. Primer je prikazan na sliki 28, kjer ima vsak centroid naselja poleg izpisano še ime. Težavo rešimo tako, da določimo mejno merilo, do katerega podatkovni sloj ni prikazan.

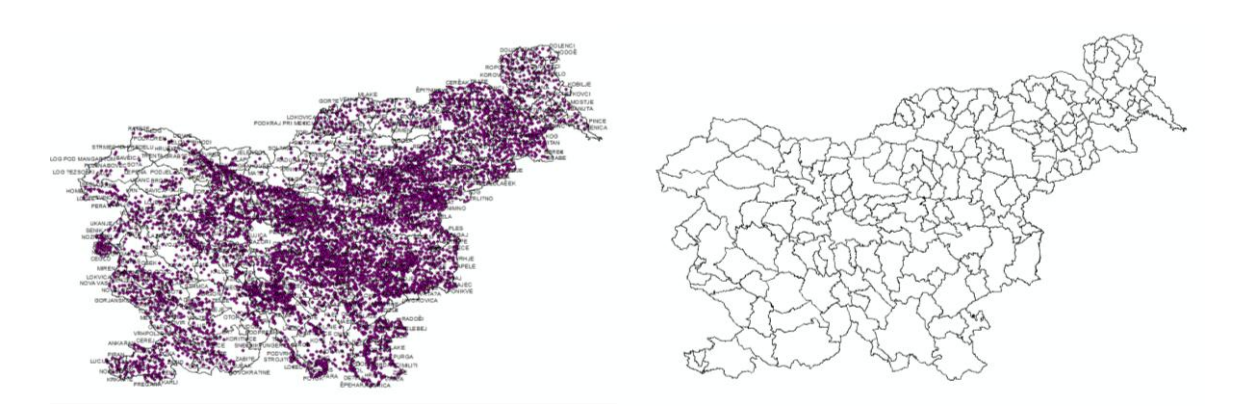

**Slika 28: Centroidi naselij pred in po nastavitvah, merilo 1:100000 (ESRI, 2011)**

V zavihku *General* v oknu *Layer Properties* označimo *Don't show layer when zoomed* in vpišemo želeno merilo. Na sliki 29 je sprememba označena z rdečim pravokotnikom.

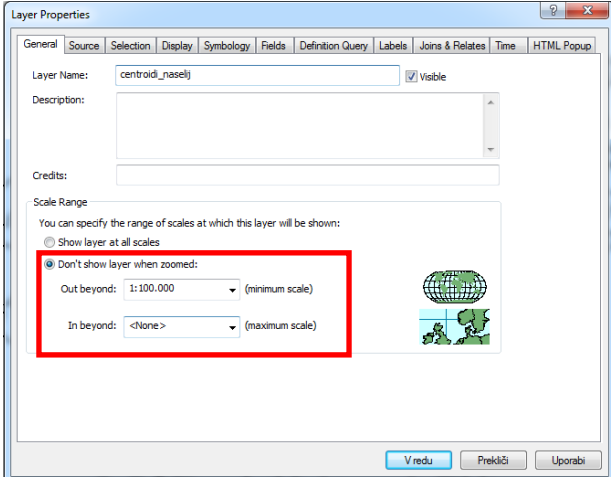

**Slika 29: Nastavitve merila za prikaz podatkovnega sloja (ESRI, 2011)**

Po spremenjenih nastavitvah bodo v konkretnem primeru centroidi naselij prikazani samo pri merilih večjih od 1:100000, pri manjših merilih pa ne. Merilo določimo poljubno.

#### **4.6.4 Nastavitve poti**

Podatkovni sloji so lahko shranjeni na drugi lokaciji kot .mxd dokument. Program nas na to opozori z rdečim klicajem ob podatkovnem sloju · <sub>■</sub> ■ sencenje28 .

S klikom na klicaj se odpre okno *Set Data Source*, v katerem nastavimo pot do direktorija s podatki.

Najboljša rešitev je, da ob shranjevanju obkljukamo *Store relative pathnames to data sources*  (File/ Map Document Properties). Tako lahko brez težav prikazovanja premikamo datoteke in podatkovne sloje ter izmenjujemo datoteke z drugimi uporabniki.

# **4.7 Analize in obdelave**

# **4.7.1 Dodajanje geometrijskih podatkov**

Geometrijski podatki se zapišejo v atributno tabelo z ukazom *Calculate Geometry*. Zaženemo ga z desnim klikom na stolpec, v katerega želimo vnesti podatke.

Prva faza pri dodajanju geometrijskih objektov je, da v atributni tabeli ustvarimo nove atribute, katerih vrednost nas zanima. V drugi fazi se nato vpišejo vrednosti atributa, ki so določene glede na njegovo geometrijsko obliko.

Dodajanje podatkov lahko poteka z vključenim (*Start Editing*) ali izključenim urejevalnikom podatkovnega sloja. Razlika je v tem, da imamo pri vključenem urejanju možnost razveljavitve, medtem ko pri drugem načinu to ni možno.

# 4.7.1.1 Točkovni objekti

Točkovni objekti so sicer postavljeni v prostor, imajo znane koordinate, ki pa niso nikjer zapisane.

Točkovnim objektom lahko pripišemo dve vrednosti:

- X koordinata točke (*X Coordinate of Point*) in
- Y koordinata točke (*Y Coordinate of Point*).

Na sliki 30 je prikazan postopek dodajanja koordinat točke.

| Table                                                                                                    |                                                                                                    | $\overline{B}$                                                                                                    |
|----------------------------------------------------------------------------------------------------|----------------------------------------------------------------------------------------------------|----------------------------------------------------------------------------------------------------|
| 日·君·阳君回啊×                                                                                                    |                                                                                                    |                                                                                                    |
| Točke                                                                                                    |                                                                                                    | $\pmb{\times}$                                                                                                    |
| Shape *<br> d <br>Razdalia<br><b>FID</b><br>$\mathbf{x}$<br>0 Point<br>$\overline{0}$<br>417132<br>$12 \geq$<br>$\Omega$<br>$\overline{0}$<br>$13 =$<br>Point<br>534004<br>$\mathbf 0$<br>516535<br>$\circ$<br>44187<br>2 Point<br>$\Omega$<br>518751<br>424<br>$\overline{0}$<br>3 Point<br>$\bullet$<br>513624<br>Point<br>$\bullet$<br>415<br>$\mathbf 0$<br>44385<br>5 Point<br>$\circ$<br>$\bullet$<br>513691 | <b>The modificants</b><br><b>Sort Ascending</b><br><b>Sort Descending</b><br><b>Advanced Sorting</b><br>Summarize<br>Σ<br>Statistics<br>圜<br>Field Calculator<br>Calculate Geometry<br><b>Turn Field Off</b><br>Freeze/Unfreeze Column<br>Delete Field<br>$\times$<br>Properties<br>m | ?  x<br><b>Calculate Geometry</b><br>X Coordinate of Point<br>Property:<br>Coordinate Syste X Coordinate of Point<br>(@) Use coordinate system of the data source:<br>Unknown<br>Use coordinate system of the data frame:<br>PCS: D48 SLOVENIJA TM<br><b>Unknown Units</b><br>Units:<br>Calculate selected records only<br>OK<br>Help<br>Cancel |
| $0 \rightarrow \rightarrow$   $\blacksquare$   (0 out of 6 Selected)<br>$14 - 4$                                                                                                    |                                                                                                    |                                                                                                    |
| Točke                                                                                                    |                                                                                                    |                                                                                                    |

**Slika 30: Dodajanje koordinat v atributno tabelo (ESRI, 2011)**

# 4.7.1.2 Linijski objekti

Pri linijskih objektih imamo na voljo za dodajanje vrednosti več možnosti:

- dolžina linije,
- X koordinata začetka linije,
- Y koordinata začetka linije,
- X koordinata konca linije,
- Y koordinata konca linije,
- X koordinata sredine linije in
- Y koordinata sredine linije.

Pogoj je, da je tip spremenljivke stolpca definiran kot *double*, drugače program javi napako in ne izpiše vrednosti.

# 4.7.1.3 Območja

Območjem v atributni tabeli lahko pripišemo naslednje vrednosti:

- površina (*Area*),
- obseg (*Perimeter*),
- X koordinata centroida območja in

- Y koordinata centroida območja.

Tudi pri območjih velja, da mora imeti podatkovni sloj določen koordinatni sistem in da je podatkovni tip stolpca nastavljen na *double*.

# **4.7.2 Združevanje**

# 4.7.2.1 Združevanje (Merge)

Pri tem načinu gre za združevanje podatkovnih slojev iste vrste. Sloji se lahko med seboj prekrivajo. Slika 31 prikazuje način združevanja dveh podatkovnih slojev.

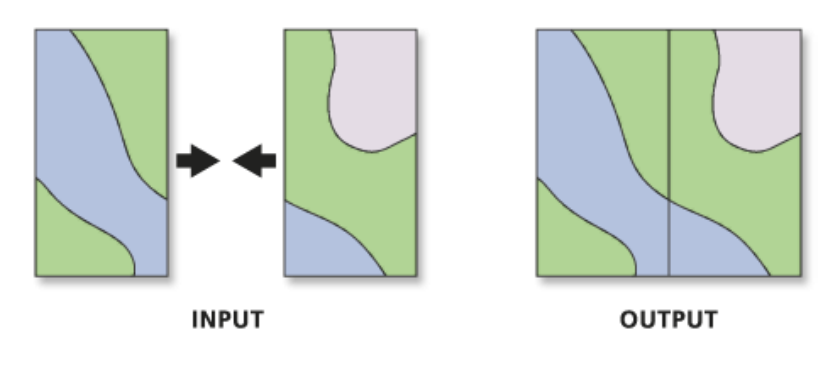

**Slika 31: Merge (ESRI, 2011)**

Zaženemo orodje *Merge (ArcToolbox/ Data Management Tools/ General/ Merg*e) in pri *Input Datasets* izberemo sloje, ki jih želimo združiti. V oknu *Output Dataset* določimo direktorij za shranjevanje in ime izhodnega sloja. V spodnjem oknu *Field Map* lahko izberemo tiste atribute, ki jih želimo zapisati k novemu sloju.

Slika 32 prikazuje dva vhodna podatkovna sloja in izhodni (združeni) podatkovni sloj.

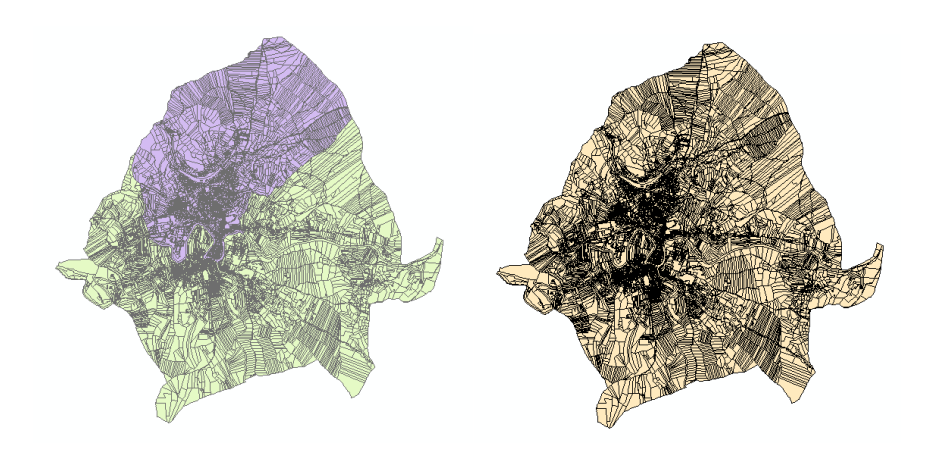

**Slika 32: Združevanje dveh podatkovnih slojev- merge (ESRI, 2011)**

#### 4.7.2.2 Unija (Union)

Ukaz unija združuje več podatkovnih slojev na podlagi skupnega atributa. Poznamo dve vrsti unije: unija (analiza) in unija (obseg). Primerjava je prikazana na sliki 33.

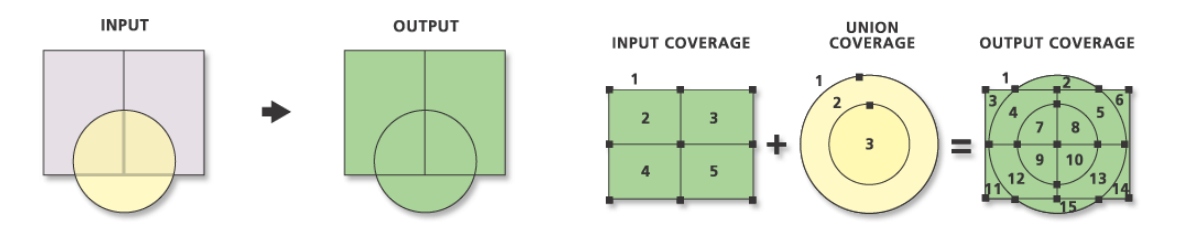

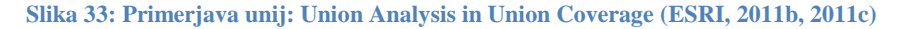

Unija analize (Union Analysis) iz vhodnih slojev, ki morajo biti poligoni, izračuna njihovo geometrijsko presečišče.

Unija obsega (Union Coverage) deluje na podoben način kot unija analize, le da se izhodni sloj razdeli na več poligonov. Orodje deluje le v nivoju ArcInfo z razširitvijo ArcInfo Workstation.

Unija se lahko izvede na dva načina: s podvajanjem skupnih objektov ali brez podvajanja.

# 4.7.2.3 Spajanje (Join)

Spajanje podatkovnega sloja in tabele poteka na osnovi skupnega atributa. Zapisa se morata popolnoma ujemati, upošteva se tudi ločila in presledke.

V naslednjem primeru je prikazano združevanje tabele števila prebivalcev po številu občin in podatkovnega sloja občin. Podatke o številu prebivalcev smo pridobili iz portala statističnega urada, in sicer so uporabljeni podatki druge polovice leta 2011.

Ukaz izvedeno z ukazom *Join* v naslednjih korakih:

- z desnim gumbom na miški kliknemo na podatkovni sloj v *Table of Contents*. V spustnem seznamu poiščemo *Joins and Relates* in izberemo *Join*.
- V pogovornem oknu najprej določimo atribut podatkovnega sloja, na podlagi katerega se bo združevanje izvedlo.
- Pod drugo točko označimo dokument s tabelo.
- V naslednjem koraku izberemo polje pripete tabele. Lastnosti objektov morajo biti identične lastnostim v atributni tabeli podatkovnega sloja.
- Spodaj imamo na voljo dve možnosti:
	- o Ohranijo se vsi objekti. Tistim objektom, ki nimajo pripadajočega zapisa v drugi tabeli, se pripiše vrednost »*null*«.
	- o Ohranijo se samo tisti objekti, ki se pojavijo v obeh tabelah.
- S klikom na gumb *Validate Join* se preveri ujemanje zapisov v obeh tabelah. Odpre se pogovorno okno z informacijami koliko objektov je identičnih. Če želimo urediti podatke kliknemo gumb *Cancel* in ponovimo postopek, drugače pa potrdimo izbiro s klikom na gumb *OK*.

Na sliki 34 je prikazana nova atribuna tabela z dodanim atributom.

Cerar, T. 2012. Izdelava osnovnega GIS tečaja v slovenskem jeziku za objavo na svetovnem spletu. 37 Dipl. nal.- UNI. Ljubljana, UL FGG, Odd. za geodezijo, Prostorska informatika.

| OB IME<br><b>OB UIME</b><br>1 AIDOVŠČINA<br>Aidovščina<br>2 BELTINCI<br><b>Beltinci</b><br>3 BLED<br>Bled<br>4 BOHINJ<br><b>Bohini</b><br>6 BOVEC<br><b>Bovec</b><br>7 BRDA<br><b>Brda</b><br>8 BREZOVICA<br><b>Brezovica</b><br>$9$ BREŽICE<br>Brežice<br>12 CERKLJE NA GORENJSKEM<br>Cerklie na Goreniskem<br>13 CERKNICA<br>Cerknica<br>14 CERKNO<br>Cerkno<br>15 CRENSOVCI<br>Črenšovci<br>16 ČRNA NA KOROŠKEM<br>Črna na Koroškem<br>17 CRNOMELJ<br>Crnomeli<br>19 DIVAČA<br>Divača<br>20 DOBREPOLJE<br><b>Dobrepolie</b><br>22 DOL PRI LJUBLJANI<br>Dol pri Liubliani<br>23 DOMŽALE<br>Domžale | OB DJ OB TIP<br>N<br>N<br>N<br>N<br>N<br>N<br>N<br>N<br>N<br>N<br>N<br>N<br>N<br>N<br>N<br>N<br>N<br>N                                               | D OD G<br>2.12.2004<br>1.1.2002<br>18.7.2006<br>1.1.1995<br>1.1.1995<br>1.1.1995<br>27.7.2010<br>4.8.2010<br>1.1.1995<br>1.5.2010<br>3.12.2004<br>11.7.2008<br>2.4.1998<br>12.3.2009<br>18.7.2006<br>21.12.2000<br>1.1.1995 | <b>OB POV</b><br>245233523.741<br>62247676,2511<br>72288011.7311<br>333725362.7506<br>367323943,3768<br>71966438,0431<br>91170748,4486<br>268112879,6686<br>78038573.766<br>240950692.2146<br>131592788,0367<br>33692627,2082<br>155961134,2298<br>339659124,2819 51553<br>145045872,4897<br>103147947.2791 | Y C<br>41511<br>59481<br>43220<br>41963<br>38882<br>38648<br>45529<br>54632<br>46070<br>45047<br>42244<br>59953<br>48877<br>42015<br>47664 | X C<br>83160<br>16318<br>13646 Bled<br>13354<br>96020<br>97550<br>84680<br>12287<br>72660<br>10984<br>15978<br>60260 | Občina<br>Aidovščina<br>Beltinci<br>12610 Bohinj<br>Bovec<br>Brda<br>Brezovica<br>Brežice<br>Cerklje na Gorenjskem<br>Cerknica<br>Cerkno<br>Crenšovci<br>14731 Črna na Koroškem<br>47740 Crnomelj<br><b>Divača</b> | <b>Stevilo</b><br>18938<br>8323<br>8141<br>5223<br>3213<br>5747<br>11246<br>24354<br>7122<br>11310<br>4784<br>4148<br>3541<br>14750<br>3889 |
|----------------------------------------------------------------------------------------------------|----------------------------------------------------------------------------------------------------|----------------------------------------------------------------------------------------------------|----------------------------------------------------------------------------------------------------|----------------------------------------------------------------------------------------------------|----------------------------------------------------------------------------------------------------|----------------------------------------------------------------------------------------------------|----------------------------------------------------------------------------------------------------|
|                                                                                                    |                                                                                                    |                                                                                                    |                                                                                                    |                                                                                                    |                                                                                                    |                                                                                                    |                                                                                                    |
|                                                                                                    |                                                                                                    |                                                                                                    |                                                                                                    |                                                                                                    |                                                                                                    |                                                                                                    |                                                                                                    |
|                                                                                                    |                                                                                                    |                                                                                                    |                                                                                                    |                                                                                                    |                                                                                                    |                                                                                                    |                                                                                                    |
|                                                                                                    |                                                                                                    |                                                                                                    |                                                                                                    |                                                                                                    |                                                                                                    |                                                                                                    |                                                                                                    |
|                                                                                                    |                                                                                                    |                                                                                                    |                                                                                                    |                                                                                                    |                                                                                                    |                                                                                                    |                                                                                                    |
|                                                                                                    |                                                                                                    |                                                                                                    |                                                                                                    |                                                                                                    |                                                                                                    |                                                                                                    |                                                                                                    |
|                                                                                                    |                                                                                                    |                                                                                                    |                                                                                                    |                                                                                                    |                                                                                                    |                                                                                                    |                                                                                                    |
|                                                                                                    |                                                                                                    |                                                                                                    |                                                                                                    |                                                                                                    |                                                                                                    |                                                                                                    |                                                                                                    |
|                                                                                                    |                                                                                                    |                                                                                                    |                                                                                                    |                                                                                                    |                                                                                                    |                                                                                                    |                                                                                                    |
|                                                                                                    |                                                                                                    |                                                                                                    |                                                                                                    |                                                                                                    |                                                                                                    |                                                                                                    |                                                                                                    |
|                                                                                                    |                                                                                                    |                                                                                                    |                                                                                                    |                                                                                                    |                                                                                                    |                                                                                                    |                                                                                                    |
|                                                                                                    |                                                                                                    |                                                                                                    |                                                                                                    |                                                                                                    |                                                                                                    |                                                                                                    |                                                                                                    |
|                                                                                                    |                                                                                                    |                                                                                                    |                                                                                                    |                                                                                                    |                                                                                                    |                                                                                                    |                                                                                                    |
|                                                                                                    |                                                                                                    |                                                                                                    |                                                                                                    |                                                                                                    |                                                                                                    |                                                                                                    |                                                                                                    |
|                                                                                                    |                                                                                                    |                                                                                                    |                                                                                                    |                                                                                                    |                                                                                                    |                                                                                                    |                                                                                                    |
|                                                                                                    |                                                                                                    |                                                                                                    |                                                                                                    |                                                                                                    |                                                                                                    |                                                                                                    |                                                                                                    |
|                                                                                                    |                                                                                                    |                                                                                                    |                                                                                                    |                                                                                                    |                                                                                                    |                                                                                                    |                                                                                                    |
|                                                                                                    |                                                                                                    |                                                                                                    |                                                                                                    |                                                                                                    |                                                                                                    | 78290 Dobrepolie                                                                                                    | 3927                                                                                                    |
|                                                                                                    |                                                                                                    |                                                                                                    | 33281396.686                                                                                                    | 47282                                                                                                    |                                                                                                    | 10492 Dol pri Ljubljani                                                                                                    | 5516                                                                                                    |
|                                                                                                    |                                                                                                    | 18.10.2001                                                                                                    | 72297683,9725                                                                                                    | 46960                                                                                                    | 11138                                                                                                    | Domžale                                                                                                    | 34195                                                                                                    |
| 26 DUPLEK<br><b>Duplek</b>                                                                                                    | N                                                                                                    | 15.1.2008                                                                                                    | 39983392.1307                                                                                                    | 55767                                                                                                    |                                                                                                    | 15152 Duplek                                                                                                    | 6704                                                                                                    |
| Gorenja vas-Poljane<br>27 GORENJA VAS-POLJANE                                                                                                    | N                                                                                                    | 17.8.2010                                                                                                    | 153251065,7948                                                                                                    | 43428                                                                                                    | 10732                                                                                                    | Gorenja vas-Poljane                                                                                                    | 7279                                                                                                    |
| 29 GORNJA RADGONA<br>Gornja Radgona                                                                                                    | N                                                                                                    | 6.4.2006                                                                                                    | 74601925,0954                                                                                                    | 57631                                                                                                    |                                                                                                    | 17062 Gornja Radgona                                                                                                    | 8632                                                                                                    |
| 31 GORNJI PETROVCI<br>Gornji Petrovci                                                                                                    | N<br>N                                                                                                    | 1.1.1995                                                                                                    | 66844054,8926                                                                                                    | 59327                                                                                                    | 18528<br>90160                                                                                                    | Gornji Petrovci                                                                                                    | 2168                                                                                                    |
| 32 GROSUPLJE<br>Grosuplje                                                                                                    |                                                                                                    | 16.12.2004                                                                                                    | 133794419,9326                                                                                                    | 47372                                                                                                    |                                                                                                    | Grosuplie                                                                                                    | 19333                                                                                                    |
| 34 HRASTNIK<br>Hrastnik                                                                                                    | N                                                                                                    | 7.8.2008                                                                                                    | 58576675.1738                                                                                                    | 50702                                                                                                    | 11153                                                                                                    | <b>Hrastnik</b>                                                                                                    | 9959<br>11968                                                                                                    |
|                                                                                                    |                                                                                                    |                                                                                                    |                                                                                                    |                                                                                                    |                                                                                                    |                                                                                                    | 15624                                                                                                    |
|                                                                                                    |                                                                                                    |                                                                                                    |                                                                                                    |                                                                                                    |                                                                                                    |                                                                                                    | 2358                                                                                                    |
|                                                                                                    |                                                                                                    |                                                                                                    |                                                                                                    |                                                                                                    |                                                                                                    |                                                                                                    | 4172                                                                                                    |
| 48 KOČEVJE                                                                                                    |                                                                                                    |                                                                                                    |                                                                                                    |                                                                                                    |                                                                                                    |                                                                                                    | 16499                                                                                                    |
|                                                                                                    |                                                                                                    |                                                                                                    |                                                                                                    |                                                                                                    |                                                                                                    |                                                                                                    | 3239                                                                                                    |
| 55 KUNGOTA                                                                                                    |                                                                                                    |                                                                                                    |                                                                                                    |                                                                                                    |                                                                                                    |                                                                                                    | 4791                                                                                                    |
|                                                                                                    |                                                                                                    |                                                                                                    |                                                                                                    |                                                                                                    |                                                                                                    |                                                                                                    | 8175                                                                                                    |
|                                                                                                    |                                                                                                    |                                                                                                    |                                                                                                    |                                                                                                    |                                                                                                    |                                                                                                    | 14023                                                                                                    |
| 36 DRUA<br>42 JURŠINCI<br>46 KOBARID<br>51 KOZJE<br>58 LENART<br><b>GO LITTILA</b>                                                                                                    | Idriia<br>39   IVANČNA GORICA<br>Ivančna Gorica<br>Juršinci<br>Kobarid<br>Kočevie<br>Kozje<br>Kungota<br>Lenart<br>1 Hila<br>(0 out of 210 Selected) | Ň<br>N<br>N<br>N<br>N<br>N<br>N<br>N<br>$\mathbf{M}$                                                                                                    | 3.12.2004<br>1.1.1995<br>15.4.2005<br>1.1.1995<br>21.12.2000<br>25.11.2004<br>6.12.2004<br>1.10.2009<br><b>25.11.2004</b>                                                                                                    | 293698988,1081<br>227007472,0803<br>192726170.04<br>555385710,1504<br>89689780.031<br>48985213,916<br>62103405.4792                        | 42463<br>48509<br>36256934,5182<br>57492<br>39072<br>48941<br>54406<br>54738<br>56417<br>221378000 7032 48724        | 88150<br>12346<br>55420<br>10313<br>16628<br>15927                                                                                                    | 95700<br>Idriia<br>Ivančna Gorica<br>14949<br>Juršinci<br>Kobarid<br>Kočevie<br>Kozje<br>Kungota<br>Lenart<br>10138<br>1 Hila               |

**Slika 34: Atributna tabela po združevanju-join (ESRI, 2011)**

#### **4.7.3 Izris izolinij**

Izolinije izdelamo z orodjem *Contour (Arc Toolbox/ Spatial Analyst Tools/ Surface/ Contour)*. Vhodni podatek je DMV, spodaj pa nastavimo ekvidistanco. Konkretni primer izrisanih izolinij je prikazan na sliki 35.

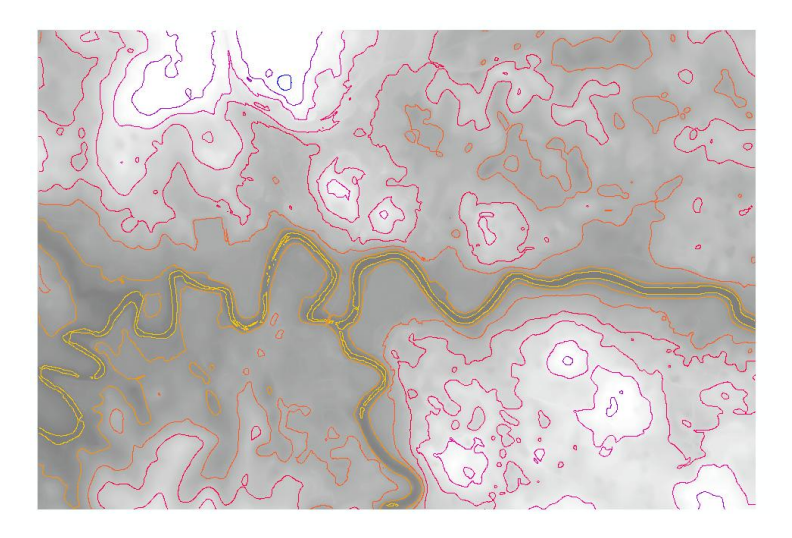

**Slika 35: Plastnice- ekvidistanca 10m (ESRI, 2011)**

# **4.7.4 Izsek (Clip)**

Orodje izsek izračuna geometrične preseke vseh vhodnih podatkovnih slojev z območjem za izsek.

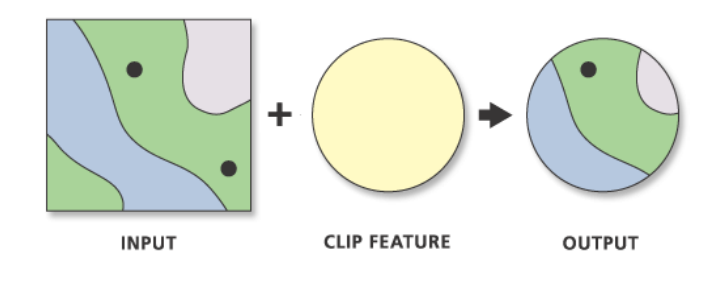

**Slika 36: Izsek (ESRI, 2012c)**

Orodje izsek zaženemo z ukazom *clip (Arc Toolbox/ Analysis Tools/ Extract/ Clip)*.

# **4.8 Delitev prostorskih analiz**

»Prostorske analize opredelimo kot postopke, s pomočjo katerih obdelujemo prostorske podatke, iščemo povezave in sorodne vzorce ter ustvarjamo nove podatke oziroma posredno informacije.« (Šumrada, 2005a, str. 276.)

Podrobnejša delitev prostorskih analiz se običajno izvaja glede na:

- pojmovni pristop (število spremenljivk, vrsto atributov, relacije med objekti),
- grafični pristop (tipi grafičnih objektov),
- obdelave pojavov iz enega ali različnih razredov in
- funkcionalni pristop.

Funkcionalno prostorske analize se glede na operacije, ki se izvajajo, delijo na:

- analitične operacije,
- operacije prostorskih interpolacij,
- operacije ocenjevanja napak in
- operacije statističnih prostorskih analiz.

# **4.8.1 Analitične operacije**

Analitične operacije prostorskih analiz so:

- reklasifikacija,
- prekrivanje podatkovnih slojev,
- izračun razdalj in povezanosti in
- operacije sosedstva.

4.8.1.1 Reklasifikacija

»Določanje meja razredov oziroma klasifikacija *(classification)* je analitična operacija sistematičnega razvrščanja vrednosti atributa v posamezne razrede oziroma skupine.« (Šumrada, 2005a, str. 172.)

Spreminjanje meja razredov ali reklasifikacija *(reclassification),* pa pomeni združevanje ali preoblikovanje razredov.

Pri klasifikaciji objektov poznamo več metod:

- uporabniška *(Manual),*
- enaki intervali *(Equal Interval),*
- definirani intervali *(Defined Interval),*
- geometrični intervali *(Geometrical Interval),*
- kvantili *(Quantile),*
- naravne meje *(Natural Breaks)* in
- standardni odklon *(Standard Deviation).*

Izbor vrste klasifikacije je prikazan na sliki 37.

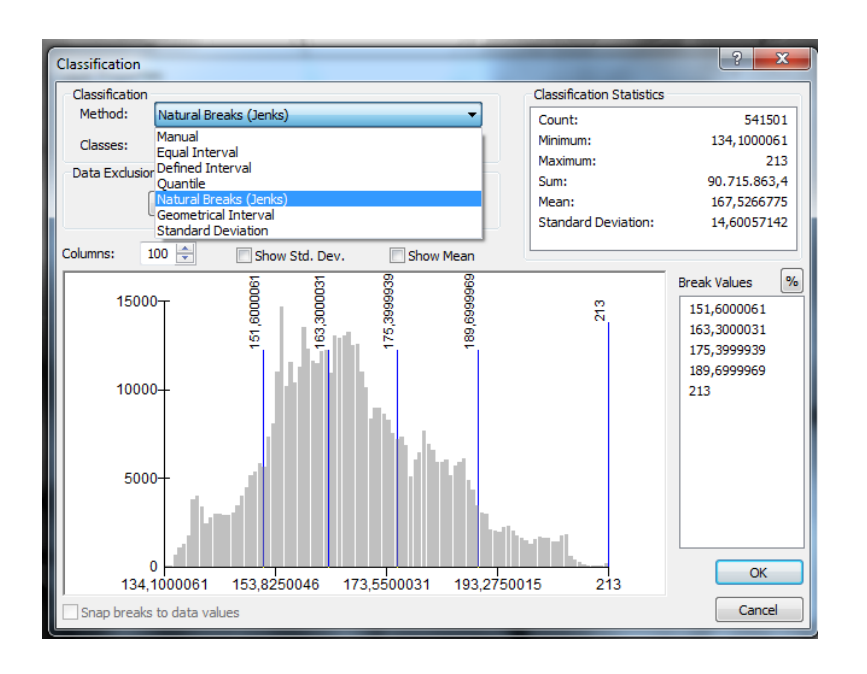

**Slika 37: Metode klasifikacije (ESRI, 2011)**

Uporabniki izberemo metodo klasifikacije, število razredov in določimo meje med njimi (okno *Break Values*).

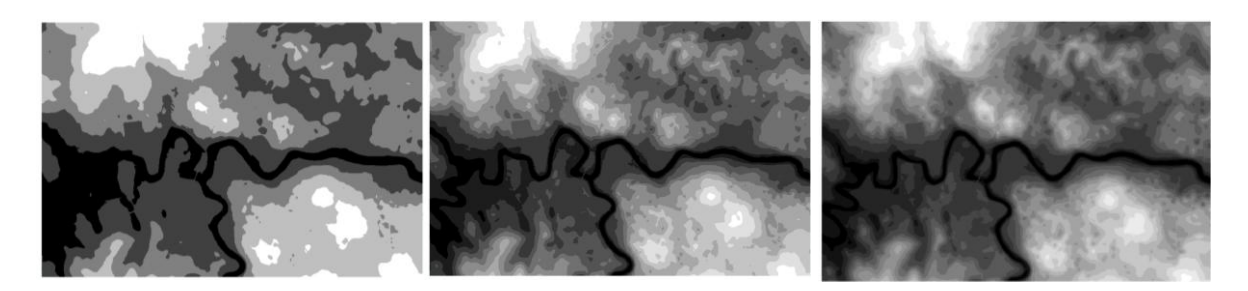

**Slika 38: Reklasifikacija: 5, 10 in 15 razredov (ESRI, 2011)**

Slika 38 prikazuje razporeditev vrednosti višin DMV v 5, 10 in 15 razredov. Več kot je razredov- višinskih pasov, manj ostri so robovi med njimi.

4.8.1.2 Prekrivanje podatkovnih slojev

Prekrivanje podatkovnih slojev sodi med najbolj uporabljena orodja pri prostorskih analizah.

Pristop temelji na prekrivanju dveh ali več slojev istega območja, na podlagi katerih je omogočeno ustvariti nov podatkovni sloj.

Izvedba prekrivanja je odvisna vrste podatkov. Pri vektorskem pristopu so operacije zapletene in zahtevne, medtem ko je rastrski pristop lažji. Rastrski pristop imenujemo tudi algebra karte.

4.8.1.2.1 Vektorski podatkovni sloji

Vektorski podatkovni sloji, ki jih uporabimo pri prekrivanju, morajo biti topološko urejeni, to pomeni:

- vsi segmenti se začnejo in končajo v vozliščih,
- vsi poligoni so razvrščeni in zaključeni.

Za vsak na novo ustvarjen podatkovni sloj je potrebno določiti nova presečišča in opredeliti nove topološke odnose med gradniki. (Šumrada, 2005a)

Trije osnovni postopki prekrivanja vektorskih podatkovnih slojev, ki so prikazani na sliki 39, so:

- točka v območju,
- linija v območju in
- območje v območju.

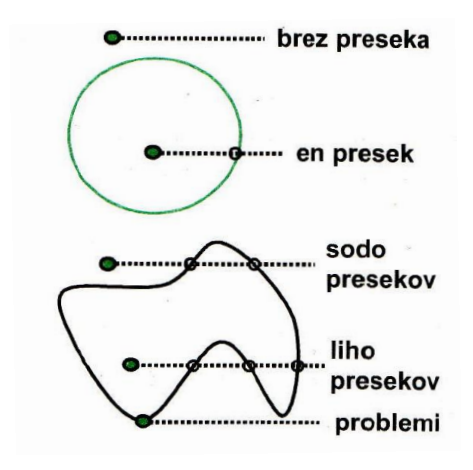

**Slika 39: Točka v območju ( Šumrada, 2005a, str. 174)**

Šumrada (2009a) je razdelil vektorska orodja za prekrivanje tako, kot je našteto v nadaljevanju:

- razpoznava *(Identity),*

- presek *(Intersect),*
- simetrična razlika *(Symmetrical difference)*,
- unija *(Union)* in
- posodabljanje *(Update).*

# 4.8.1.2.2 Rastrski podatkovni sloji

Rastrski podatkovni sloji so sestavljeni iz mreže gridnih celic. Točko predstavlja ena celica, linijo niz povezanih celic in območje sklenjena skupina celic. (Šumrada, 2005a)

Pri algebri karte so podatkovni sloji pri analizi uporabljeni kot spremenljivke. Vhodni in izhodni podatkovni sloji morajo imeti enako število stolpcev in vrstic, velikosti celic, itd.

Šumrada (2005a) je operacije pri algebri karte razdelil na:

- Operacije s posamezno celico:
	- o operacije za določitev vrednosti celice na podlagi obstoječih vrednosti na enem podatkovnem sloju,
	- o operacije za določitev vrednosti celice na podlagi vrednosti na več podatkovnih slojih.
- Operacije s celico in njenimi sosedi:
	- o operacije za določitev vrednosti celice glede na njeno vrednost in vrednost njenih neposrednih sosedov,
	- o operacije za določitev vrednosti celice glede na celico in njene poljubne sosede.
- Operacije s celimi območji:
	- o operacije s celotnimi območji na enem ali več podatkovnih slojev,
	- o operacije z različnimi deli območij.

Rastrska orodja za prekrivanje podatkovnih slojev so:

- statistika con *(Zonal statistics),*
- kombinacija *(Combine),*
- algebra karte *(Single output Map Algebra),*
- utežno prekrivanje *(Weighted overlay)* in
- vsota utežnega prekritja *(Weighted Sum).*

# 4.8.1.3 Izračun razdalj in povezanosti

»Izračun razdalj ter povezanosti je analitična operacija, s pomočjo katere določimo relativni položaj pojavov na karti.« (Šumrada, 2005a, str. 177.)

4.8.1.3.1 Ploskve oddaljenosti

Pri izračunu ploskve oddaljenosti nas zanima zvezno spreminjanje vrednosti oddaljenosti od objekta. Najbolj izpopolnjeni algoritmi za izračun so vgrajeni v rastrska orodja GIS. (Šumrada, 2005a)

4.8.1.3.2 Vmesna območja oziroma bafer cone

Bafer cone ponazarjajo vplivna območja okoli izbranih točkovnih, linijskih ali območnih objektov.

Primeri uporabe:

- označimo območje, ki je ob centra naselja oddaljeno manj kot 500 metrov.
- Določimo območje okoli nuklearne elektrarne, ki bi bilo ogroženo v primeru jedrske nesreče.
- Določimo varovalni pas vodotokov.

Na sliki 40 je z modro linijo označena os vodotoka, okoli nje je 5 metrski priobalni pas rdeče barve. Orodje zaženemo z ukazom *buffer* (*ArcToolbox/ Analyis Tools / Proximity/ Buffer*).

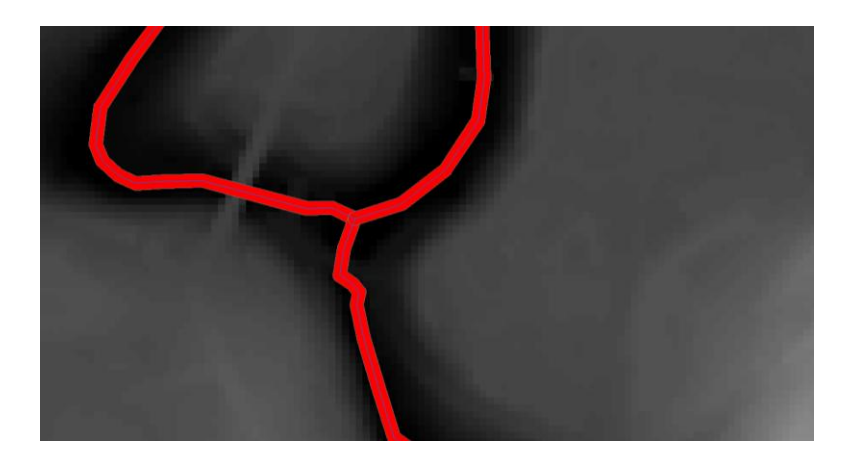

**Slika 40: Vplivno območje 5 metrov na sotočju Lahinje in Dobličice (ESRI, 2011)**

# 4.8.1.3.3 Stroškovne ploskve

Stroškovne ploskve uporabimo v primeru, ko želimo pri izračunu razdalj upoštevati tudi ovire iz stvarnega sveta ali predpostavljene zahteve. (Šumrada, 2005a)

»Količino, ki opredeljuje tak strošek na obravnavanem območju, imenujemo upor in jo opredelimo z dodelitvijo različnih vrednosti uteži raznim obravnavanim lastnostim področja obravnave.« (Šumrada, 2005a, str. 180.)

# 4.8.1.3.4 Mrežne analize

Najbolj poznane mrežne analize so:

- iskanje najkrajše ali optimalne poti,
- problem trgovskega potnika,
- operacija dodeljevanje in
- sledenje poti.

Optimalna pot med dvema točkama ni vedno najkrajša možna povezava. Pri določitvi najkrajše poti je potrebno upoštevati tudi ovire in možne povezave na poti med začetno in končno točko.

V rastrskem podatkovnem modelu se upornost potovanja po mreži izrazi z naraščajočo vrednostjo celic za izbrani atribut, ki predstavlja oviro za prehod. Rezultat so povezane celice z najmanjšo upornostjo skozi gridno mrežo celic. V vektorskem podatkovnem modelu se

metoda optimalne poti izvede z oceno in izbirno najbolj primernih povezav med dvema točkama, upoštevajoč omejitve, zgostitve, itd. (Šumrada, 2005a) Rezultat je optimalna pot, ki ima minimalne stroške potovanja.

Problem postaj je operacija določitve optimalne poti ob upoštevanju cestnega omrežja in točk, ki jih želi obiskati. Pot ni nujno najkrajša, vendar stremimo k temu, da je čim krajša in čim lažja. (Šumrada, 2005a)

»Operacije dodeljevanja se uporabljajo za načrtovanje ponudbe in porabe glede na predvidene porabnike in vire v mreži.« (Šumrada, 2005a, str. 183.)

Postopek določitve poteka v dveh korakih:

- določitev stopnje povpraševanja vsakemu mrežnemu elementu in
- določitev zmogljivosti vsakemu storitvenemu središču.

Mrežni elementi so določeni tako, da so zahtevani kriteriji (razdalja, čas, stroški, itd.) minimalni.

Sledenje poti je mrežna analiza, pri kateri se upošteva povezanost mreže in možne smeri premikanja. Osnova za povezljivost mreže so topološka pravila.

4.8.1.4 Operacije sosedstva

Operacije sosedstva so analitične operacije sovisnosti, ki povzemajo pogoje iz sosedstva oziroma neke lokacije. (Šumrada, 2005a).

Najpogosteje uporabljene operacije sosedstva so:

- izračun Thiessenovih poligonov,
- izračun naklona,
- izračun usmerjenosti terena,
- izračun razvodij,
- določitev območij vidnosti in
- senčenje.

4.8.1.4.1 Izračun Thiessenovih poligonov

Končni rezultat pri izračunu Thiessenovih poligonov je neprekinjen mnogokotnik najbližjega sosedstva okrog točkovnih objektov.

Postopek tvorjenja Thiessenovih poligonov je prikazan na sliki 41. Drobne je postopek opredelil sledeče (2011):

- povežemo vsak par najbližjih sosednjih točk.
- Razdelimo povezavo s simetralo.
- S pomočjo simetral povezav določimo Thiessenove poligone. Vse točke, ki ležijo znotraj večkotnika, so bližje osrednji točki, kot kateri koli drugi dani točki.

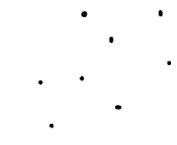

Centroidi

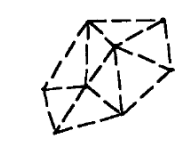

Povezave med sosednjimi centroidi

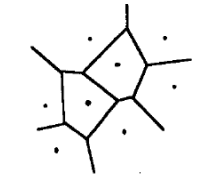

Pravokotni bisekotorii generirajo Thiessenove poligone

**Slika 41: Postopek tvorjenja Thiessenovih poligonov (Drobne, 2011, str. 123)**

Orodje dela samo v ArcInfo nivoju.

# 4.8.1.4.2 Izračun naklona

»Naklon predstavlja strmino ali gradient enote obravnavanega terena in se najpogosteje podaja v stopinjah ali procentih.« (Šumrada, 2005a, str. 185.) Podatkovni sloj naklona terena izdelamo z ukazom naklon oziroma *slope* (*ArcToolbox/3D Analyst Tools/ Raster Surface/Slope*). Vhodni podatek je denimo DMV na obravnavanem območju.

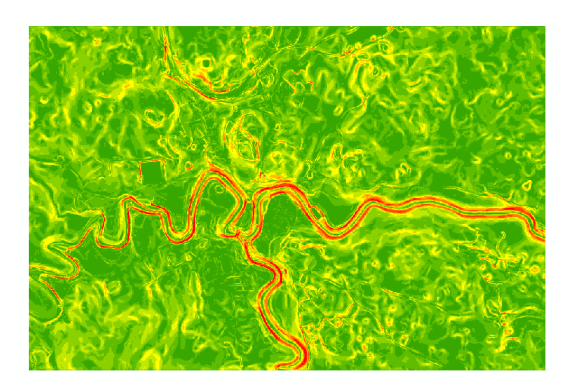

**Slika 42: Naklon terena (ESRI, 2011)**

Slika 42 prikazuje naklon terena na območju mesta Črnomelj. Zelena področja imajo majhen naklon (do 10°), rdeča barva pa označuje naklone, večje od 20°, to so večinoma bregovi rek.

### 4.8.1.4.3 Izračun usmerjenosti terena

»Usmerjenost ali azimut naklona terena je dejansko vektor normale terena, ki ga uporabljamo pri izračunu naklona terena in je projiciran na horizontalno ravnino.« (Šumrada, 2005a, str. 186.)

Izračun usmerjenosti terena zaženemo z ukazom usmerjenost oziroma *aspect*: *(ArcToolbox/3D Analyst Tools/ Raster Surface/ Aspect)*.

Vhodni podatek pri izvajanju operacije je lahko DMV. Primer izhodnega sloja usmerjenosti terena pa je prikazan na sliki 43.

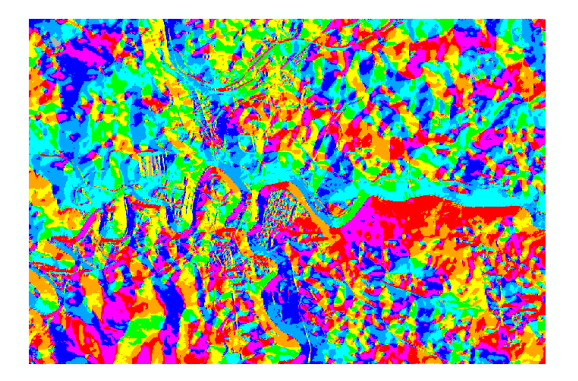

**Slika 43: Usmerjenost terena- mesto Črnomelj (ESRI, 2011)**

Usmerjenost terena je podana z vrednostjo azimuta in je grafično predstavljena z devetimi različnimi barvami. Na sliki 44 lahko razberemo način razdelitve smeri neba in privzeto barvno lestvico.

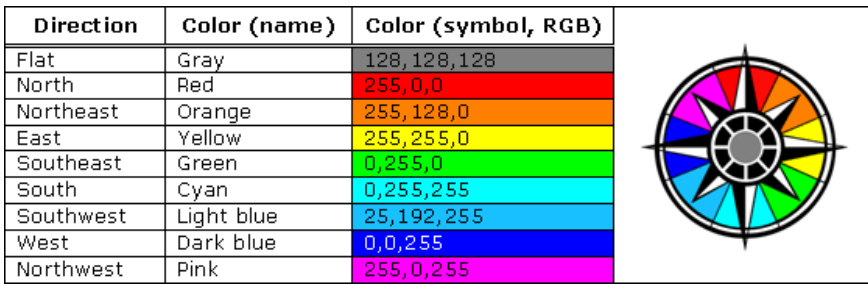

**Slika 44: Legenda usmerjenosti terena (ESRI, 2011)**

# 4.8.1.4.4 Izračun razvodij

Drobne (2011) je izračun razvodij definiral kot operacijo določitve območja, katerega voda se zliva v ciljno točko.

Postopek izračuna (Šumrada, 2005a):

- ogliščem v mreži DMV se določi smer največjega naklona.
- Izvede se simulacija pretakanja vode po terenu.
- Postopek se ponovi za vsako rastrsko celico.
- Določijo se razvodja s povezavo območij združevanja vode v določenem vodotoku.

Vhodna podatka sta DMV in točka na terenu, v katero se zliva voda. Orodje dela samo v ArcInfo nivoju.

4.8.1.4.5. Izračun območij vidnosti

Izračun območij vidnosti omogoča določitev območij, ki so vidna iz izbrane točke na terenu. (Šumrada, 2005a)

Postopek izračuna (Šumrada, 2005a):

- algoritem izračuna linije gledanja iz stojišča na terenu ali nad njih.
- Neprekinjene linije določajo točke, ki spadajo v območja pogojne vidnosti.
- Verodostojnost rezultata je pogojena z (ne)upoštevanjem ukrivljenosti zemeljske površine in ovir na terenu.

Vhodna podatka sta DMV in točka- stojišče.

Orodje zaženemo z ukazom *Viewshed*: *(ArcToolbox/3D Analyst Tools/ Raster Surface/ Viewshed)*.

Levi del slike 45 prikazuje območje vidnosti iz Grička, s katerega se odpira lep razgled na mesto. Z rdečo piko je označeno stojišče, svetlo zelena barva predstavlja območja, ki jih lahko opazujemo, ostalo pa ni vidno. Na desni strani slike 45 je z modro točko označeno drugo stojišče in njeno območje vidnosti.

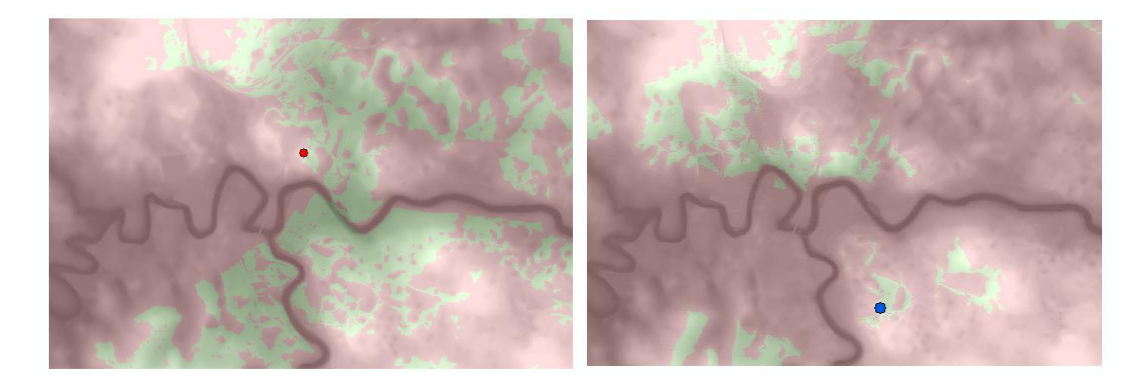

**Slika 45: Območji vidnosti iz Grička (levo) in naselja Drage (desno) (ESRI, 2011)**

Za določanje vidnosti iz več točk je bolj primerno orodje *Observer points*: *(ArcToolbox/3D Analyst Tools/ Raster Surface/ Observer points).*

Vhodna podatka sta lahko DMV in točkovni objekti – stojišča.

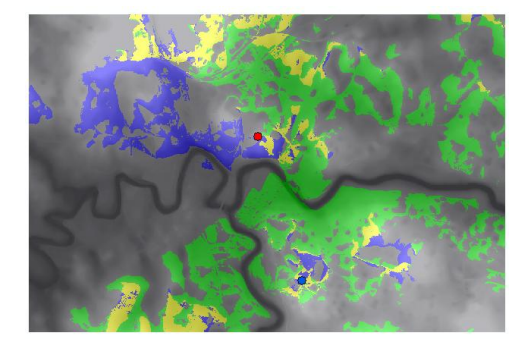

**Slika 46: Območje vidnosti iz več točk (***Observer points***) (ESRI, 2011)**

Rezultat so območja, prikazana na sliki 46, ki so v tem primeru razdeljena na štiri kategorije:

- območja, ki so vidna iz obeh stojišč, so rumene barve.

- Območja, ki so vidna iz prvega stojišča (iz Grička), so prikazana z zeleno barvo.
- Območja, ki so vidna iz drugega stojišča (iz naselja Drage), so prikazana z modro barvo.
- Ostalo so območja, ki niso vidna iz nobenega stojišča.

#### 4.8.1.4.6 Senčenje

» Izračun senc neke ploskve je teoretična določitev stopnje osvetlitve obravnavanega območja (terena) glede na položaj in višino umetne svetlobe.« (Šumrada, 2005a, str. 188.)

Zaženemo orodje senčenje (*ArcToolbox/3D Analyst Tool/ Raster Surface/ Hillshade*). V pogovornem oknu določimo vhodni podatkovni sloj (DMV), ime izhodnega podatkovnega sloja ter parametra:

- Azimut. Vpišemo vrednost kota, pod katerim pade vir svetlobe. Vrednost mora biti med 0° in 360°. Privzeta vrednost je 315. Na sliki 47 so prikazane smeri neba, vrednost azimuta na severu je 0 in narašča v smeri urinega kazalca.

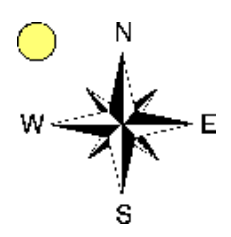

**Slika 47: Azimut (ESRI, 2011)**

- Kot oziroma *Altitude*. Podaja višino svetlobe nad obzorjem. Vrednost 0° je na obzorju, vrednost 90° pa navpično nad površjem, kar je tudi razvidno iz slike 48. Privzeta vrednost je 45°.

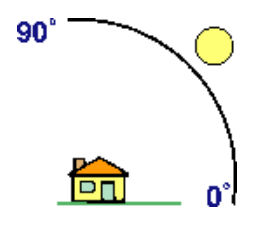

**Slika 48: Kot (ESRI, 2011)**

Izračun senčenja poteka na osnovi vrednosti sosednjih celic. Ker jih celice na robovih nimajo, so obarvane črno.

Vpliv kota pri konstantnem azimutu je ponazorjen na sliki 49.

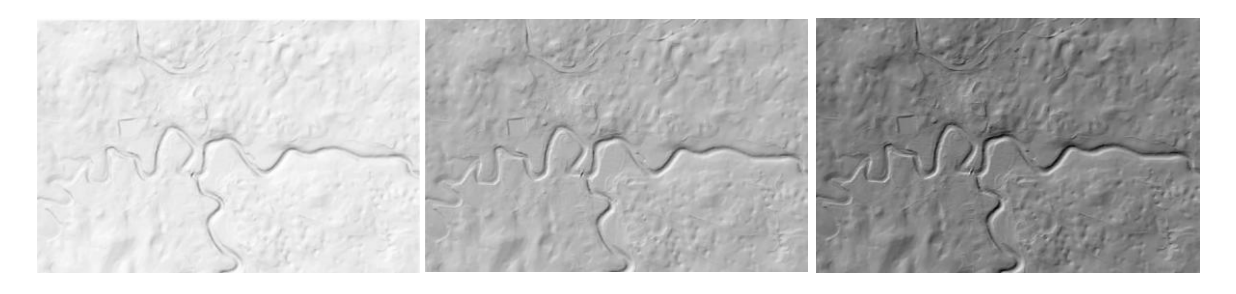

**Slika 49: Primerjava senčenja- vpliv kota pri konstantnem azimutu 315°: 70°, 45° in 30° (ESRI, 2011)**

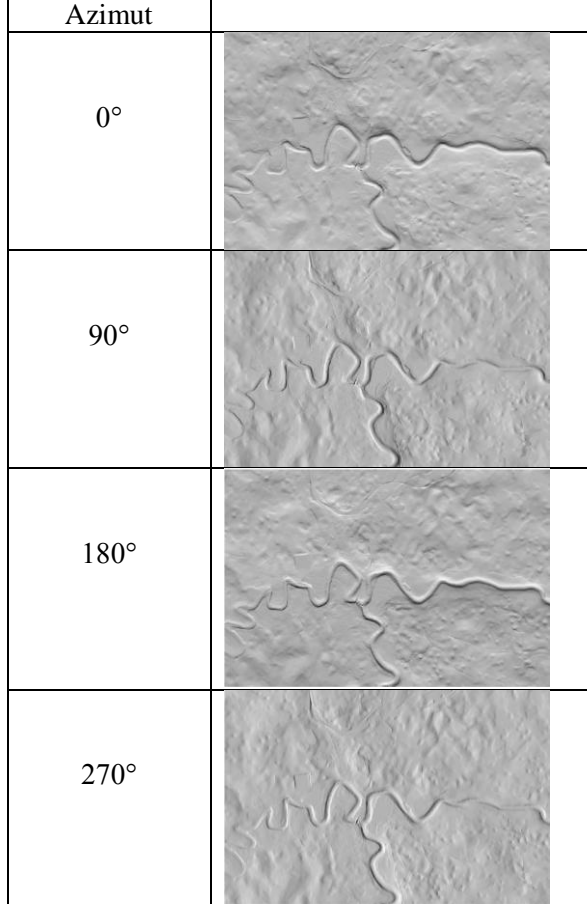

**Preglednica 3: Primerjava senčenja- vpliv azimuta (ESRI, 2011)**

… se nadaljuje

… nadaljevanje preglednice 3

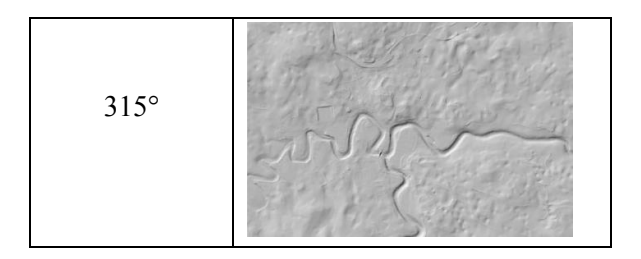

Preglednica 3 podaja slikovno primerjavo senčenja pri različnih vrednostih azimuta.

Iz primerjav senčenja razberemo naslednje:

- bližje kot je kot *(altitud*e) 0°, bolj bo senčenje temnejše, in bližje kot je 90°, bolj bo senčenje svetlejše.
- Vpliv azimuta ima velik vpliv na to, kateri detajli bodo poudarjeni in kako. Na primer: sotočje dveh rek je pri vrednostih azimuta 90 in 180° izbočeno, čeprav je višinsko nižje od ostalih predelov. Zato pri kartografskem senčenju za azimut vedno izberemo vrednost med 270° in 360°.

# **4.8.2 Operacije prostorskih interpolacij**

Z uporabo interpolacije določimo vrednost pojava na neznanih območjih. Izhodišče za interpolacijo so znane vrednosti pojavov v okolici.

Operacije prostorskih interpolacij delimo na:

- Točkovne metode prostorske interpolacije:
	- o globalne točkovne interpolacije in
	- o lokalne točkovne interpolacije.
- Območje metode prostorske interpolacije:
	- o metoda prekrivanja območij in
	- o metoda centroidov območij.
#### 4.8.2.1 Globalne točkovne interpolacije

Pri globalni interpolaciji ploskve se hkrati upoštevajo vsi podatki obravnavanega območja naenkrat. Ker ploskev predstavimo samo z eno funkcijo, le-ta lahko odstopa tudi v danih točkah. Odstopanja se pojavijo tudi na robovih ploskve.

#### 4.8.2.2 Lokalne točkovne interpolacije

Načelo te interpolacije temelji na predpostavki, da imajo vrednosti na bližjih lokacijah večji vpliv kot na bolj oddaljenih.

Najbolj znani metodi sta povprečenje utežnih razdalj in kriging.

Povprečenje utežnih razdalj imenujemo tudi metoda inverzne razdalje. Vrednostim na bližjih lokacijah pripišemo večjo utež kot tistim na bolj oddaljenih lokacijah. Rezultat je odvisen od funkcije, s katero interpoliramo ploskev, uteži, ki jih porazdelimo razdaljam ter od oblike in velikosti območja. (Šumrada, 2005a)

Kriging je metoda lokalne točkovne interpolacije, kjer ocenjujemo lokalne vrednosti z najboljšo nepristransko oceno in nadalje z utežnim premikanjem povprečja. (Šumrada, 2005a)

Prednosti kriging metode sta:

- dobro prileganje ploskve in
- možnost izračuna standardnega odklona za vsako posamezno vrednost, s čimer je omogočena kontrola natančnosti interpolacije.

#### 4.8.2.3 Metoda prekrivanja območij

»Po tej metodi definira stopnja prekrivanja obravnavanih izvornih območij populacijsko vrednost za ciljna območja. Metoda predpostavlja enakomerno razporeditev vrednosti populacije (atributa) znotraj izvornih območij, kar pa navadno ni stvarno« (Šumrada, 2005a, str. 191.)

#### 4.8.2.4 Metoda centroidov območij

»Po tej tehniki algoritem določi centroide (središčne točke) obravnavanim območjem, nato pa dodeli vrednosti za obravnavani atribut rastrskim celicam po načelu utežnih razdalj.« (Šumrada, 2005a, str. 191.)

Prednost te metode je, da omogoča pretvorbo vektorskih podatkov v rastrske.

## **4.8.3 Operacije ocenjevanja napak**

Pri izvajanju prostorskih analiz in vrednotenju rezultatov se srečujemo z izrazi kot sta natančnost in kakovost.

»Kakovost podatkov je celokupnost značilnosti in lastnosti zbirke podatkov, ki se nanašajo na njeno sposobnost, da zadovolji izraženi ali vsebovani niz zahtev. Kakovost prostorskih podatkov opredeljujejo namen, poreklo in uporaba kot opisni elementi ter kvantitativni elementi, kot so pozicijska natančnost, tematska natančnost, popolnost, logična usklajenost in časovna natančnost podatkov.« (Šumrada, 2005, str. 269.)

»Natančnost ali točnost izraža, kako zanesljivo lahko določene meritve predstavljajo merjeno količino. Natančnost se nanaša na odnos med opazovanji in dejavnostim fizičnim pojavom v stvarnem okolju.« (Šumrada, 2005, str. 73.)

Operacije ocenjevanja ločimo na:

- metode ocenjevanje inherentnih (vsebovanih) napak in
- metode ocenjevanje operativnih napak.

4.8.3.1 Metode ocenjevanja inherentnih napak

Inherentne napake so lahko:

- geometrijske ali
- tematske (opisne).

Geometrijske napake lahko grafično predstavimo z epsilon pasovi ter s simulacijami širjenja napak Monte Carlo $2$ .

Položajna natančnost pri vektorskem podatkovnem modelu je odvisna od metode zajema podatkov oziroma od merila podatkovnih virov.

Pri rastrskem podatkovnem modelu je položajna natančnost odvisna od velikosti rastrske celice oziroma ločljivosti podatkovnega sloja.

Napake opisnih atributov ocenimo z matriko napačne klasifikacije, kjer primerjamo vrednosti atributov na terenu z vrednostjo atributov v bazi podatkov.

4.8.3.2 Metode ocenjevanja operativnih napak

Operativne napake so tiste, ki nastanejo med izvajanjem operacij prostorskih analiz. Imenujemo jih tudi tehnične napake.

Šumrada (2005a) je opredelil splošna načela za ocenjevanje operativnih napak:

- zanesljivost rezultata, ki ga dosežemo s prekrivanjem podatkovnih slojev, ni višja od najnižje stopnje točnosti posameznih vhodnih podatkov.
- Več kot uporabimo podatkovnih slojev, večja je možnost nastanka in prenosa napak.
- Vpliv na nastanek in prenos napak je odvisen od vrste analitične operacije.
- Točnost interpretacije končnega rezultata je odvisna od poznavanja prostorskega vzorca.
- Numerična napaka računanja.

## **4.8.4 Operacije statističnih analiz prostorskih podatkov**

Prostorska statistika oziroma geostatistika je veja statistike, ki obravnava in statistično analizira zbirke prostorskih podatkov. (Šumrada, 2009a)

Vrsti operacij statističnih analiz sta:

<sup>&</sup>lt;u>.</u> <sup>2</sup> Monte Carlo porazdelitev točk – z uporabo generatorja naključnih števil med 0 in 1 in funkcijsko transformacijo lahko tvorimo poljubno porazdelitveno funkcijo.

- operacije raziskovalnih statističnih analiz in
- operacije potrjevalnih statističnih analiz.

4.8.4.1 Operacije raziskovalnih statističnih analiz

Operacije raziskovalnih statističnih analiz obravnavajo predvsem odkrivanje prostorskih vzorcev. Vrste prostorskih razporeditev so:

- naključna porazdelitev,
- gručasta porazdelitev,
- razpršena porazdelitev in
- sistematična porazdelitev.

## 4.8.4.2 Operacije potrjevalnih statističnih analiz

Operacije potrjevalnih statističnih analiz sledijo operacijam raziskovalnih statističnih analiz.

S potrjevalnimi statističnimi metodami testiramo hipoteze in ocenjujemo statistične modele. Običajno se uporablja regresijska analiza.

## **4.9 Digitalni model višin (DMV) in digitalni model reliefa (DMR)**

Vhodni podatek za izdelavo DMV je spisek koordinat gridnih celic s pripadajočimi višinami. Običajno so zapisane v .txt formatu, ki ga ne moremo neposredno uvoziti v program ArcMap. Z uporabo orodja *ASCII to Feature Clas (ArcToolbox/3D Analyst Tools/Conversion/From File*) pretvorimo spisek koordinat v gridno mrežo.

Odpre se pogovorno okno, kot je prikazano na sliki 50. Vanj dodamo datoteke za pretvorbo, določimo zapis koordinat in tip novih objektov *(multipoint)*. V okence *Average point Spacing* vpišemo vrednost velikosti celice.

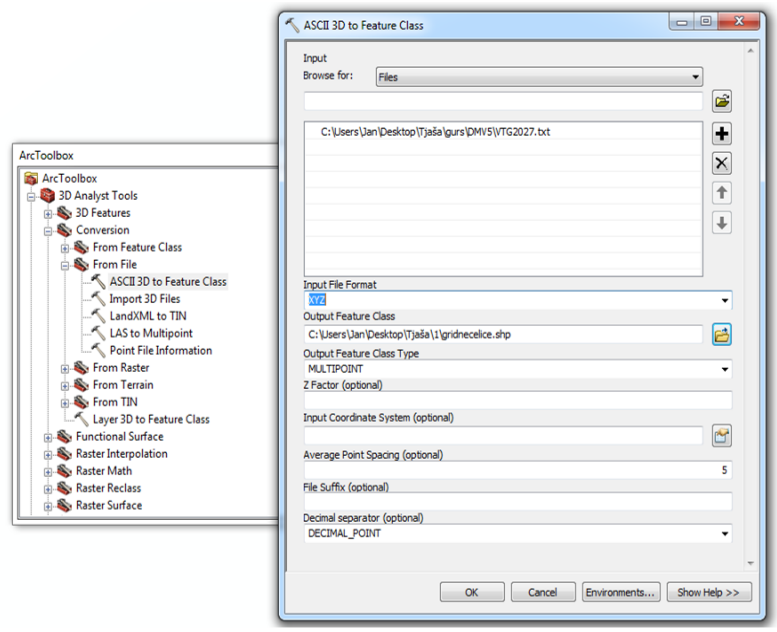

**Slika 50: DMV-pretvorba koordinat v objekte (ASCII 3D to Feature Class) (ESRI, 2011)**

V datoteki so zapisane ravninske (x in y) koordinate točk s pripadajočo višino. Točke se nahajajo v ogliščih gridne mreže, pri DMV pa potrebujemo višino centroida celice. V postopku tvorjenja DMV se izvede operacija interpolacije, pri kateri se za vsak centroid izračuna neznana višina na osnovi najbližjih znanih višin. Organizacija rastrskih podatkov je predstavljena na sliki 51.

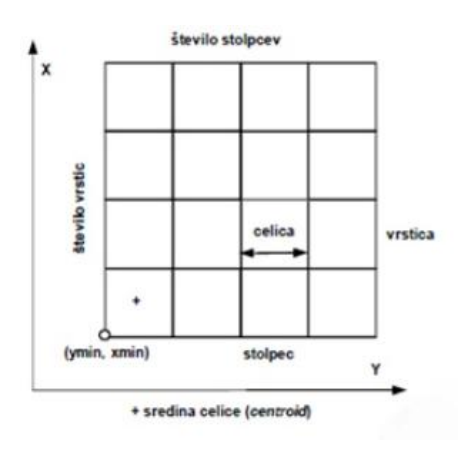

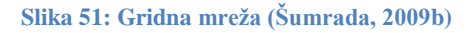

Za pretvorbo točkovnih objektov v raster uporabimo orodje *ArcToolbox/Conversion Tools/To Raster/Feature to Raster*. Pri tem morajo biti podatkovni sloji s točkami dodani projektu.

S tema dvema korakoma iz množice točk izdelamo digitalni model višin. Na sliki 52 je digitalni model višin mesta Črnomelj, kjer se lepo vidi sotočje dveh rek.

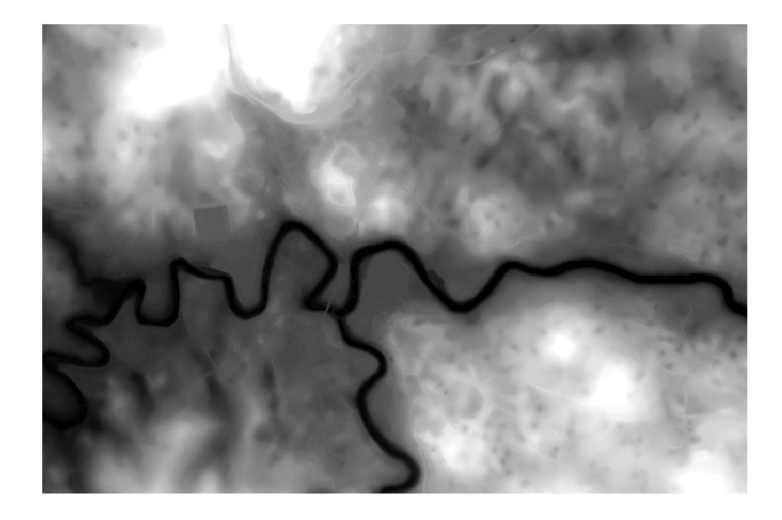

**Slika 52:DMV (ESRI, 2011)**

#### **4.10 Topologija**

Topologija podaja povezljivost in zaporednost ter opisuje logične sosedske odnose med lokacijami posameznih geografskih pojavov v prostoru. (Šumrada, 2005)

Na sliki 53 je prikazan primer enakovrednih topoloških odnosov- Republika Slovenija in njene sosednje države.

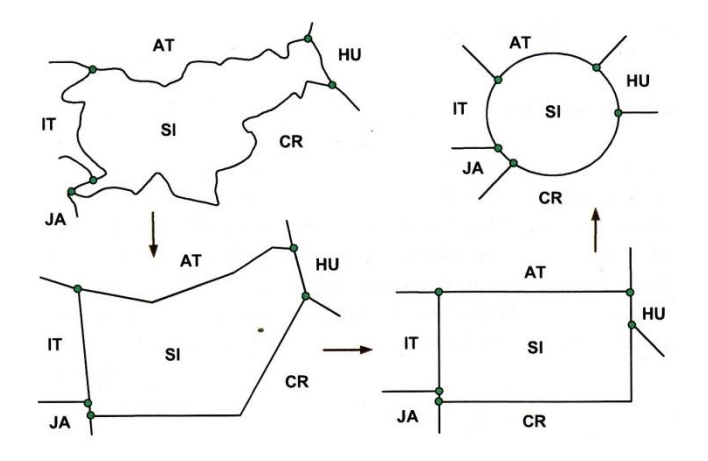

**Slika 53: Enakovredni topološki odnosi (Šumrada, 2005a, str. 35)**

Vektorski podatkovni model je sestavljen iz točk, linij in območij.

Poznamo več vrst ravninske topologije, ki je prikazana na sliki 54:

- trikotniška,
- linijska,
- mrežna in
- območna.

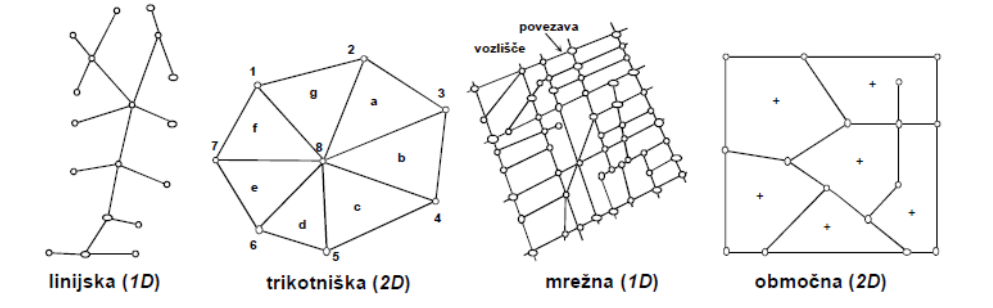

**Slika 54: Oblike ravninske topologije (Šumrada, 2005a, str. 37)**

Za vzpostavitev ravninske vektorske topologije morajo topološki elementi izpolnjevati določena pravila. Šumrada (2005a) jih je opredelil, kot je izpisano v nadaljevanju:

- vsak segment je usmerjen in je določen z dvema vozliščema. Vsak segment določata začetna in končna točka.
- Vsa presečišča med segmenti so opredeljena kot vozlišča.
- Vsak segment loči dve območji, eno leži na levi strani, drugo pa na desni.
- Vsako območje obkroža urejen poligon segmentov.
- V vsakem vozlišču se stikajo segmenti in obkrožajo ga območja. Prostor tvorijo orientirana in zaprta območja.

Območja morajo poleg topoloških pravil izpolnjevati tudi Eulerjevo enačbo, ki je grafično prikazana na sliki 55. Za vozlišča (v), segmente (s), območja (o) mora biti izpolnjen pogoj: v + o = s + e, kjer (e) predstavlja Eulerjevo število z vrednostjo 2, upoštevajoč zunanje območje in vrednost 1, če zunanjega območja ne upoštevamo.

Čeprav je Eulerjevo pravilo izpolnjeno, to še ne pomeni, da so podatki topološko urejeni. Zagotovo pa lahko rečemo, da podatki niso topološko urejeni, če ni izpolnjena Eulerjeva enačba.

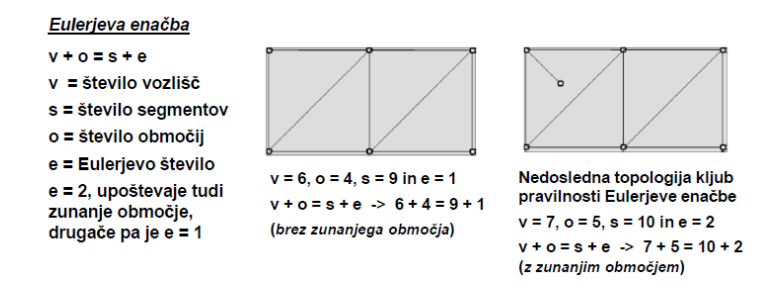

**Slika 55: Eulerjeva enačba (Šumrada, 2005a, str. 96)**

Topološki model vsebuje tri tabele, katerim so lahko dodane še dopolnilne tabele. Obvezne tabele so:

- tabela vozlišč, ki so podana z enoličnim identifikatorjem in vsebuje koordinate.
- Tabela segmentov, ki vsebuje podatke o začetni in končni točki segmenta. Vsak segment ima svoj identifikator.
- Tabela poligonov, kjer so zapisani razvrščeni segmenti in ima enoličen identifikator.

#### **4.10.1 Testiranje geometrične in topološke usklajenosti prostorskih podatkov**

Napake, ki se pojavijo v vektorskem podatkovnem modelu so:

- manjkajoča vozlišča, ki onemogočajo izgradnjo topologije.
- Pseudo vozlišča. To so točke, kjer se končajo slepi segmenti ali pa pomembne točke na segmentu.
- Predolgi ali prekratki segmenti so posledice nenatančne digitalizacije.
- Dvojni segmenti nastanejo pri vektorski digitalizaciji ali pa pri združevanju prostorskih podatkov iz različnih virov. So posledica slabe položajne natančnosti.
- Manjkajoči ali podvojeni centroidi povzročajo neusklajenost prostorskih podatkov.

Vse zgoraj omenjene napake lahko vidimo na sliki 56.

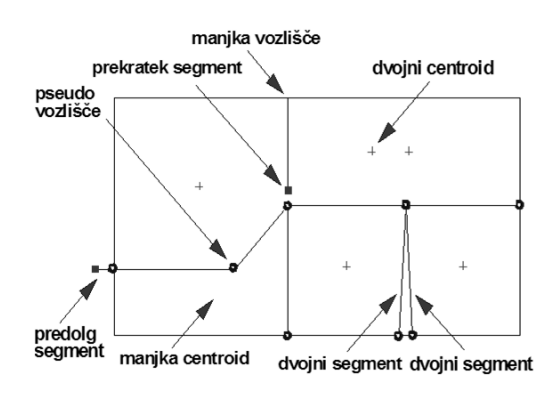

**Slika 56: Topološke napake (Šumrada, 2005a, str. 97)**

#### **4.10.2 Odkrivanje napak**

Postopek za odkrivanje topoloških neskladij v podatkovnem modelu je malo bolj zahteven. Najprej v ArcCatalog-u ustvarimo novo podatkovno bazo *(File Geodatabase)*, kateri dodamo nabor podatkov *(Feature Dataset)*. Vanj uvozimo *(import)* podatkovni sloj *(Feature Class)*. Nato naboru podatkov dodamo še topologijo *(New/ Topology)*. V pogovornem oknu določimo topološka pravila, katera želimo preveriti.

Izdelano topologijo uvozimo v ArcMap, kjer lahko popravimo in uredimo napake. Napake so glede na tip objekta prikazane na način, ki je na sliki 57.

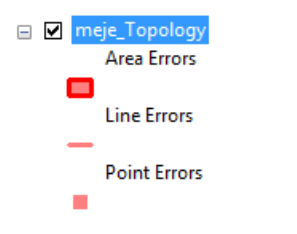

**Slika 57: Napake- topologija (ESRI, 2012)**

Pri urejanju nam je v pomoč orodje *Topology Inspector*, ki ga vključimo z izborom orodja *Topology*. Ta nam omogoča iskanje vseh napak glede na vrsto topološke neusklajenosti.

#### **4.11 Izdelava karte in izvoz**

»Karta je znakovna slika geografske resničnosti, ki prikazuje izbrane objekte ali lastnosti in je rezultat ustvarjalnega dela avtorja, namenjena uporabi, kjer so bistveni prostorski odnosi.« (Petrovič, 2007, str. 296.)

Karte glede na vsebino razdelimo v dve skupini:

- splošno geografske in
- tematske karte.

Karte, ki jih izdelamo v programu ArcMap, so običajno tematske, saj prikazujejo le določene objekte ali pojave.

Osnovo karte pripravimo v *Data View* pogledu, za urejanje ostalih elementov karte pa preklopimo na *Layout View* pogled.

Format in postavitev lista nastavimo s klikom z desnim gumbom na miški na delovno površino in izberemo *Print and Page Setup*. (Tudi *File/ Print and Page Setup*)

Znotraj določenega formata je pravokotnik, v katerem bo prikazana vsebina karte. Velikost in lokacijo območja lahko poljubno spreminjamo.

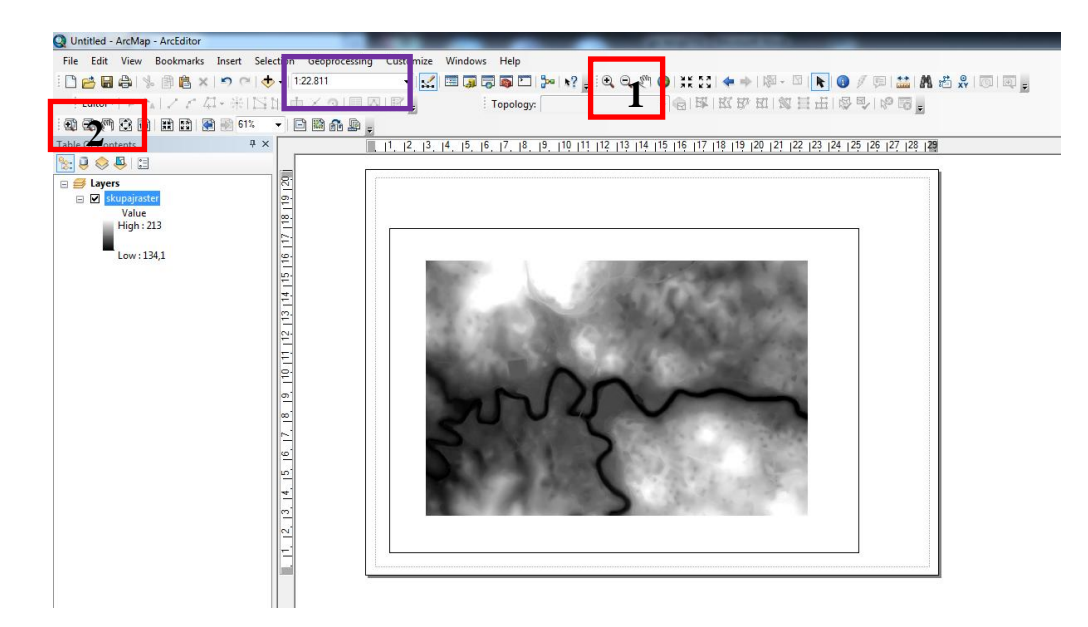

**Slika 58: Izdelava karte (ESRI, 2011)**

Na sliki 58 opazimo, da je območje prikaza večje od obsega podatkov. Za uskladitev imamo dve možnosti: ali zmanjšamo območje prikaza ali pa povečamo *Zoom*. Za upravljanje s prikazom podatkov uporabimo gumbe, ki so označeni s številko 1. Za delo s celotno karto pa uporabimo gumbe, ki so označeni s številko 2.

Za določitev točnega merila izberemo v spustnem seznamu (na sliki 54 označeno z vijoličnim pravokotnikom) že nastavljeno merilo ali nastavimo novega (*Customize This List*).

Elementi, ki jih običajno dodamo karti, so:

- naslov karte *(Insert/ Title)*,
- legenda *(Insert/ Legend)*,
- puščica, ki označuje sever *(Insert/ North Arrow)*,
- grafično merilo *(Insert/ Scale Bar)*,
- numerično merilo *(Insert/ Scale Text)* in
- besedilo *(Insert/Text)*.

#### **4.11.1 Legenda**

V čarovniku za izdelavo legende določimo katere podatkovne sloje želimo vključiti in njihov položaj, pri čemer uporabimo navigacijske gumbe. Lokacija slednjih je na sliki 59 označena z rdečima pravokotnikoma.

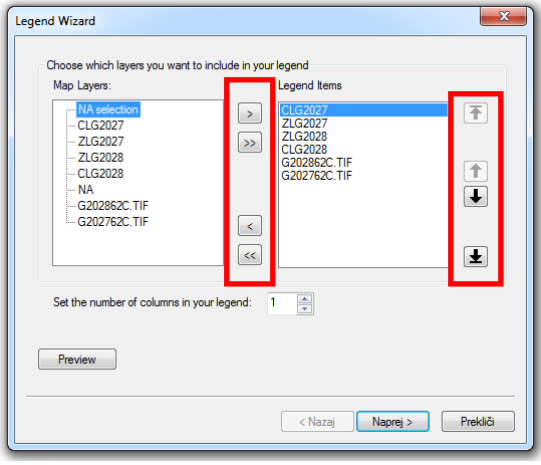

**Slika 59: Legenda- čarovnik (ESRI, 2012)**

Izdelana legenda verjetno ni takšna, kot bi jo želeli. Urejanje vključimo z dvojnim klikom na polje z legendo. Odpre se pogovorno okno s štirimi zavihki: legenda *(Legend)*, objekti *(Items)*, okvir *(Frame)* in položaj *(Size and position)*.

Za ustrezno predstavitev podatkov morajo biti atributom pripisani pripadajoči opisi. (glej poglavje Urejanje prikaza podatkovnih slojev)

Pri urejanju imamo na voljo tri možnosti:

- razporeditev legende v poljubno število stolpcev *(Columns)*,
- vrstni red zapisa (simbol, oznaka in opis) v legendi (slika 60) in
- način zapisa v legendi (slika 61).

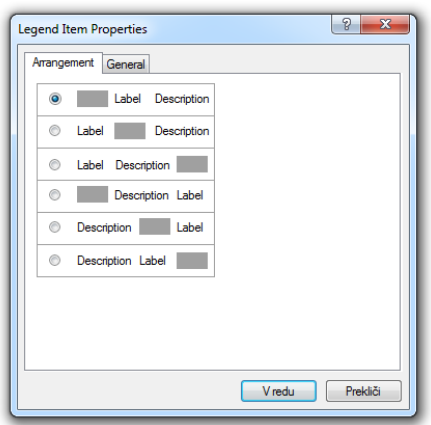

#### **Slika 60: Vrstni red- legenda (ESRI, 2012)**

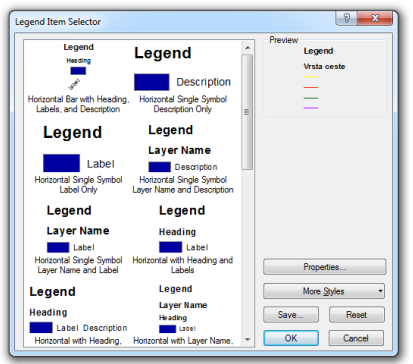

**Slika 61: Način zapisa- legenda (ESRI, 2012)**

Legenda, ustvarjena na tak način, se bo sproti posodabljala v primeru sprememb.

Obstaja pa še drugi način urejanja legende, pri katerem je po morebitnih spremembah legendo potrebno ponovno izdelati. Ko s čarovnikom izdelamo legendo, jo najprej pretvorimo v grafiko s klikom na desni gumb na miški na polje z legendo in izberemo *Convert To Graphics*. Sedaj ponovno kliknemo z desnim gumbom na miški in izberemo *Ungroup*. S tem ukazom smo razbili legendo na posamezne vrstice. Ukaz lahko ponovimo tudi na vrstici, na ta način ločimo še simbol in opis. Sedaj lahko ta posamezna polja poljubno premikamo, kopiramo, izbrišemo, urejamo idr.

Ko so polja urejena, jih lahko združimo v eno polje. To izvedemo tako, da označimo vsa polja, kliknemo z desnim miškinim gumbom in izberemo *Group*.

#### **4.11.2 Izvoz**

Izdelano karto izvozimo z ukazom izvozi (*File/ Export Map*). V pogovornem oknu določimo ime datoteke, vrsto in ločljivost zapisa. Najpogosteje se karto izvozi kot:

- .pdf format in
- slike (.jpeg, .gif, .tiff).

#### **4.12 Vaje**

#### **4.12.1 Karta prometnic in območij posebne rabe**

Izdelajte karto prometnic in območij posebne rabe upoštevajoč naslednja navodila:

- združite oba sloja UP (zemljišče posebne rabe) in uredite prikaz glede na vrsto,
- iz območij posebne rabe ostranite prometne površine in RTP,
- podatkovni sloj ceste 1100\_ILL prikažite glede na kategorijo cest. V pomoč naj bo slika 62.

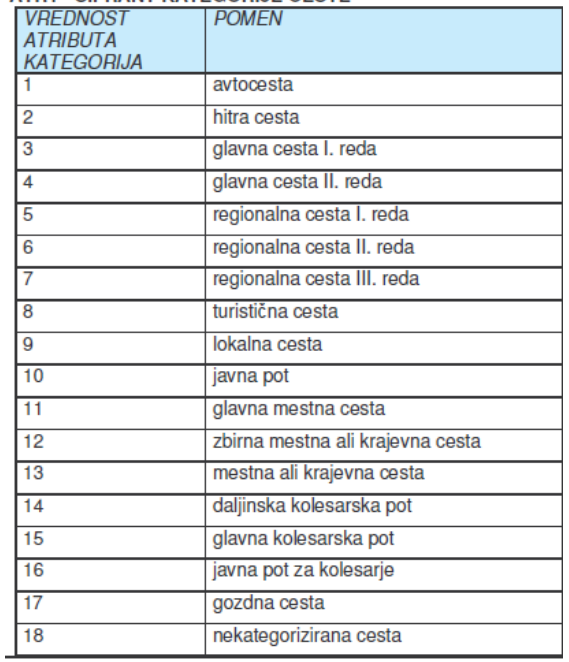

#### ATR1 - ŠIFRANT KATEGORIJE CESTE

#### **Slika 62: Šifrant kategorije ceste (GURS, 2012)**

- Za podlago uporabite DOF,
- karta naj bo ležeča, formata A4,
- karto opremite z naslovom, legendo, znakom za sever, merilom in tekstom.

Primer karte je priložen na koncu (priloga A1).

#### **4.12.2 Natura2000**

Izdelajte karto, ki prikazuje območja Nature2000 v občini Črnomelj. Karta naj zadosti naslednjim kriterijem:

- iz podatkovnega sloja občin izberite občino Črnomelj in iz izbranega objekta ustvarite nov podatkovni sloj,
- sloj Natura2000 obrežite na območje občine,
- karta naj bo izdelana v merilu 1:150000,
- uredite barvno lestvico tako, da bodo vidni vsi objekti,
- karto opremite z naslovom, legendo, znakom za sever, merilom in tekstom.

Nato odgovorite na naslednja vprašanja:

- Koliko objektov Nature2000 je v občini Črnomelj?
- Kolikšno površino zavzemajo?
- Kateri objekt je najmanjši?

Primer karte je priložen na koncu (priloga A2).

#### **4.12.3 Karta povprečne letne temperature**

Izdelajte karto povprečne letne temperature in upoštevajte naslednje usmeritve:

- razporedite vrednosti tako, da si sledijo po velikosti od najnižje do najvišje, uporabite lahko poljubno barvno lestvico in
- karto opremite z naslovom, legendo, znakom za sever, merilom in tekstom.

Oglejte si izdelano karto in določite povprečno letno temperaturo za svoj kraj.

Primer karte je priložen na koncu (priloga A3).

#### **4.12.4 Karta oddaljenosti**

Izdelajte karto oddaljenosti od zdravstvenega doma. Sledite navodilom:

- ustvarite nov točkovni podatkovni sloj ZD. Pri določitvi lokacije si pomagajte z objektom 397 (FID) iz podatkovnega sloja HS. Za prikaz uporabite znak Cross4, ga spremenite v rdečo barvo in mu povečajte velikost na 25.
- Ustvarite dva baferja, enega z oddaljenostjo 1 km, drugega pa z oddaljenostjo 2 km.
- Karto opremite z naslovom, legendo, znakom za sever, merilom in tekstom.

Nato odgovorite na vprašanja:

- Koliko objektov podatkovnega sloja HS pade znotraj bafer (1 km) območja?
- Koliko objektov podatkovnega sloja HS pade znotraj bafer (2 km) območja?
- V katero območje padeta ulici Ulica Drage in Ulica Lojzeta Fabjana?

Primer karte je priložen na koncu (priloga A4).

## **5 SPLETNA STRAN**

Pri izdelavi spletne strani je uporabljen program KompoZer. Uporaba programa poteka na osnovi WYSIWYG (What You See Is What You Get).

Osnova spletne strani je tabela s številnimi vgnezdenimi tabelami, kar omogoča stalno strukturo in izgled spletne strani. Na vrhu vseh izdelanih spletnih strani je napis, na dnu pa povezave do ostalih spletnih strani. Na levi strani so za lažje premikanje med stranmi urejene povezave do vseh vsebin.

Na sliki 63 je prikazana začetna spletna stran (*index.html*).

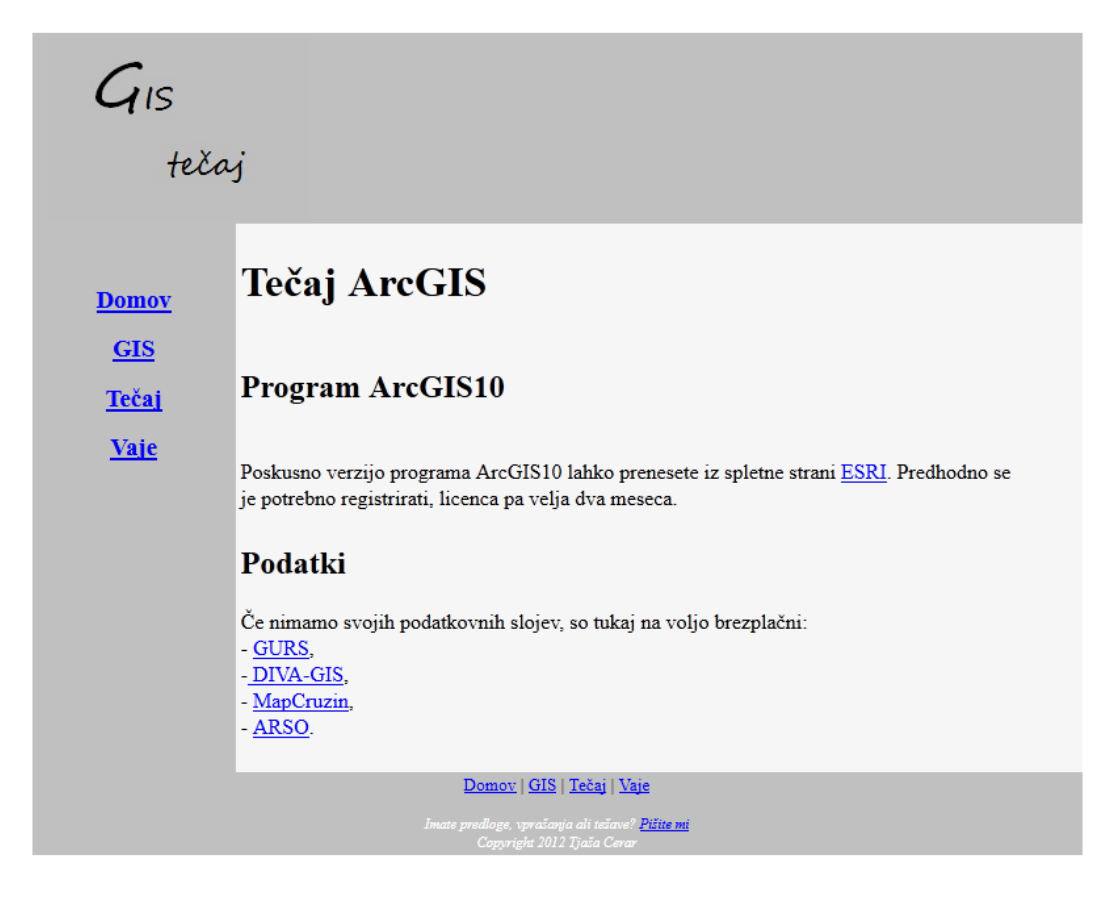

**Slika 63: Spletna stran**

Spletna stran je dosegljiva na [http://gis.us.to/.](http://gis.us.to/)

Pri urejanju je bil uporabljen CSS. To so stilske podloge, ki omogočajo predstavitev spletne strani. Z njihovo pomočjo definiramo način prikaza spletne strani, na primer velikost, barvo, odmike, itd.

Na spletni strani tako najdemo slike, razpredelnice, povezave do drugih spletnih strani, povezave za prenos podatkov in povezavo za kontaktiranje avtorja spletne strani.

# **6 ZAKLJUČEK**

V diplomski nalogi smo na kratko predstavili zgodovinska izhodišča in razvoj programske opreme ESRI ArcGIS ter podali teoretične osnove GIS-tehnologije, ki so potrebne za razumevanje in uporabo GIS v vsakdanjiku. Vsebina v osrednjem delu si sledi v logičnem zaporedju, od osnovnih nastavitev, uvoza podatkov, osnovnih prostorskih analiz in operacij do izvoza rezultatov.

Izdelan GIS tečaj je namenjen popolnim začetnikom kot tudi tistim, ki želijo utrditi svoje znanje. Celotna vsebina je razdeljena v tri temeljne sklope: predstavitev GIS in splošni pojmi, navodila za uporabo programov ArcMap in ArcCatalog s primeri in naloge z rešitvami. Zaradi preobsežnosti programa ArcMap so predstavljena zgolj osnovna orodja za delo s prostorskimi podatki, ki zadostujejo za osnovno uporabo.

Namen diplomske naloge je ponuditi GIS-tečaj širši javnosti z njegovo objavo na medmrežju. V ta namen smo s programom KompoZer izdelali spletno stran.

V prihodnje se lahko rezultat slednje diplomske naloge nadgradi z več oziroma zahtevnejšimi funkcijami, izdela se t.i. nadaljevalni GIS tečaj.

# **VIRI**

Drobne, S. 2011. Metode prostorskih analiz v GIS. Študijsko gradivo. Ljubljana, Univerza v Ljubljani, Fakulteta za gradbeništvo in geodezijo: 312 str.

Drobne, S. 2012. Geografski informacijski sistemi. Študijsko gradivo. Ljubljana, Univerza v Ljubljani, Fakulteta za gradbeništvo in geodezijo: 80 str.

Petrovič, D. 2007. Trirazsežne (tematske) karte v prostorskem načrtovanju. Geodetski vestnik, 51: 296.

Šumrada, R. 2005a. Strukture podatkov in prostorske analize. Ljubljana, Univerza v Ljubljani, Fakulteta za gradbeništvo in geodezijo: 284 str.

Šumrada, R. 2005b. Tehnologija GIS. Ljubljana, Univerza v Ljubljani, Fakulteta za gradbeništvo in geodezijo: 330 str.

Šumrada, R. 2009a. Prekrivanje slojev- Overlay. Študijsko gradivo. Ljubljana, Univerza v Ljubljani, Fakulteta za gradbeništvo in geodezijo: 19 str.

Šumrada, R. 2009b. Rastrska grafika. Študijsko gradivo. Ljubljana, Univerza v Ljubljani, Fakulteta za gradbeništvo in geodezijo: 27 str.

BGIS. 2012.

<http://www.bgis.at/produkte/arcgis-esri-software/arcview-arceditor-arcinfo.html> (Pridobljeno 26. 9. 2012.)

ESRI. 2011a. ArcGIS for Server. <http://www.esri.com/software/arcgis/arcgisserver/index.html> (Pridobljeno 31. 12. 2011.)

ESRI. 2011b. Union analysis.

[http://webhelp.esri.com/arcgisdesktop/9.2/index.cfm?TopicName=union\\_%28analysis%29](http://webhelp.esri.com/arcgisdesktop/9.2/index.cfm?TopicName=union_%28analysis%29) (Pridobljeno 31. 12. 2011.)

ESRI. 2011c. Union coverage.

[http://edndoc.esri.com/arcobjects/9.2/NET/shared/geoprocessing/coverage\\_tools/how\\_union\\_](http://edndoc.esri.com/arcobjects/9.2/NET/shared/geoprocessing/coverage_tools/how_union_coverage_works.htm) [coverage\\_works.htm](http://edndoc.esri.com/arcobjects/9.2/NET/shared/geoprocessing/coverage_tools/how_union_coverage_works.htm) (Pridobljeno 31. 12. 2011.)

ESRI. 2012a. Merge.

[http://webhelp.esri.com/arcgiSDEsktop/9.3/index.cfm?TopicName=merge\\_%28data\\_manage](http://webhelp.esri.com/arcgiSDEsktop/9.3/index.cfm?TopicName=merge_%28data_management%29) [ment%29](http://webhelp.esri.com/arcgiSDEsktop/9.3/index.cfm?TopicName=merge_%28data_management%29) (Pridobljeno 3. 1. 2012.)

ESRI. 2012b. Select by location.

[http://webhelp.esri.com/arcgisdesktop/9.3/index.cfm?TopicName=Using\\_Select\\_By\\_Locatio](http://webhelp.esri.com/arcgisdesktop/9.3/index.cfm?TopicName=Using_Select_By_Location) [n](http://webhelp.esri.com/arcgisdesktop/9.3/index.cfm?TopicName=Using_Select_By_Location) (Pridobljeno 4. 1. 2012.)

ESRI. 2012c. Clip.

<http://webhelp.esri.com/arcgisdesktop/9.2/index.cfm?TopicName=Clip%20%28Analysis%29> (Pridobljeno 7. 8. 2012.)

Geopedia. 2011. Interaktivni tematski atlas. <http://portal.geopedia.si/node/79> (Pridobljeno 10. 9. 2011.)

GURS. 2012. Portal prostor.

[http://prostor.gov.si/cepp/GURS\\_izpisvse.jsp?ID={1614DDB0-5216-11D2-BC1C-](http://prostor.gov.si/cepp/GURS_izpisvse.jsp?ID=%7b1614DDB0-5216-11D2-BC1C-00A0C9067C11%7d)[00A0C9067C11}](http://prostor.gov.si/cepp/GURS_izpisvse.jsp?ID=%7b1614DDB0-5216-11D2-BC1C-00A0C9067C11%7d) (Pridobljeno 28. 2. 2012.)

SURS. 20012. [SI-Stat podatkovni portal.](http://pxweb.stat.si/pxweb/Dialog/statfile2.asp) Ljubljana, Statistični urad RS. [http://pxweb.stat.si/pxweb/Dialog/varval.asp?ma=05C4002S&ti=&path=../Database/Dem\\_so](http://pxweb.stat.si/pxweb/Dialog/varval.asp?ma=05C4002S&ti=&path=../Database/Dem_soc/05_prebivalstvo/10_stevilo_preb/20_05C40_prebivalstvo_obcine/&lang=2) [c/05\\_prebivalstvo/10\\_stevilo\\_preb/20\\_05C40\\_prebivalstvo\\_obcine/&lang=2](http://pxweb.stat.si/pxweb/Dialog/varval.asp?ma=05C4002S&ti=&path=../Database/Dem_soc/05_prebivalstvo/10_stevilo_preb/20_05C40_prebivalstvo_obcine/&lang=2) (Pridobljeno 23. 4. 2012.)

TRC Koroška. 2011. Tehnološko razvojni center za Koroško.

[http://www.trc-koroska.si/ostale\\_storitve/gis\\_inkartografija/gis.aspx](http://www.trc-koroska.si/ostale_storitve/gis_inkartografija/gis.aspx) (Pridobljeno 31. 12. 2011.)

Wikipedia. 2011. Spletna enciklopedija. [http://sl.wikipedia.org/wiki/Geografski\\_informacijski\\_sistem](http://sl.wikipedia.org/wiki/Geografski_informacijski_sistem) (Pridobljeno 10. 9. 2011.)

Wikipedia. 2012a. Spletna enciklopedija.

[http://en.wikipedia.org/wiki/Boolean\\_algebra](http://en.wikipedia.org/wiki/Boolean_algebra) (Pridobljeno 3. 1. 2012.)

Wikipedia. 2012b. Spletna enciklopedija.

<http://sl.wikipedia.org/wiki/SQL> (Pridobljeno 13. 2. 2012.)

#### OSTALI VIRI:

Bobnar, S. 2005. Prireditev priročnika za vaje iz prostorskih analiz v GIS- orodju ArcGIS. Diplomsko delo. Ljubljana, Univerza v Ljubljani, Fakulteta za gradbeništvo in geodezijo (samozaložba S. Bobnar): 193 str.

Boldin, D. 2005. Geografski informacijski sistemi v poslovnem okolju. Magistrsko delo. Ljubljana, Univerza v Ljubljani, Ekonomska fakulteta (samozaložba D. Boldin): 89 str.

Krivec, K. 2010. Vizualizacija in analiza prostorskih podatkov z orodjem ArcMap. Diplomsko delo. Ljubljana, Univerza v Ljubljani, Fakulteta za računalništvo in informatiko: (samozaložba K. Krivec): 53 str.

#### SEZNAM PRILOG:

- A1 Karta cest in zemljišč v posebni rabi
- A2 Karta območij Nature2000 v občini Črnomelj
- A3 Karta povprečne letne temperature
- A4 Karta oddaljenosti

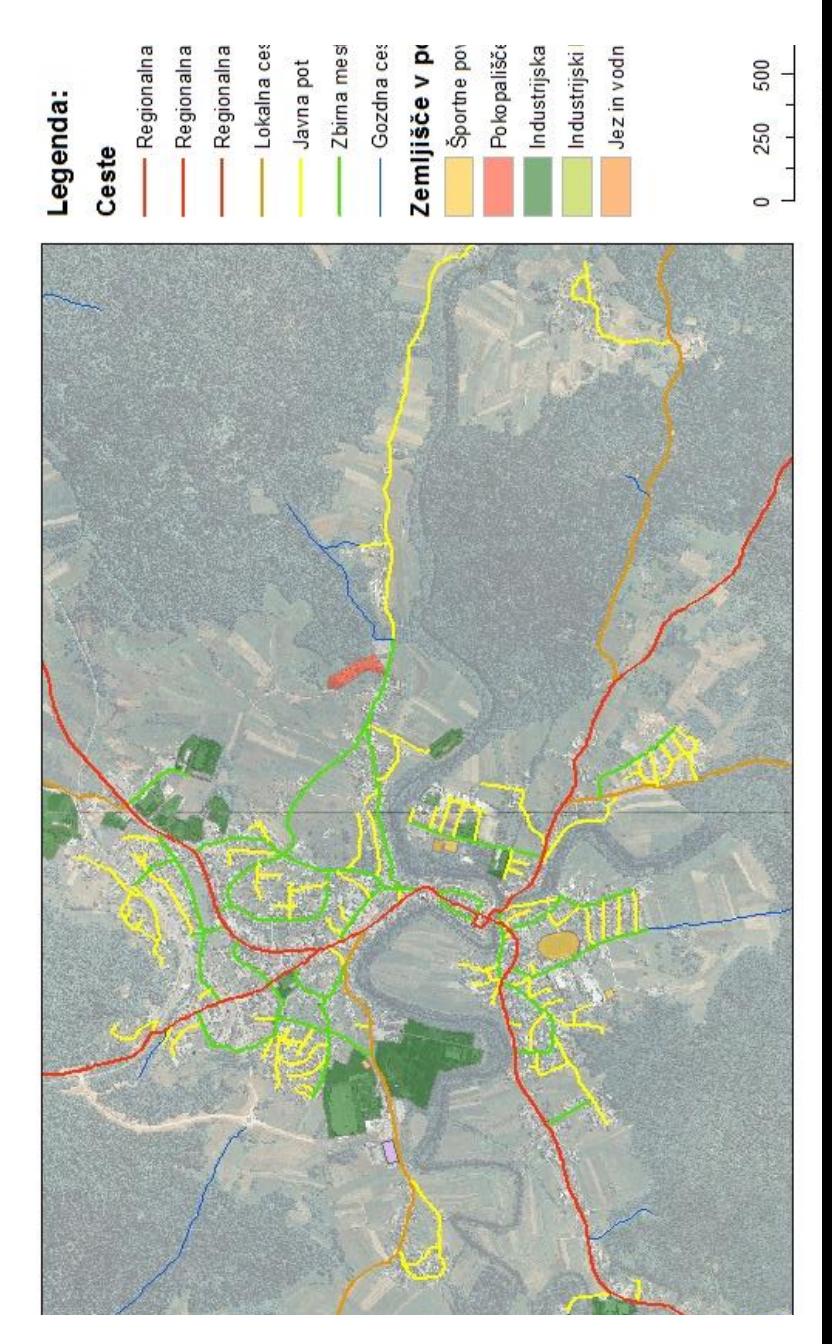

arta cest in zemljišč v posebni rabi

PRILOGA A1: Karta cest in zemljišč v posebni rabi

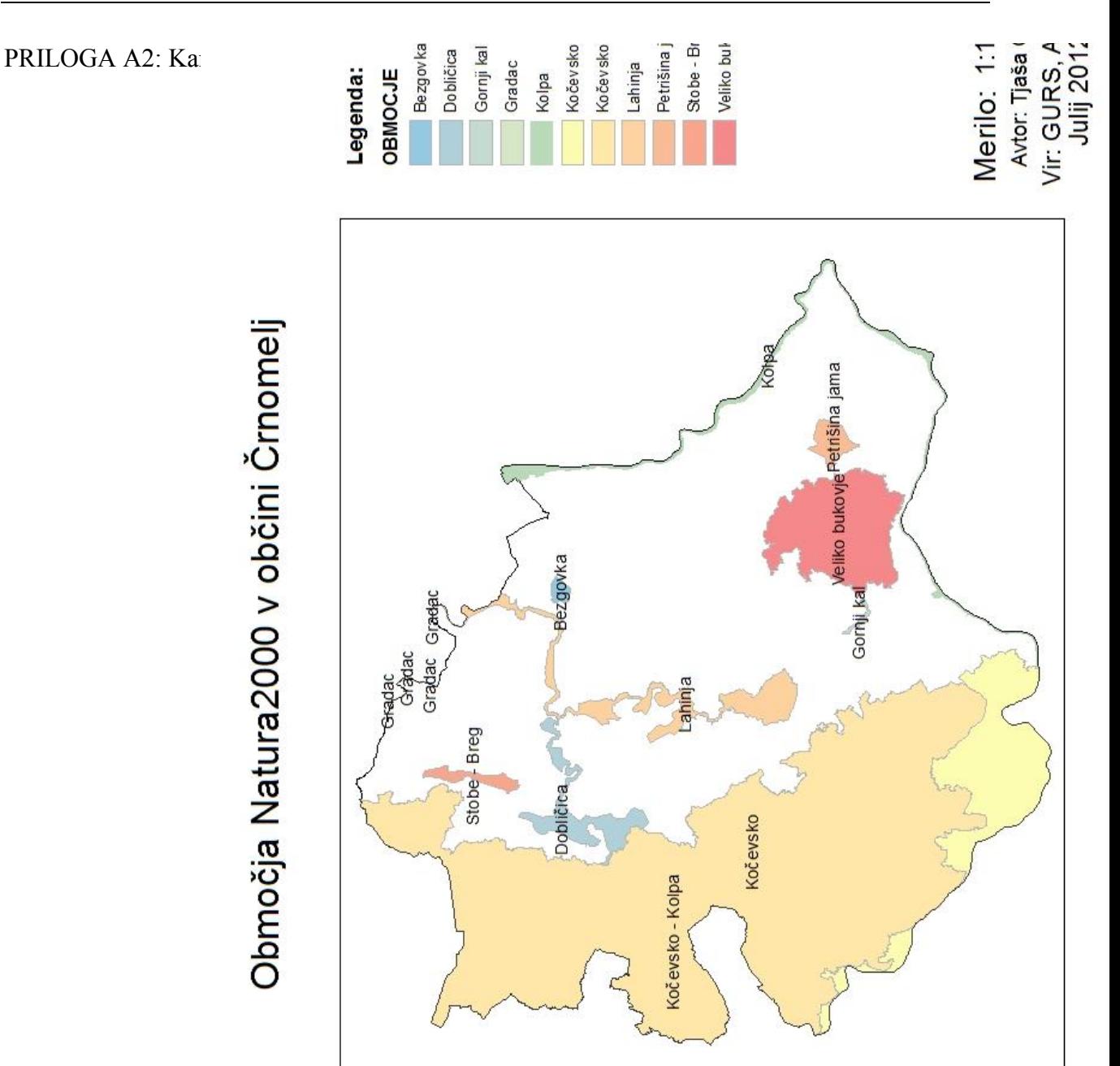

#### PRILOGA A3: Karta povprečne letne temperature

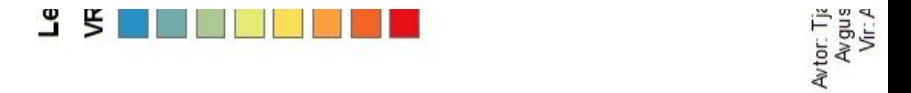

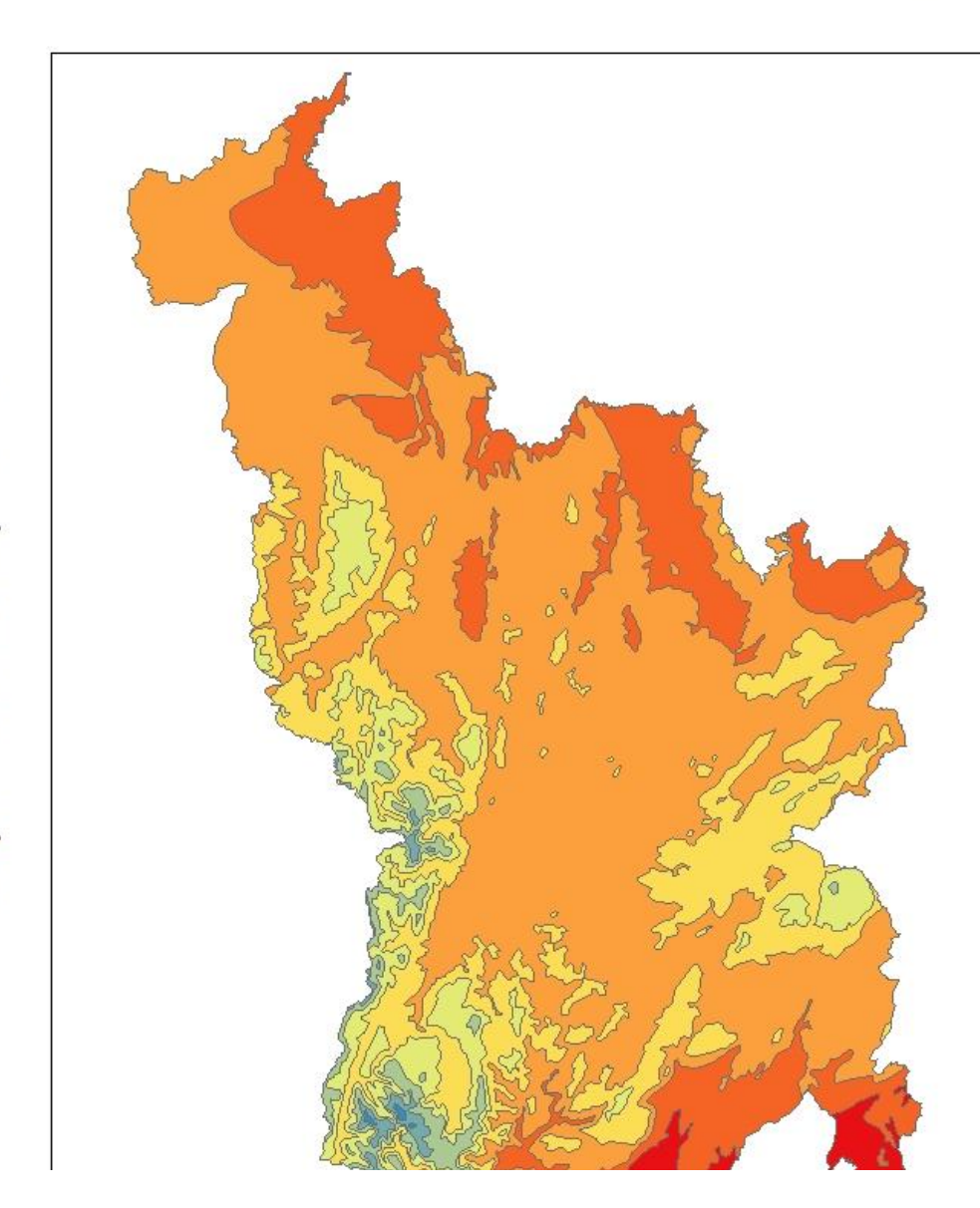

Povprečna letna temperatura

#### PRILOGA A4: Karta oddaljenosti

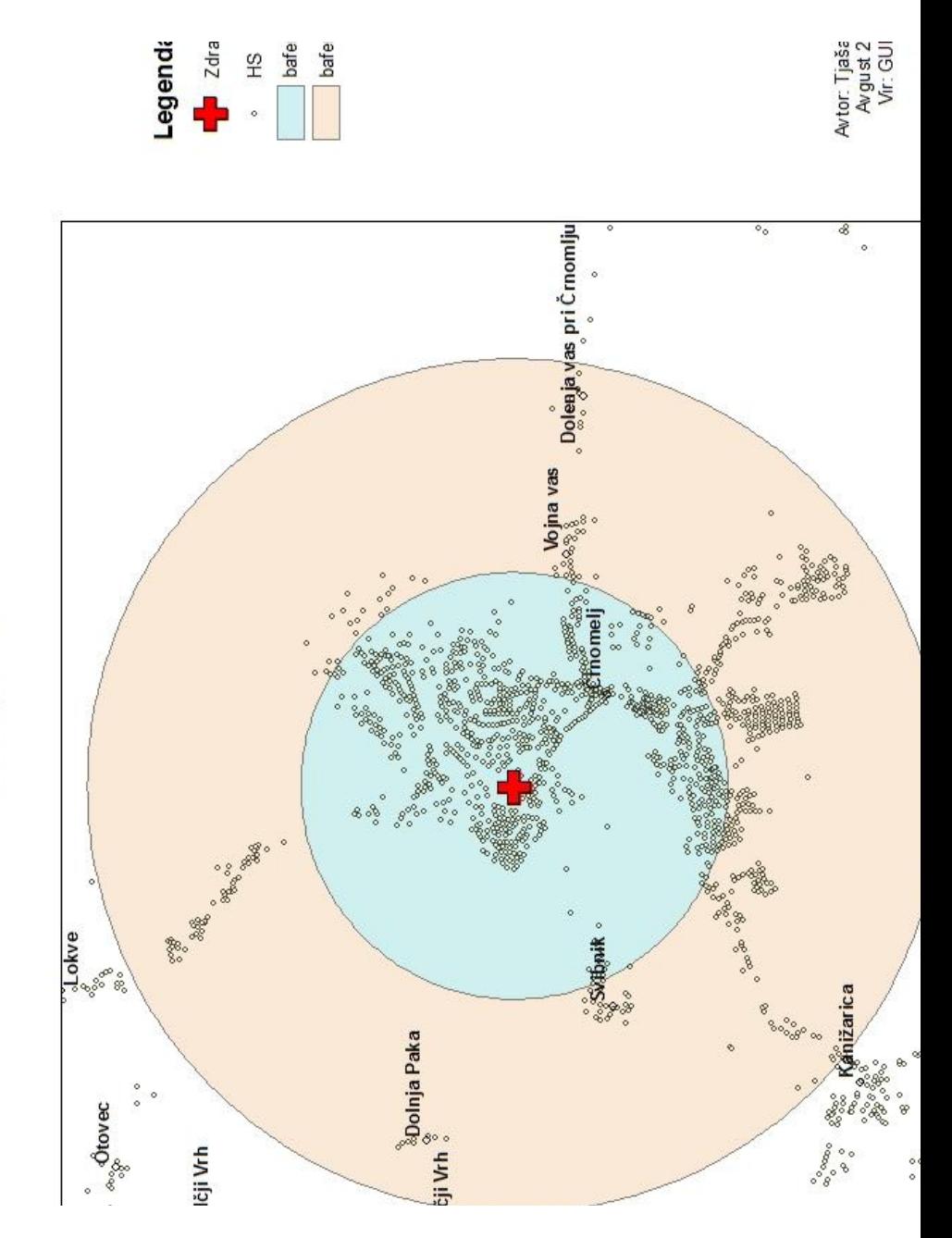

Karta oddaljenosti